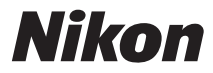

### ЦИФРОВАЯ ФОТОКАМЕРА

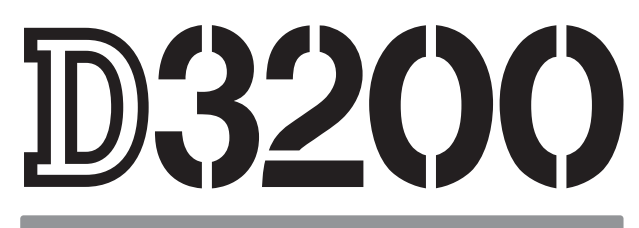

## Руководство пользователя

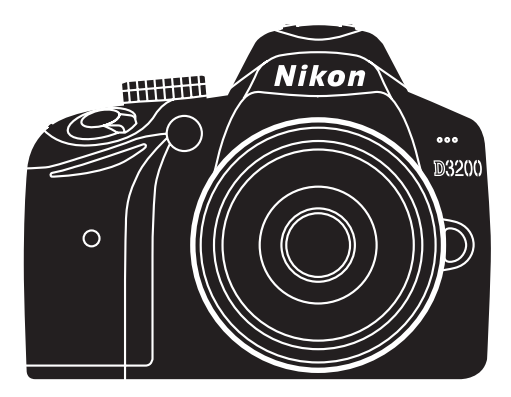

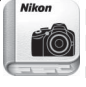

Nikon Manual Viewer 2 Используйте приложение Nikon Manual Viewer 2 для просмотра руководств в любое время и в любом месте на своем смартфоне или планшетном компьютере.

## **Документация к изделию**

Документация к данному изделию состоит из Руководства пользователя (данного буклета) и Подробного руководства пользователя (pdf). Чтобы наилучшим образом использовать все возможности фотокамеры, внимательно прочтите все инструкции и сохраните их в таком месте, где с ними смогут ознакомиться все пользователи данного изделия в дальнейшем.

**Для получения информации об основных операциях фотокамеры см.** Руководство<br>пользователя ...................<br>(данный буклет).

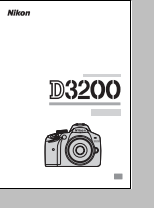

**Для получения полной информации об изделии см.** пользователя (доступно на прилагаемом справочном компакт-диске).

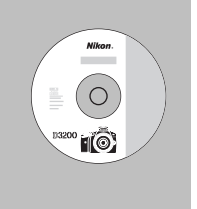

Подробное руководство пользователя можно просмотреть с помощью Adobe Reader или Adobe Acrobat Reader 5.0 или более поздней версии, которые можно бесплатно скачать с сайта компании Adobe.

- **1** Включите компьютер и вставьте справочный компакт-диск.
- **2** Дважды нажмите значок компакт-диска (**Nikon D3200**) в Компьютер или Мой компьютер (Windows) или на рабочем столе (Macintosh).
- **3** Дважды нажмите значок **INDEX.pdf**, чтобы отобразить экран выбора языка, и нажмите язык, чтобы отобразить Подробное руководство пользователя.

#### **Настройки фотокамеры**

Объяснения в данном руководстве даны с учетом использования заводских настроек.

#### **Nikon Manual Viewer 2**

Установите приложение Nikon Manual Viewer 2 на Ваш смартфон или планшетный компьютер для просмотра руководств к цифровым фотокамерам Nikon в любое время и в любом месте. Nikon Manual Viewer 2 можно загрузить бесплатное с App Store или Google Play. Загрузка приложения и любых руководств к изделиям требует подключения к Интернету, за которое может взиматься плата вашим поставщиком услуг телефонной связи или услуг сети Интернет.

#### A **Меры безопасности**

Перед началом работы с фотокамерой прочтите сведения о мерах безопасности в разделе «Меры безопасности» (<sup>22</sup> iv-[vii](#page-8-0)).

## <span id="page-2-0"></span>Содержание упаковки

Проверьте, что в упаковке находятся следующие предметы:

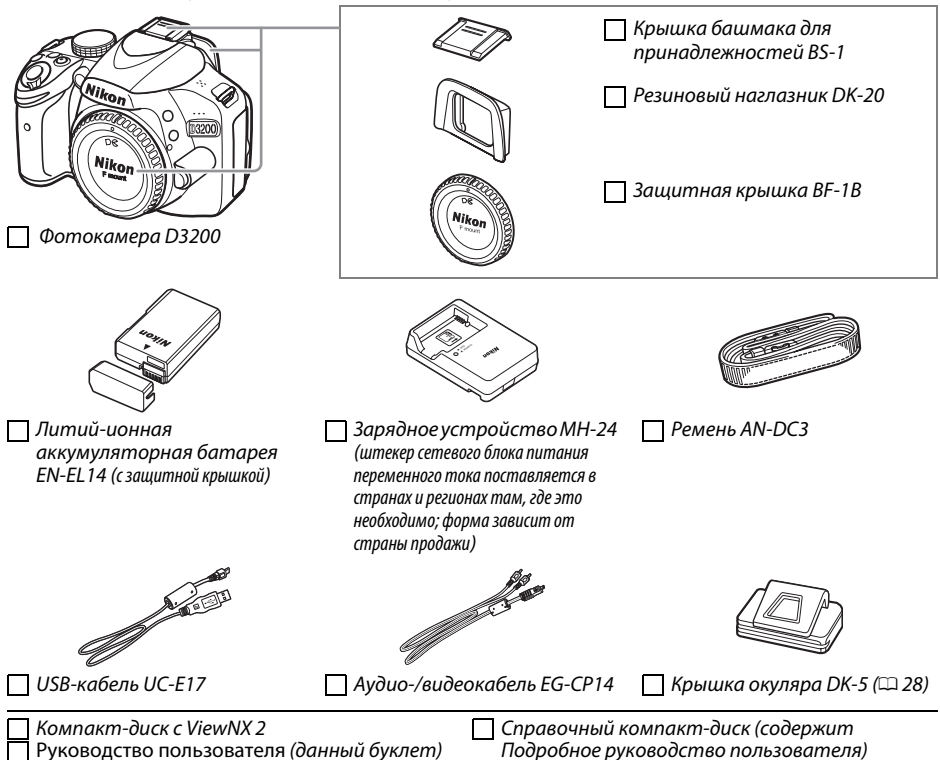

Покупателям версии с комплектом объектива также необходимо проверить наличие объектива в данной упаковке. Карты памяти продаются отдельно. Фотокамеры, приобретаемые в Японии, отображают меню только на английском и японском языках; другие языки не поддерживаются. Мы приносим свои извинения за причинение в связи с этим каких-либо неудобств.

#### **П** Символы и обозначения

Для упрощения поиска необходимой информации используются следующие символы и обозначения:

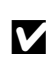

Этим символом обозначены предупреждения; с данной информацией необходимо ознакомиться перед тем, как приступить к использованию, чтобы избежать повреждения фотокамеры.

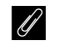

Этим символом обозначены примечания; с данной информацией необходимо ознакомиться перед началом работы с фотокамерой.

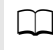

Этот символ обозначает ссылки на другие страницы данного руководства.

Элементы меню, параметры и сообщения, отображаемые на мониторе фотокамеры, набраны жирным шрифтом.

## Оглавление

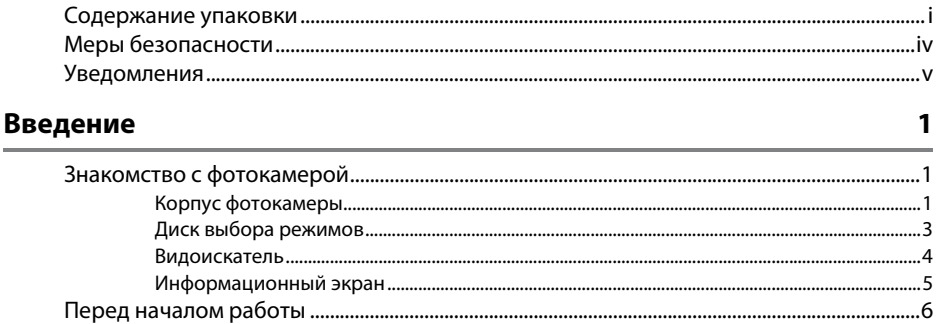

#### Азы фотосъемки

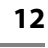

19

 $21$ 

25

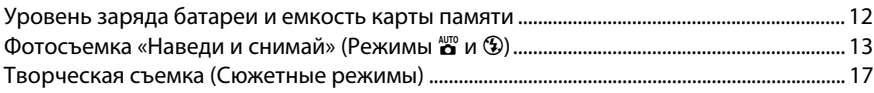

#### Просмотр и удаление

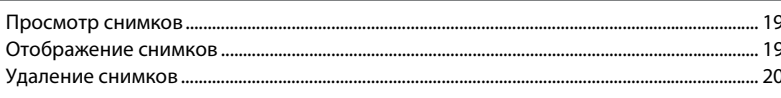

#### Режим справки

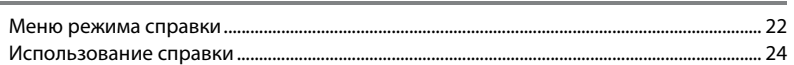

### Более подробно о фотосъемке

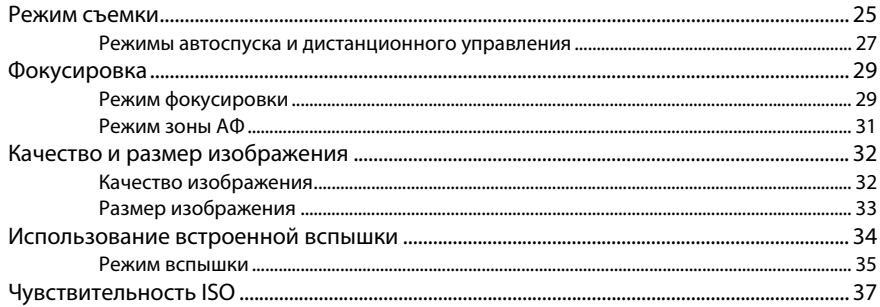

## Режимы P, S, A и M

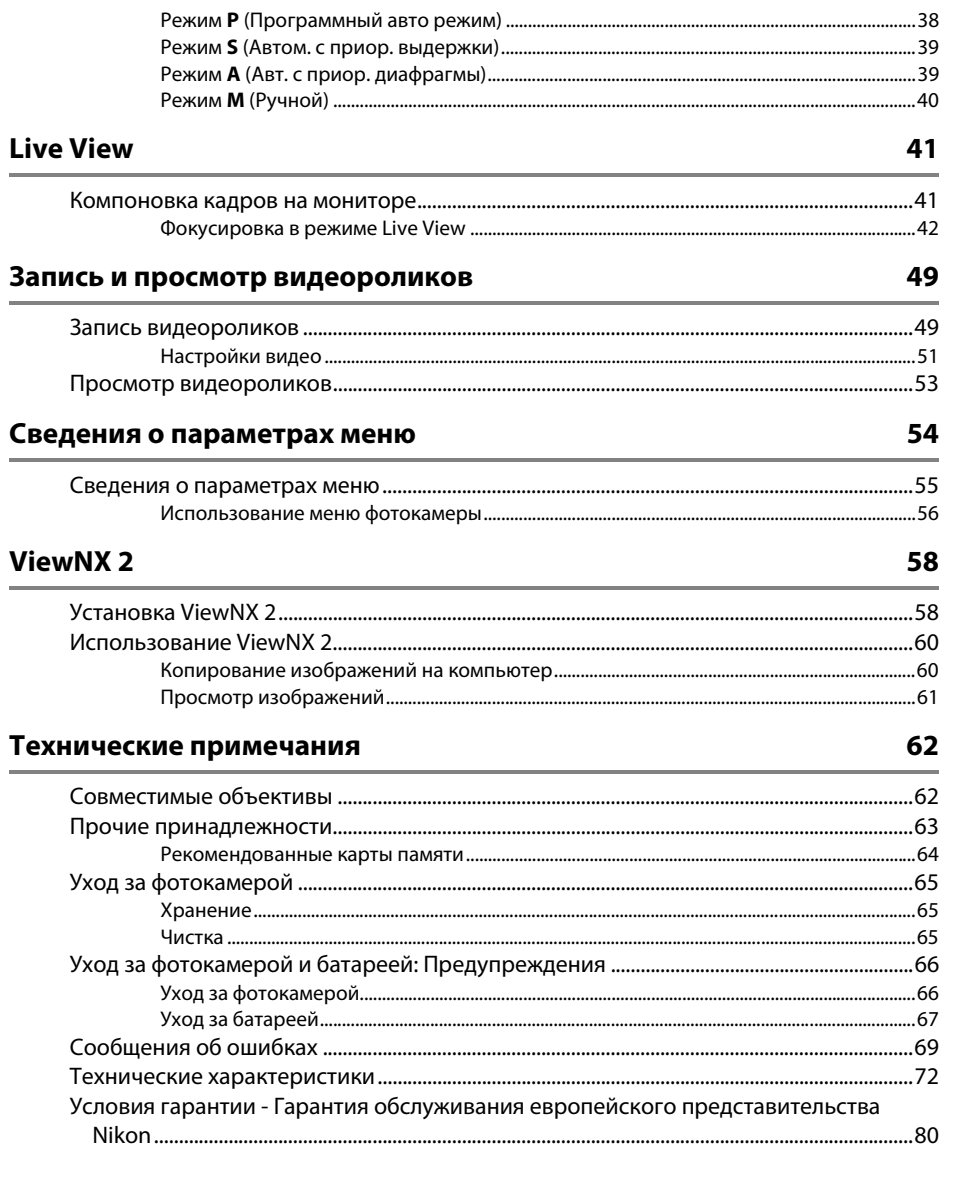

## <span id="page-5-1"></span><span id="page-5-0"></span>**Меры безопасности**

Перед началом работы с данным устройством внимательно изучите следующие меры безопасности во избежание получения травм и повреждения изделия Nikon. Сохраните инструкции по технике безопасности в месте, доступном всем пользователям данного устройства для дальнейшего ознакомления.

Возможные последствия невыполнения указанных мер безопасности, список которых представлен в данном разделе, обозначены следующим символом:

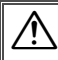

Этот символ обозначает предупреждение. Во избежание возможных травм прочтите все предупреждения до начала использования данного изделия Nikon.

#### ❚❚ *ПРЕДУПРЕЖДЕНИЯ*

A**Не допускайте попадания солнечных лучей в кадр** При съёмке освещенных сзади объектов не допускайте попадания солнечных лучей в кадр. Солнечные лучи, сфокусированные в фотокамеру, когда солнце находится в кадре или рядом с ним, могут стать причиной пожара.

#### A**Не смотрите на солнце через видоискатель**

Взгляд на солнце или другой яркий источник света через видоискатель может вызвать необратимое ухудшение зрения.

- A**Использование регулятора диоптрийной настройки видоискателя** При использовании регулятора диоптрийной настройки видоискателя в процессе съемки будьте осторожны: не повредите случайно глаз пальцем или ногтем.
- A**При появлении неисправности немедленно выключите фотокамеру**

При появлении дыма или необычного запаха, исходящих из фотокамеры или сетевого блока питания (приобретается дополнительно), немедленно отсоедините сетевой блок питания от сети и извлеките батарею из фотокамеры, стараясь избежать ожогов. Продолжение эксплуатации может привести к телесному повреждению. Вынув батарею, отнесите устройство в официальный сервисный центр Nikon на проверку.

- A**Не пользуйтесь устройством в среде горючих газов** Не работайте с электронным оборудованием и с фотокамерой в присутствии горючих газов: это может привести к взрыву или пожару.
- A**Храните устройство в недоступном для детей месте** Несоблюдение этого требования может привести к травме. Кроме того, имейте в виду, что при проглатывании мелких деталей ими можно поперхнуться. В случае проглатывания детьми каких-либо деталей данного устройства немедленно обратитесь к врачу.

#### A**Не разбирайте устройство**

Прикосновение к внутренним частям изделия может вызвать телесные повреждения. В случае неисправности ремонт изделия должен выполнять только квалифицированный специалист. Если изделие разбилось в результате падения или при других обстоятельствах, извлеките батарею и/или отключите сетевой блок питания, а затем отнесите изделие для проверки в официальный сервисный центр Nikon.

- A**Не надевайте ремень для переноски детям на шею** Надевание ремня фотокамеры на шею младенца или ребенка может привести к удушению.
- A**Не допускайте длительного контакта с фотокамерой, батареей или зарядным устройством, когда они включены или используются**

Некоторые части устройства нагреваются. При длительном непосредственном контакте устройства с кожей возможно появление низкотемпературных ожогов.

#### A**Не направляйте вспышку на людей, управляющих транспортными средствами**

Несоблюдение этого требования может привести к аварии.

- A**Соблюдайте осторожность при использовании вспышки**
	- **•** Прикосновение вспышки во время ее срабатывания к коже или другим объектам может привести к ожогам.
	- **•** Использование вспышки на близком расстоянии от глаз объекта съёмки может вызвать временное ухудшение зрения. Особую осторожность следует соблюдать при фотографировании детей: в этом случае вспышка должна находиться на расстоянии не менее одного метра от объекта съёмки.

#### A**Избегайте контакта с жидкокристаллическим веществом** Если монитор фотокамеры разбился, соблюдайте осторожность, чтобы не пораниться осколками стекла и избежать контакта жидкокристаллического вещества с кожей, а также попадания этого вещества в глаза или рот.

#### A**Соблюдайте осторожность при обращении с батареями** Неправильное обращение с батареями может привести к их протеканию или взрыву. Соблюдайте следующие меры предосторожности при использовании батарей с данным изделием:

- **•** Используйте с данным изделием только рекомендованные батареи.
- **•** Не разбирайте батарею и не замыкайте ее контакты.
- **•** Перед извлечением батареи убедитесь, что фотокамера выключена. Если используется сетевой блок питания, убедитесь, что он отключен от сети.
- **•** При установке батареи соблюдайте правильную ориентацию.
- **•** Не подвергайте батарею сильному нагреву или воздействию открытого огня.
- **•** Не погружайте батареи в воду и не допускайте попадания на них воды.
- **•** При транспортировке батареи закройте контакты защитной крышкой. Не храните и не транспортируйте батареи вместе с металлическими предметами, например шпильками или украшениями.
- **•** Полностью разряженные батареи имеют тенденцию протекать. Во избежание повреждения изделия извлекайте из него разряженные батареи.
- **•** Если батарея не используется, закройте ее контакты защитной крышкой и поместите батарею на хранение в сухое прохладное место.
- **•** Батарея может быть горячей сразу после использования или при длительной работе изделия от батареи. Перед извлечением батареи, выключите фотокамеру и дайте батарее остыть.
- **•** Немедленно прекратите использовать батарею, если заметили в ней какие-либо изменения, например, изменение окраски или деформацию.
- A**Соблюдайте необходимые меры предосторожности при работе с зарядным устройством**
	- **•** Берегите устройство от влаги. Несоблюдение этого требования может привести к возгоранию или поражению электрическим током.
	- **•** Не допускайте короткого замыкания контактов зарядного устройства. Несоблюдение этого требования может привести к перегреву и повреждению зарядного устройства.
	- **•** Пыль на металлических частях сетевой вилки или вокруг них необходимо удалять сухой тканью. Продолжение эксплуатации может привести к возгоранию.
	- **•** Не приближайтесь к зарядному устройству во время грозы. Несоблюдение этого требования может привести к поражению электрическим током.
	- **•** Не прикасайтесь к сетевой вилке или зарядному устройству мокрыми руками. Несоблюдение этого требования может привести к поражению электрическим током.

## <span id="page-6-0"></span>**Уведомления**

- **•** Никакая часть руководств, включенных в комплект поставки изделия, не может быть воспроизведена, передана, переписана, сохранена в информационнопоисковой системе или переведена на любой язык, в любой форме, любыми средствами без предварительного письменного разрешения компании Nikon.
- **•** Компания Nikon сохраняет за собой право изменять любые характеристики аппаратного и программного обеспечения, описанного в данных руководствах, в любое время и без предварительного уведомления.

**•** Не используйте с преобразователями напряжения или преобразователями постоянного тока. Несоблюдение этого указания может привести к повреждению изделия, а также к его перегреву или возгоранию.

#### A**Используйте соответствующие кабели**

При подключении кабелей к входным и выходным разъёмам и гнездам фотокамеры используйте только специальные кабели Nikon, поставляемые вместе с фотокамерой или продаваемые отдельно.

#### <span id="page-6-1"></span>A**Компакт-диски**

Запрещается воспроизводить компакт-диски с программным обеспечением и руководствами, прилагаемые к изделию, на проигрывателях компакт-дисков. Воспроизведение компакт-дисков с данными на проигрывателе может привести к потере слуха или повреждению оборудования.

- **•** Компания Nikon не несет ответственности за какойлибо ущерб, вызванный эксплуатацией данного изделия.
- **•** Были приложены все усилия, чтобы обеспечить точность и полноту приведенной в руководствах информации. Компания Nikon будет благодарна за любую информацию о замеченных ошибках и упущениях, переданную в ближайшее представительство компании (адрес предоставляется по запросу).

#### **ВНИМАНИЕ**

СУЩЕСТВУЕТ РИСК ВЗРЫВА, ЕСЛИ УСТАНОВЛЕН НЕВЕРНЫЙ ТИП БАТАРЕИ. ЛИКВИДИРУЙТЕ ИСПОЛЬЗОВАННЫЕ БАТАРЕИ СОГЛАСНО ИНСТРУКЦИЯМ.

Данный символ означает, что электрическое и электронное оборудование должно утилизироваться отдельно. Следующие замечания касаются только

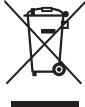

пользователей в европейских странах: **•** Данное изделие предназначено для

раздельной утилизации в соответствующих пунктах утилизации. Не выбрасывайте изделие вместе с бытовым мусором.

- **•** Раздельные сбор и утилизация помогают сберегать природные ресурсы и предотвращают отрицательные последствия для здоровья людей и окружающей среды, которые могут возникнуть из-за неправильной утилизации.
- **•** Подробные сведения можно получить у продавца или в местной организации, ответственной за вторичную переработку отходов.

*Уведомление о запрещении копирования или репродукции* Необходимо помнить, что даже простое обладание материалом, скопированным или воспроизведенным цифровым способом с помощью сканера, цифровой фотокамеры или другого устройства, может преследоваться по закону.

**• Материалы, копирование или воспроизведение которых запрещено законом**

Не копируйте и не воспроизводите денежные банкноты, монеты, ценные бумаги, ценные государственные бумаги и ценные бумаги органов местного самоуправления, даже если такие копии и репродукции отмечены штампом «образец». Запрещено копирование и репродукция денежных банкнот, монет и ценных бумаг других государств. Запрещено копирование и репродукция негашеных почтовых марок и почтовых открыток, выпущенных государством, без письменного разрешения государственных органов.

Запрещено копирование и репродукция печатей государственных учреждений и документов, заверенных в соответствии с законодательством.

#### **• Предупреждения на копиях и репродукциях**

Копии и репродукции ценных бумаг, выпущенных частными компаниями (акции, векселя, чеки, подарочные сертификаты и т. д.), проездных билетов или купонов помечаются предупреждениями согласно требованиям государственных органов, кроме минимального числа копий, необходимых для использования компанией в деловых целях. Не копируйте и не воспроизводите государственные паспорта; лицензии, выпущенные государственными учреждениями и частными компаниями; удостоверения личности и такие документы, как пропуски или талоны на питание.

*Утилизация устройств хранения данных* Следует учитывать, что при удалении изображений или форматировании карт памяти или других устройств хранения данных исходные данные уничтожаются не полностью. В некоторых случаях файлы, удаленные с отслуживших свой срок устройств хранения данных, можно восстановить с помощью имеющихся в продаже программных средств. Информацией личного характера могут воспользоваться злоумышленники. Обеспечение конфиденциальности таких данных является обязанностью пользователя.

Прежде чем утилизировать неиспользуемые устройства хранения данных или передать право собственности на них другому лицу, следует стереть всю информацию с помощью имеющегося в продаже специального программного обеспечения или отформатировать устройство, а затем заполнить его изображениями, не содержащими личной информации (например, видами чистого неба). Не забудьте также заменить снимки, выбранные для ручной предустановки. При физическом уничтожении устройств хранения данных следует соблюдать осторожность, чтобы не пораниться.

Этот символ на батарее указывает на то, что данная батарея подлежит раздельной утилизации.

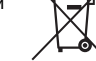

Следующие замечания касаются только пользователей в европейских странах: **•** Все батареи, независимо от того,

обозначены ли они этим символом или нет, подлежат

раздельной утилизации в соответствующих пунктах сбора. Не выбрасывайте их вместе с бытовыми отходами.

**•** Подробные сведения можно получить у продавца или в местной организации, ответственной за вторичную переработку отходов.

**• Уведомления о соблюдении авторских прав**

Копирование или репродукция продуктов интеллектуального труда, защищенных авторским правом – книг, музыкальных произведений, произведений живописи, гравюр, печатной продукции, географических карт, чертежей, фильмов и фотографий – охраняется государственным и международным законодательством об авторском праве. Не используйте изделие для изготовления незаконных копий, нарушающих законодательство об авторском праве.

#### **AVC Patent Portfolio License**

.<br>Данный продукт имеет лицензию AVC Patent Portfolio License для личного и некоммерческого использования клиентом В ЦЕЛЯХ (i) КОДИРОВАНИЯ ВИДЕО В СООТВЕТСТВИИ СО СТАНДАРТОМ AVC («ВИДЕОСОДЕРЖИМОЕ AVC») И/ИЛИ (ii) ДЕКОДИРОВАНИЯ ВИДЕОСОДЕРЖИМОГО AVC, ЗАКОДИРОВАННОГО КЛИЕНТОМ В РАМКАХ ЛИЧНОЙ И НЕКОММЕРЧЕСКОЙ ДЕЯТЕЛЬНОСТИ И/ИЛИ ПОЛУЧЕННОГО ОТ ПОСТАВЩИКА ВИДЕОСОДЕРЖИМОГО, ИМЕЮЩЕГО ЛИЦЕНЗИЮ НА ПРЕДОСТАВЛЕНИЕ ВИДЕОСОДЕРЖИМОГО AVC. ЭТА ЛИЦЕНЗИЯ НЕ РАСПРОСТРАНЯЕТСЯ НА ЛЮБОЕ ДРУГОЕ ИСПОЛЬЗОВАНИЕ, А ТАКЖЕ НЕ ПОДРАЗУМЕВАЕТСЯ ДЛЯ ТАКОГО ИСПОЛЬЗОВАНИЯ. Дополнительную информацию можно получить от MPEG LA, L.L.C. См. вев-сайт http://www.mpegla.com<br>**Используйте только электронные принадлежности компании Nikon** 

<span id="page-8-0"></span>*Используйте только электронные принадлежности компании Nikon* Фотокамеры Nikon изготавливаются по высочайшим стандартам с установкой сложных электронных схем. Только фирменные электронные принадлежности Nikon (в том числе зарядные устройства, батареи, сетевые блоки питания и вспышки), одобренные компанией Nikon специально для использования с данной моделью цифровой фотокамеры, полностью соответствуют необходимым эксплуатационным параметрам и требованиям техники безопасности для данной электронной схемы.

Использование электронных принадлежностей сторонних производителей может повредить фотокамеру и аннулировать гарантию Nikon. Использование аккумуляторных литий-ионных батарей сторонних производителей, на которых нет голографического знака Nikon (см. справа), может привести к нарушению работы фотокамеры, а также к сильному нагреванию, воспламенению, разрушению или протечке батарей.

**MIN UONIN U** on Nikon Nik **HIN HONIN HO** n Nikon Nil

Для получения сведений о дополнительных принадлежностях Nikon обратитесь к официальному местному дилеру компании Nikon.

#### D **Пользуйтесь только фирменными принадлежностями Nikon**

Только фирменные принадлежности Nikon, одобренные компанией Nikon специально для использования с Вашей моделью цифровой фотокамеры, полностью соответствуют необходимым эксплуатационным параметрам и требованиям техники безопасности. ИСПОЛЬЗОВАНИЕ ПРИНАДЛЕЖНОСТЕЙ, НЕ ПРОИЗВЕДЕННЫХ КОМПАНИЕЙ NIKON, МОЖЕТ ПОВРЕДИТЬ ФОТОКАМЕРУ И ПОСЛУЖИТЬ ПРИЧИНОЙ АННУЛИРОВАНИЯ ГАРАНТИИ NIKON.

#### D **Техническое обслуживание фотокамеры и принадлежностей**

Фотокамера является устройством высокой точности и требует регулярного обслуживания. Компания Nikon рекомендует проверять фотокамеру у официального представителя или в сервисном центре компании Nikon не реже одного раза в один-два года и производить ее техническое обслуживание каждые три-пять лет (такие услуги являются платными). При использовании фотокамеры на профессиональном уровне ее проверку и обслуживание рекомендуется проводить чаще. Одновременно следует производить проверку и обслуживание всех принадлежностей, которые постоянно используются вместе с фотокамерой, например объективов и дополнительных вспышек.

#### A **Перед съёмкой важных событий**

Перед съёмкой важных событий, например свадьбы, или перед тем, как взять фотокамеру в путешествие, сделайте пробный снимок, чтобы убедиться в правильности работы фотокамеры. Компания Nikon не несет ответственность за убытки или упущенную выгоду, возникшие в результате неправильной работы изделия.

#### A **Постоянное совершенствование**

В рамках развиваемой компанией Nikon концепции «постоянного совершенствования» пользователям регулярно предоставляются обновляемая информация о поддержке выпущенных продуктов и учебные материалы на следующих сайтах:

- **• Для пользователей в США**: http://www.nikonusa.com/
- **• Для пользователей в Европе и Африке**: http://www.europe-nikon.com/support/

**• Для пользователей в странах Азии, Океании и Ближнего Востока**: http://www.nikon-asia.com/ Посетите один из этих сайтов, чтобы получить последнюю информацию об изделиях, ответы на часто задаваемые вопросы, а также общие рекомендации по фотосъёмке и обработке цифровых изображений. Дополнительные сведения можно получить у региональных представителей компании Nikon. Контактную информацию см. на сайте: http://imaging.nikon.com/

# <span id="page-9-0"></span>**Введение**

## <span id="page-9-1"></span>**Знакомство с фотокамерой**

Ознакомьтесь с элементами управления фотокамерой и средствами отображения информации. При необходимости отметьте этот раздел закладкой и обращайтесь к нему во время чтения остальных разделов руководства.

## <span id="page-9-2"></span>**Корпус фотокамеры**

<span id="page-9-3"></span>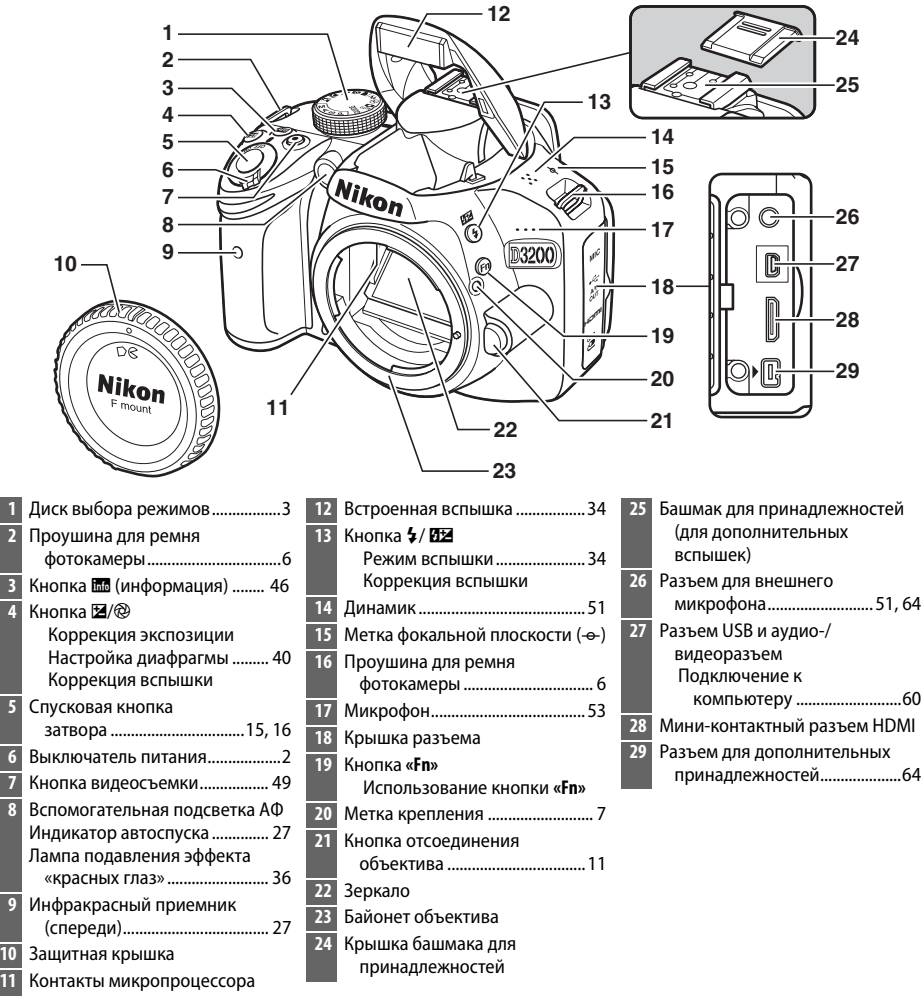

<span id="page-10-3"></span>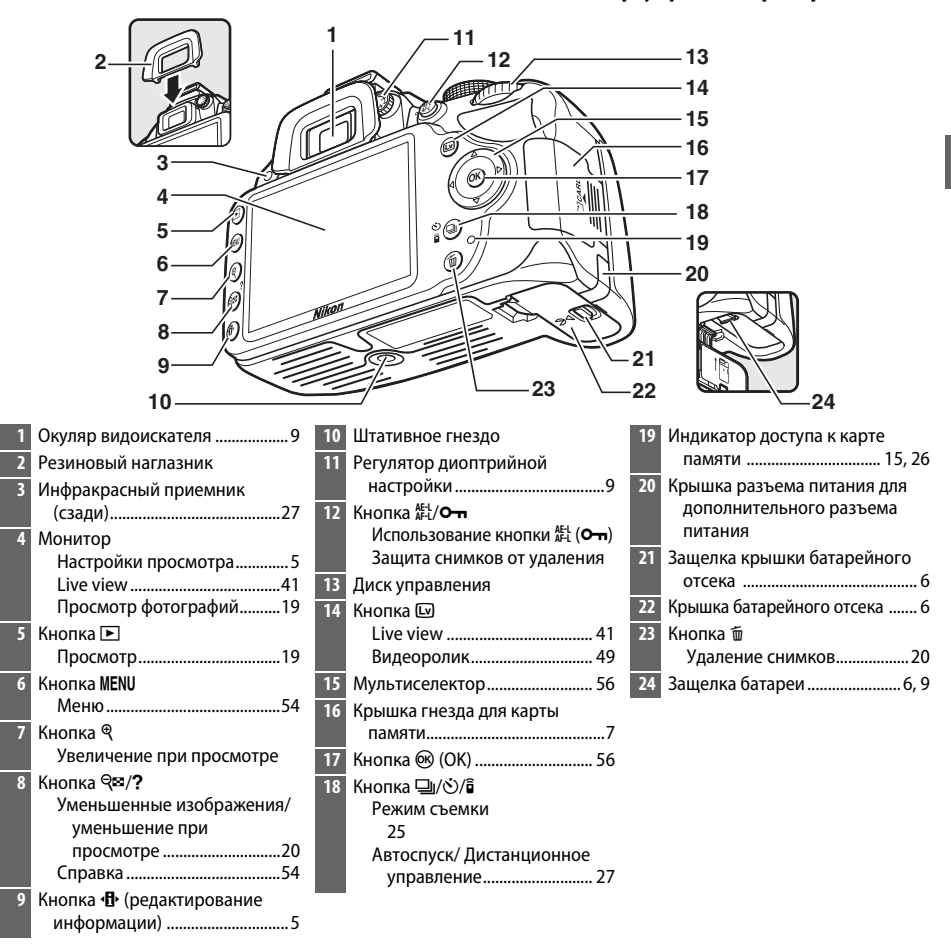

#### <span id="page-10-0"></span>A **Выключатель питания**

Поверните выключатель питания, как показано на рисунке, чтобы включить фотокамеру.

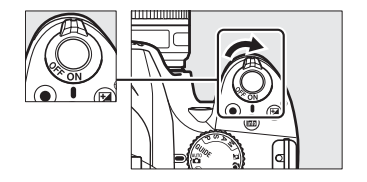

#### A **Микрофон и динамик**

<span id="page-10-2"></span><span id="page-10-1"></span>Поверните выключатель питания, как показано на рисунке, чтобы выключить фотокамеру.

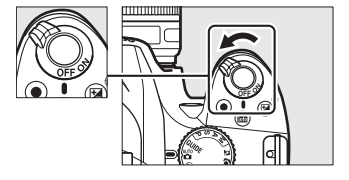

Не помещайте микрофон или динамик близко к магнитным устройствам. В результате несоблюдения данного предостережения могут быть повреждены данные, записанные на магнитном устройстве.

## <span id="page-11-0"></span>**Диск выбора режимов**

Фотокамера имеет следующие режимы съемки и режим GUIDE:

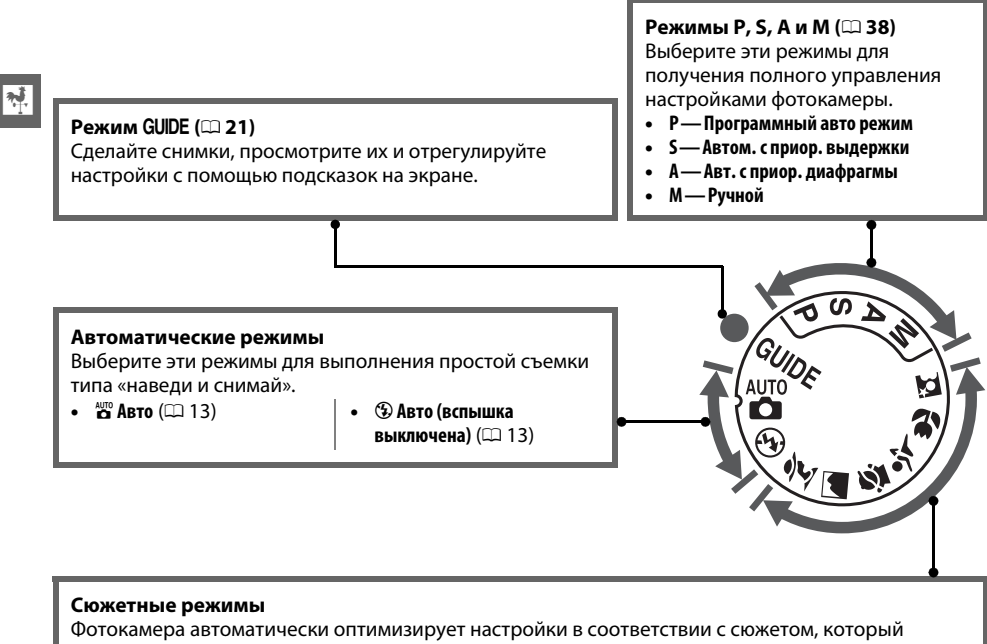

устанавливается с помощью диска выбора режимов. Выберите режим, который подходит к съемке данного сюжета.

- *<u><del></del> K* Портрет</mark> ( $\Box$  [17](#page-25-1))</u>
- Пейзаж (**Q2** [17\)](#page-25-2)
- **•** p **Ребенок** (0 [17](#page-25-3))
- $\frac{1}{3}$  Спорт ( $\Box$  [18](#page-26-0))
- **Ф. Макро** (119)
- **В Ночной портрет** ( $\Box$  [18](#page-26-2))

#### A **Автоматический выбор сюжета (Live View)**

Выбор live view в режимах  $\ddot{\mathbf{a}}$  или  $\circledast$  позволяет автоматически определять сюжет («автоматический выбор сюжета»;  $\Box$  [46](#page-54-1)), когда используется автофокусировка.

## <span id="page-12-0"></span>**Видоискатель**

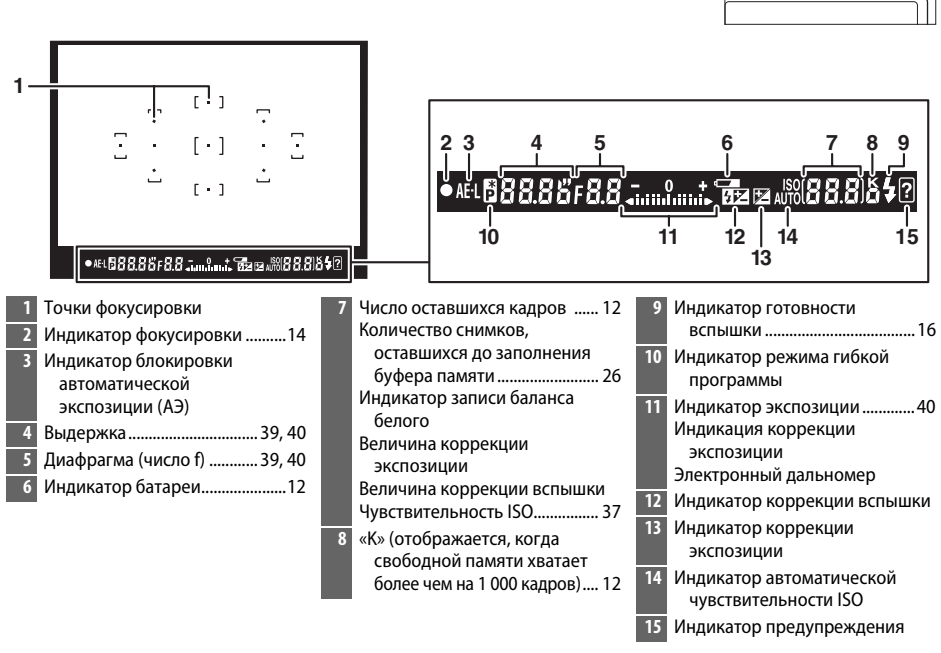

#### **24 Видоискатель**

Время реакции и яркость индикации в видоискателе могут изменяться в зависимости от окружающей температуры.

## <span id="page-13-0"></span>**Информационный экран**

Настройки фотокамеры можно отобразить и отрегулировать на информационном экране. Нажмите кнопку **I** один раз, чтобы показать настройки, и еще раз, чтобы сделать изменения в них. Выделите нужную настройку с помощью мультиселектора и нажмите <sup>®</sup> для просмотра параметров для выделенной настройки.

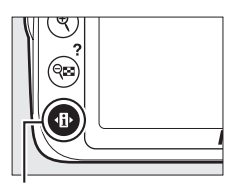

Кнопка <sup>П</sup>

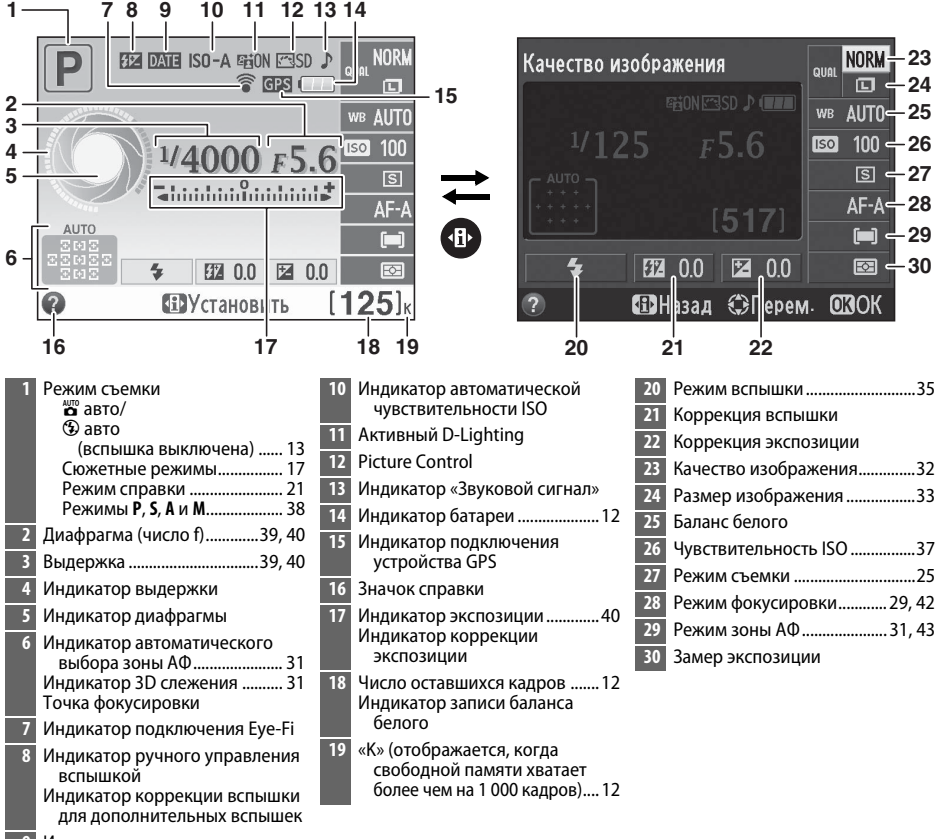

<span id="page-13-1"></span>раля сополня дополнительных в продажных <mark>Индикатор впечатывания даты</mark>

## <span id="page-14-0"></span>**Перед началом работы**

Всегда выключайте фотокамеру перед установкой или извлечением батарей или карт памяти.

## <span id="page-14-1"></span>**1 Прикрепите ремень.**

Надежно прикрепите ремень к двум проушинам на корпусе фотокамеры, как показано ниже.

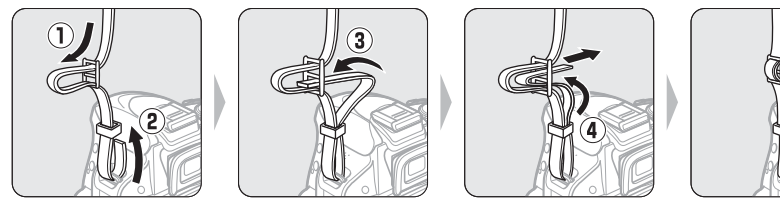

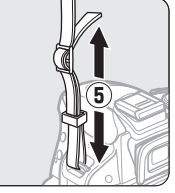

## **2 Зарядите батарею.**

Если штекер сетевого блока питания переменного тока входит в комплект, приподнимите штепсельную вилку и присоедините штекер, как показано на рисунке ниже слева. Убедитесь, что штекер вставлен полностью. Вставьте батарею и вставьте зарядное устройство в розетку. Полностью разряженная батарея зарядится полностью в течение примерно одного часа тридцати минут.

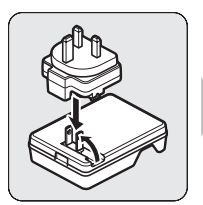

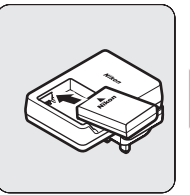

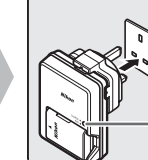

законпы<br>--ганнарсан<br>Запяжаеп

 $\frac{1}{2}$ 

## <span id="page-14-2"></span>**3 Вставьте батарею.**

Вставьте батарею правильной стороной (3), как показано, сдвинув батареей оранжевую защелку в сторону. Защелка удерживает батарею, когда батарея полностью вставлена (4).

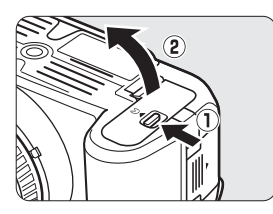

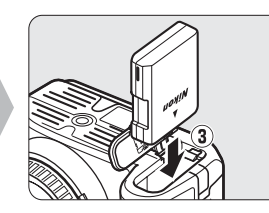

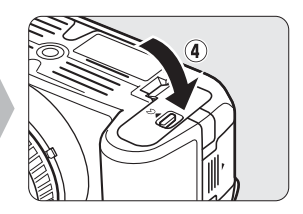

## <span id="page-15-2"></span><span id="page-15-1"></span>**4 Вставьте карту памяти (приобретается отдельно).**

Убедитесь в том, что карта памяти направлена правильно, и вставьте карту памяти до щелчка.

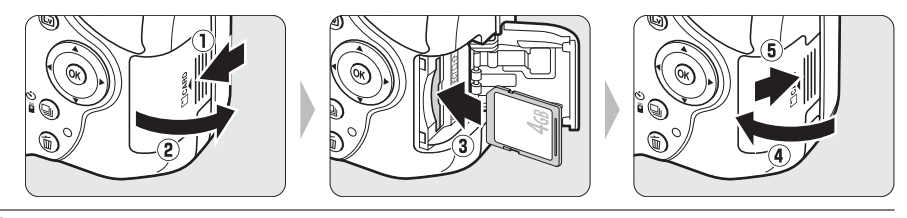

## **5 Установите объектив.**

Следите, чтобы после снятия объектива или защитной крышки внутрь фотокамеры не попала пыль.

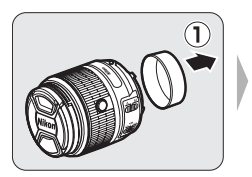

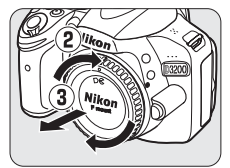

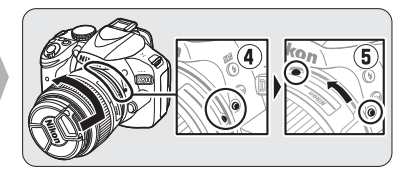

<span id="page-15-0"></span>Совмещая метки, установите<br>объектив на фотокамере, а затем объектив до шелчка на редика поверните объектив до щелчка.

Автофокусировка доступна с объективами AF-S. При использовании автофокусировки с объективом, имеющим переключатель режимов **A-M**, переведите переключатель режимов в положение **A** (если объектив имеет переключатель **M/A-M**, выберите **M/A** для автофокусировки с ручной донастройкой). Для получения информации о других объективах, которые могут использоваться с D3200, см. стр. [62.](#page-70-2)

Если объектив имеет переключатель подавления вибраций (VR), выберите **ON**, чтобы уменьшить эффект вибрации.

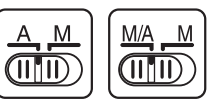

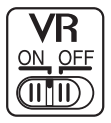

## **6 Включите фотокамеру.**

Появится диалоговое окно выбора языка.

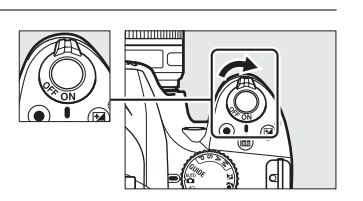

## **7 Выберите язык и настройте часы фотокамеры.**

Воспользуйтесь мультиселектором и кнопкой ®, чтобы выбрать язык и настроить часы фотокамеры.

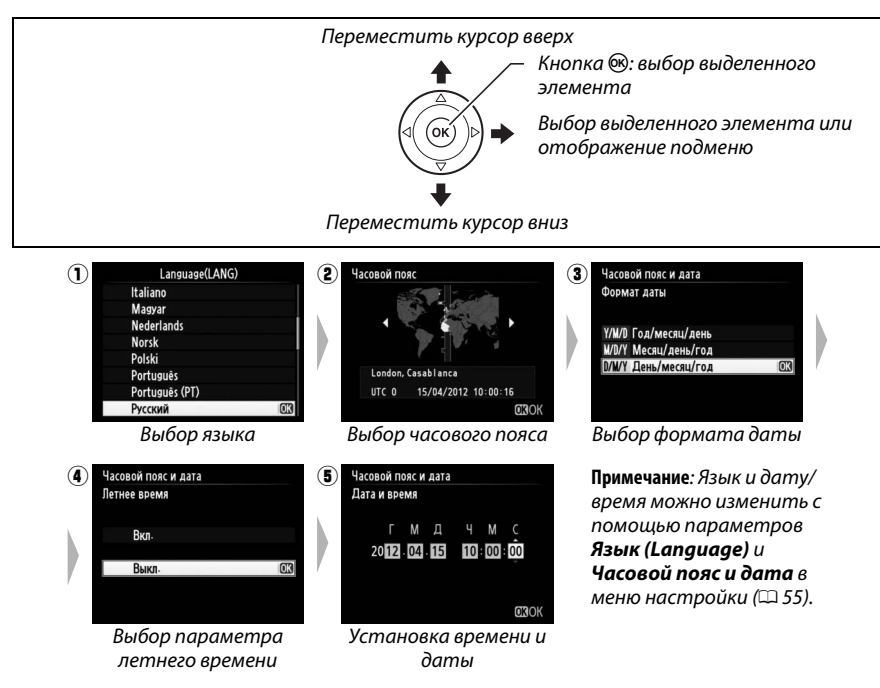

#### <span id="page-16-0"></span>A **Объективы с кнопками выдвижения/втягивания на корпусе объектива**

Прежде чем приступить к использованию фотокамеры, снимите блокировку и выдвиньте кольцо зуммирования. Удерживая нажатой кнопку выдвижения/втягивания на корпусе объектива (1), поверните кольцо зуммирования, как показано на рисунке  $(\mathbf{Q})$ .

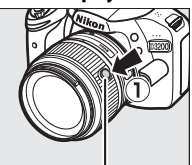

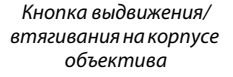

Съемка будет невозможна при втянутом объективе; если отображается сообщение об ошибке в результате включения фотокамеры при втянутом объективе, поворачивайте кольцо зуммирования до тех пор, пока сообщение не исчезнет.

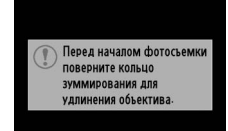

## <span id="page-17-0"></span> $8\,$  Сфокусируйте видоискатель.

Сняв крышку объектива, вращайте регулятор диоптрийной настройки до тех пор, пока изображение и точка фокусировки в видоискателе не станут четкими. При использовании регулятора, когда глаз находится у видоискателя, будьте осторожны: случайно не попадите в глаз пальцем или ногтем.

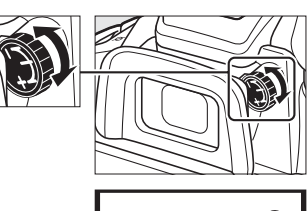

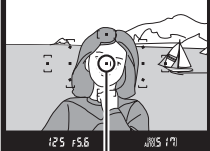

Точка фокусировки

#### И Во время зарядки

Не перемещайте зарядное устройство и не касайтесь батареи во время зарядки. В редких случаях несоблюдение данного правила может привести к тому, что индикатор будет указывать на полную зарядку, когда батарея заряжена лишь частично. Выньте и еще раз вставьте батарею, чтобы начать зарядку снова.

#### И Зарядка батареи

Внимательно прочтите все предупреждения, приведенные на страницах iv–v и 66–68 данного руководства, и соблюдайте их. Заряжайте батарею в помещении при температуре окружающей среды 5–35 °С. Не используйте батарею при температуре окружающей среды ниже 0 °С или выше 40 °С; несоблюдение данной меры предосторожности может повредить батарею или ухудшить ее работу. Емкость батареи может уменьшиться, а время зарядки-увеличиться, если температура батареи составляет от 0 °С до 15 °С или от 45 °С до 60 °С. Батарея не будет заряжаться, если ее температура ниже 0 °С или выше 60 °С. Если быстро мигает индикатор **СНАRGE (ЗАРЯДКА)**, (примерно восемь раз в секунду) во время зарядки, проверьте, находится ли температура в соответствующем диапазоне, извлеките и снова вставьте батарею. Если описанные действия не решили проблему, незамедлительно отключите устройство и покажите батарею и зарядное устройство дилеру или представителю сервисного центра компании Nikon.

Не пытайтесь заряжать полностью заряженную батарею. Несоблюдение этого требования может привести к сокращению срока службы батареи.

Используйте зарядное устройство только для зарядки совместимых с ним батарей. Отключайте от сети неиспользуемое зарядное устройство.

#### Извлечение батареи

<span id="page-17-1"></span>Выключите фотокамеру и откройте крышку батарейного отсека. Нажмите на защелку батареи в направлении, показанном стрелкой, чтобы освободить батарею, а затем выньте ее рукой.

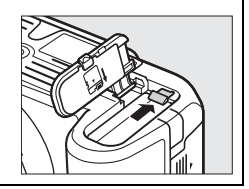

#### **12** Форматирование карт памяти

Если данная карта памяти будет использоваться в данной фотокамере в первый раз, или если карта памяти была отформатирована на другом устройстве, выберите Форматировать карту памяти в меню настройки, и следуйте инструкциям на экране, чтобы отформатировать карту памяти ( $\Box$  55). Имейте в виду, что это приводит к необратимому удалению всех данных, которые могут содержаться на карте памяти. Не забывайте копировать снимки и другие данные, которые Вы хотите сохранить, на компьютер перед началом процесса форматирования.

**МЕНЮ НАСТРОЙКИ** Сброс параметров настройки k Форматировать карту памяти  $\overline{r}$ **SDKOCTH MOHUTODA** ź Формат информ. экрана info. Авт. отображ. информации  $n<sub>N</sub>$ Очистка матрицы Подъем зеркала для чистки Режим вилеовыхола **INTSC** 

#### **И** Карты памяти

- Карты памяти могут нагреваться во время работы. Будьте осторожны при извлечении карты памяти из фотокамеры.
- Отключите питание перед установкой или извлечением карт памяти. Не извлекайте карту памяти из фотокамеры, не выключайте фотокамеру и не извлекайте и не отключайте источник питания во время форматирования либо в процессе записи или копирования данных на компьютер, а также их удаления с компьютера. Несоблюдение этих мер предосторожности может привести к потере данных или повреждению фотокамеры или карты.
- Не прикасайтесь к контактам карты памяти пальцами или металлическими предметами.
- Не сгибайте, не бросайте и не подвергайте карту памяти сильным механическим нагрузкам.
- Не нажимайте сильно на корпус карты памяти. Несоблюдение этого правила может повредить карту памяти.
- Не подвергайте воздействию воды, теплового излучения, высокой влажности или прямых солнечных лучей.
- Не форматируйте карты памяти на компьютере.

#### У Извлечение карт памяти

После того, как погаснет индикатор доступа к карте памяти, выключите фотокамеру, откройте крышку гнезда для карты памяти и нажмите на карту памяти, чтобы ее извлечь (1). Теперь карту памяти можно вынуть рукой (2).

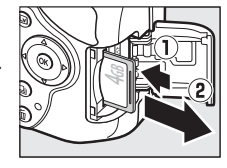

#### И Переключатель защиты от записи

Карты памяти SD имеют переключатель защиты от записи для предотвращения случайной потери данных. Когда переключатель находится в положении «lock» (заблокировано), то записывать или удалять снимки, а также форматировать карту памяти нельзя (при попытке спустить затвор прозвучит звуковой сигнал). Чтобы снять блокировку с карты памяти, поставьте переключатель в положение «write» (запись).

Переключатель зашиты от записи

## <u>И</u> Объективы со встроенным микропроцессором и кольцом диафрагмы

Если объектив со встроенным микропроцессором оснашен кольцом диафрагмы ( $\Box$  62). заблокируйте диафрагму на минимальном значении (максимальное число f).

#### A **Снятие объектива**

Перед снятием или заменой объектива убедитесь, что фотокамера выключена. Чтобы снять объектив, поворачивайте его по часовой стрелке  $(\mathbf{2})$ , удерживая нажатой кнопку отсоединения  $(\mathbf{1})$ . После снятия объектива поставьте на место крышки объектива и защитную крышку фотокамеры.

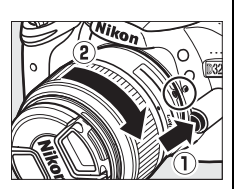

#### <span id="page-19-0"></span>A **Втягивание объективов с кнопками выдвижения/втягивания на корпусе объектива**

Чтобы втянуть объектив, когда фотокамера не используется, держите нажатой кнопку выдвижения/втягивания на корпусе объектива (1) и поверните кольцо зуммирования в положение «L» (блокировка), как показано на рисунке ( $\ddot{?}$ ). Втяните объектив перед тем, как снять его с фотокамеры, и будьте осторожны, чтобы не нажать кнопку выдвижения/ втягивания на корпусе объектива во время установки или отсоединения объектива.

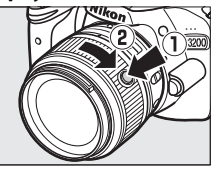

#### A **Часы фотокамеры**

Встроенные часы фотокамеры менее точны, чем большинство наручных и бытовых часов. Регулярно сверяйте показания встроенных часов с более точными часами, и при необходимости подстраивайте время.

#### A **Настройка фокуса видоискателя**

Если Вам не удается настроить фокус видоискателя с помощью описанных выше действий, выберите покадровую следящую автофокусировку (AF-S;  $\Box$  [29](#page-37-2)), одноточечную АФ ([**и**];  $\Box$  [31](#page-39-1)) и центральную точку фокусировки, а затем наведите высококонтрастный объект в центральную точку фокусировки и нажмите спусковую кнопку затвора наполовину, чтобы сфокусировать фотокамеру. Когда фотокамера сфокусируется, воспользуйтесь регулятором диоптрийной настройки и сфокусируйте видоискатель так, чтобы изображение объекта в видоискателе стало резким. При необходимости фокус видоискателя можно настроить точнее, используя дополнительные корригирующие линзы.

#### A **Меню настройки**

Настройки языка и даты/времени можно изменить с помощью параметров **Язык (Language)** и **Часовой пояс и дата** в меню настройки.

# <span id="page-20-0"></span>**САЗЫ фотосъемки**

## <span id="page-20-1"></span>**Уровень заряда батареи и емкость карты памяти**

Перед съемкой проверьте уровень заряда батареи и число оставшихся кадров.

### <span id="page-20-2"></span>**1 Включите фотокамеру.**

#### **2 Проверьте уровень заряда батареи.**

Проверьте уровень заряда батареи на информационном экране (при низком уровне заряда батареи предупреждение также будет отображаться в видоискателе). Если монитор выключен, нажмите кнопку **I** для просмотра информационного экрана; если монитор не включается, то это значит, что батарея полностью разряжена и ее необходимо зарядить.

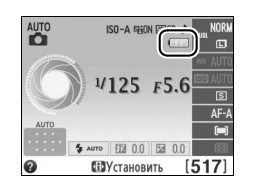

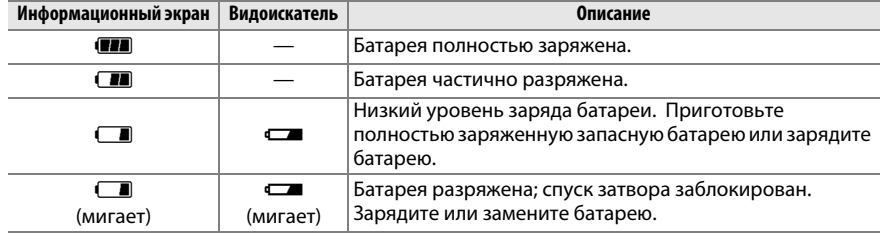

## <span id="page-20-3"></span>**3 Проверьте число оставшихся кадров.**

На информационном экране и в видоискателе отображается количество фотографий, которые можно сделать при текущих настройках (значения больше 1 000 округляются до ближайшей сотни; например, значения между 1 200 и

1 299 отображаются как 1,2 К). Если отображается предупреждение о том, что для дополнительных фотографий недостаточно памяти, вставьте другую карту памяти  $(D \nabla)$  или удалите некоторые снимки  $(D 20)$  $(D 20)$  $(D 20)$ .

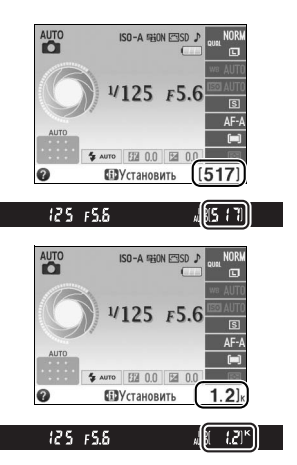

## <span id="page-21-1"></span><span id="page-21-0"></span>**Фотосъемка «Наведи и снимай» (Режимы** i **и** j**)**

В данном разделе описывается, как делать фотографии в режимах  $\ddot{a}$  и  $\ddot{b}$ , автоматических режимах «наведи и снимай», в которых большинство настроек выполняется фотокамерой в соответствии с условиями съемки.

Снимите крышку объектива и включите фотокамеру. На мониторе появится

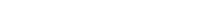

## **2** Выберите режим  $\overset{w}{\mathbf{o}}$  или  $\circledast$ .

**1 Включите фотокамеру.**

<span id="page-21-2"></span>информационный экран.

Для съемки в местах, где запрещено использование вспышки, при фотографировании младенцев или для сохранения на изображении естественного света при слабом освещении выберите режим авто (вспышка выключена), повернув диск выбора режимов в положение  $\mathcal{D}$ . Или же поверните диск в положение  $\ddot{\bullet}$  (авто).

**3 Подготовьте фотокамеру к работе.** Во время компоновки кадра в видоискателе правой рукой обхватите специальный выступ на фотокамере, а левой рукой поддерживайте корпус или объектив снизу. Для большей устойчивости и сохранения

равновесия слегка прижмите локти к

туловищу и поставьте одну ногу на полшага вперед. При компоновке снимков в портретной (книжной) ориентации держите фотокамеру, как показано справа.

В режиме  $\circledast$  при недостаточном освещении выдержки увеличиваются; рекомендуется использование штатива.

## **4 Наведите кадр.**

Наведите кадр в видоискателе таким образом, чтобы основной объект съемки был как минимум в одной из 11 точек фокусировки.

 $\Upsilon$ 

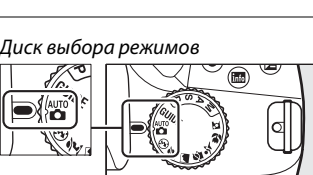

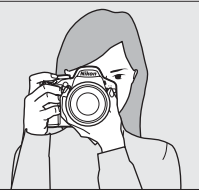

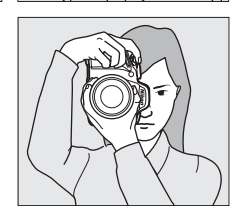

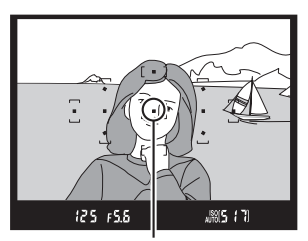

 $\frac{1}{2}$ 

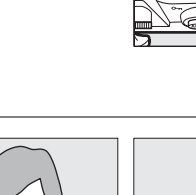

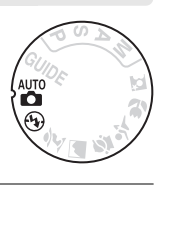

После завершения операции фокусировки, выбранные точки фокусировки будут выделены на некоторое время, прозвучит звуковой сигнал (звуковой сигнал может не прозвучать, если объект движется), и в видоискателе появится индикатор

## фокусировки (I).

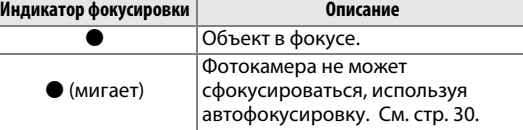

Пока спусковая кнопка затвора нажата наполовину, количество кадров, которое можно сохранить в буфере памяти (« $\blacktriangleright$ »;  $\Box$  [26\)](#page-34-1) будет отображаться в видоискателе.

#### A **Использование зум-объектива**

Используйте кольцо зуммирования для увеличения объекта съемки так, чтобы он заполнил большую часть кадра, или для уменьшения, чтобы увеличить область, видимую на окончательном снимке (выберите большее фокусное расстояние на шкале фокусного расстояния для увеличения, и меньшее — для уменьшения).

Если объектив оборудован кнопкой выдвижения/втягивания на корпусе объектива ( $\Box$  8), нажмите и удерживайте кнопку, одновременно поворачивая кольцо зуммирования объектива до тех пор, пока объектив не будет освобожден, и не исчезнет предупреждающее сообщение, показанное справа, а затем отрегулируйте зум с помощью кольца зуммирования.

## чтобы выполнить фокусировку. Фотокамера автоматически выберет точки фокусировки. Если

**наполовину.**

**5 Нажмите спусковую кнопку затвора** 

Нажмите спусковую кнопку затвора наполовину,

**6 Проверьте индикаторы в видоискателе.**

объект плохо освещен, может подняться вспышка и может загореться вспомогательная подсветка АФ.

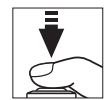

 $\blacktriangledown$ 

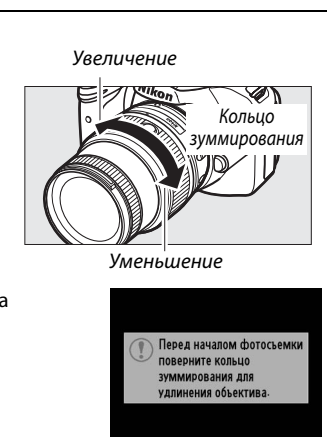

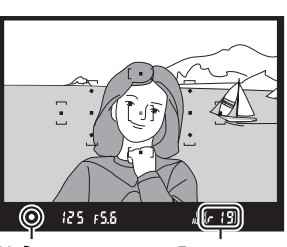

<span id="page-22-0"></span>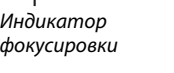

Емкость буфера

## <span id="page-23-0"></span>**7 Снимайте.**

Плавно нажмите спусковую кнопку затвора до конца, чтобы произвести спуск затвора и записать снимок. Загорится индикатор доступа к карте памяти, и фотография отобразится на мониторе на несколько секунд (фотография автоматически исчезнет с экрана, когда спусковая кнопка затвора будет нажата наполовину). Не извлекайте карту<br>памяти и не вынимайте и не отключайте источник питания, пока не погаснет индикатор и источник питания, пока не постоятел в политере.<br>не завершится запись.

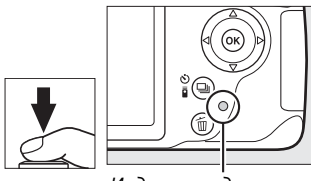

Индикатор доступа к<br>карте памяти

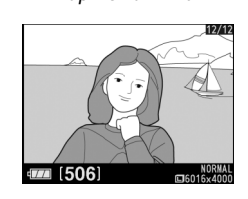

#### A **Чистка матрицы**

При включении или выключении фотокамера включает виброочистку низкочастотного фильтра, закрывающего матицу, чтобы удалить пыль.

#### <span id="page-24-2"></span><span id="page-24-0"></span>A **Спусковая кнопка затвора**

Фотокамера оснащена двухступенчатой спусковой кнопкой затвора. Фотокамера фокусируется при нажатии спусковой кнопки затвора наполовину. Чтобы сделать снимок, нажмите спусковую кнопку затвора до конца.

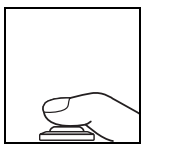

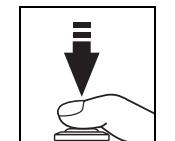

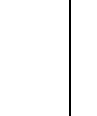

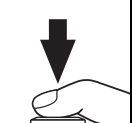

Съемка: нажать до кониа  $\mathcal{L}$ , научаровка: нажать на нажать до конца на жать до конца на жать до конца на жать до конца на жать до конца на жа

#### A **Таймер режима ожидания**

Видоискатель и информационный экран выключатся, если в течение примерно 8 секунд не будут выполнены никакие операции, снижая расход заряда батареи. Нажмите спусковую кнопку затвора наполовину, чтобы снова включить экран. Время до автоматического истечения таймера режима ожидания можно выбрать с помощью параметра **Таймеры авт. выключения** в меню настройки (<sup>23</sup>[55\)](#page-63-2).

#### $125 + 5.5$  $\sqrt{3}$  30%

Экспонометр включен

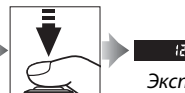

<span id="page-24-1"></span>Экспонометр включен Экспонометр в включен Экспонометр в экспонометр в экспонометр в экспонометр в экспонометр в экспонометр в экспонометр в экспонометр в экспонометр в экспонометр в экспонометр в экспонометр в экспонометр в экспонометр в экс

#### A **Встроенная вспышка**

Если для достижения правильной экспозиции в режиме  $\ddot{\bullet}$  требуется дополнительное освещение, автоматически поднимется встроенная вспышка при нажатии спусковой кнопки затвора наполовину. Если поднята вспышка, фотосъемку можно выполнять, только когда отображается индикатор готовности вспышки ( $\frac{1}{2}$ ). Если индикатор готовности вспышки не отображается, вспышка заряжается; на короткое время уберите палец со спусковой кнопки затвора и повторите попытку.

Для экономии заряда батареи, когда вспышка не используется, закройте ее, мягко нажав на нее сверху до щелчка.

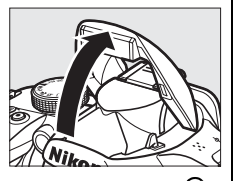

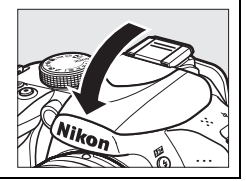

## <span id="page-25-4"></span><span id="page-25-0"></span>**Творческая съемка (Сюжетные режимы)**

Фотокамера позволяет выбирать сюжетные режимы. Выбор сюжетного режима автоматически оптимизирует настройки в соответствии с выбранной сценой; теперь создать творческий снимок просто: выберите режим, наведите кадр и выполните съемку, как описано на стр. [13](#page-21-0)–[16.](#page-24-2)

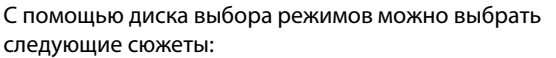

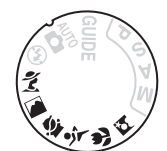

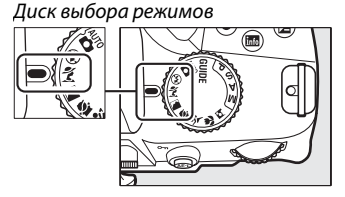

## <span id="page-25-1"></span>k *Портрет*

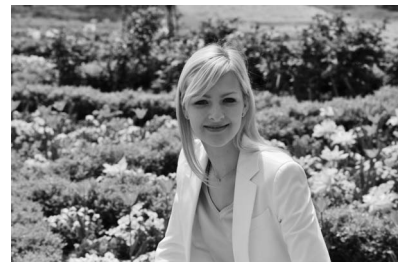

Используйте для съемки портретов с мягкими, естественными телесными тонами. Если объект находится далеко от фона или используется телеобъектив, детали фона будут смягчаться, чтобы придать композиции ощущение глубины.

#### <span id="page-25-2"></span>**\_\_** Пейзаж

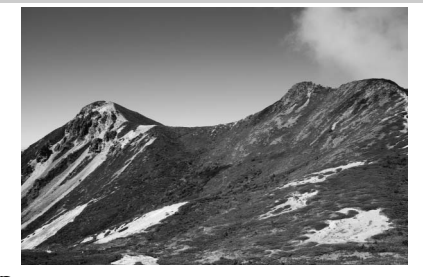

Используется для съемки ярких пейзажей при дневном свете. Встроенная вспышка и вспомогательная подсветка АФ выключаются; рекомендуется использование штатива для предотвращения смазывания при слабом освещении.

### <span id="page-25-3"></span>p *Ребенок*

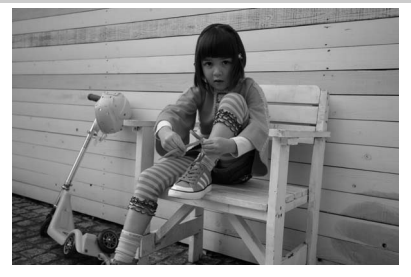

Используйте для съемки детей. Ярко передается одежда и фоновые детали, а телесные тона остаются мягкими и естественными.

<span id="page-26-0"></span>m *Спорт*

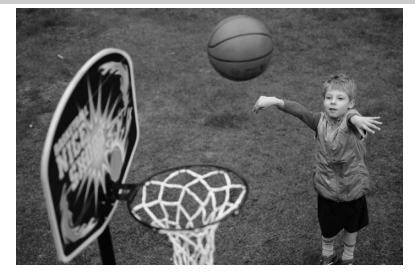

Короткая выдержка останавливает движение для создания снимков динамичных спортивных состязаний, на которых четко выделяется основной объект. Встроенная вспышка и вспомогательная подсветка АФ выключаются.

<span id="page-26-1"></span>n *Макро*

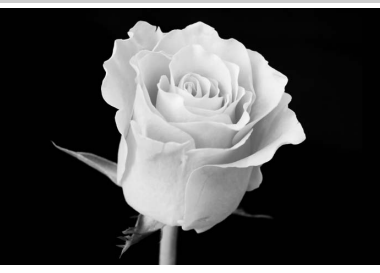

Используется для съемки цветов, насекомых и других мелких объектов с близкого расстояния (можно использовать макрообъектив для фокусировки с очень близкого расстояния). Рекомендуется использование штатива для предотвращения смазывания.

<span id="page-26-2"></span>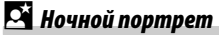

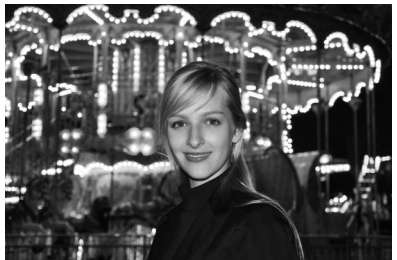

Используйте для достижения естественного баланса между основным объектом и фоном на портретных снимках, сделанных при слабом освещении. Рекомендуется использование штатива для предотвращения смазывания.

# <span id="page-27-3"></span><span id="page-27-0"></span>I **Просмотр и удаление**

Снимки автоматически отображаются на несколько секунд после съемки. Если на мониторе не отображается никакой снимок, то самое последнее снятое изображение можно просмотреть, нажав кнопку  $\blacktriangleright$ .

## <span id="page-27-4"></span><span id="page-27-1"></span>**Просмотр снимков**

**Нажмите кнопку**  $\boxed{\blacktriangleright}$ **.** Снимок отобразится на мониторе.

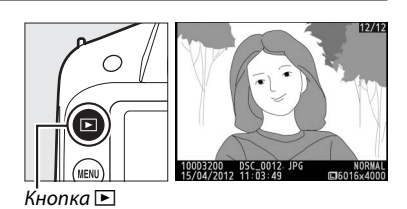

**2 Просмотр остальных изображений.** Остальные изображения можно отобразить, нажимая < или > или поворачивая диск управления.

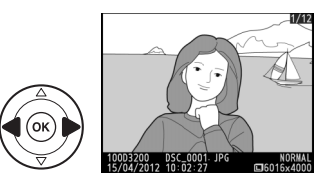

## <span id="page-27-2"></span>**Отображение снимков**

Для просмотра снимков в виде «сводных листов» из четырех, девяти или 72 снимков нажмите кнопку (просмотр уменьшенных изображений)  $\mathbb{R}^{\infty}$  (?). Для просмотра снимков, сделанных в выделенный день (календарный просмотр), нажмите кнопку  $\mathbb{R}^3$  (?), когда отображаются 72 снимка.

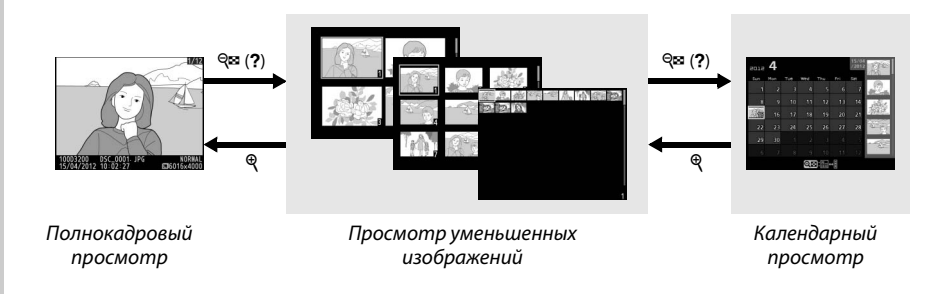

### <span id="page-28-1"></span>❚❚ *Просмотр уменьшенных изображений*

Чтобы выделить нужные изображения, используйте мультиселектор или диск управления. Для полнокадрового отображения выделенного изображения нажмите кнопку  $\circledast$ . Нажмите  $\circledast$ , чтобы уменьшить количество показываемых изображений.

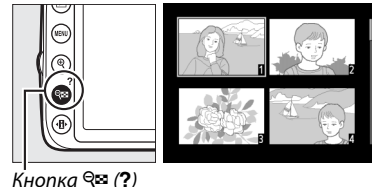

#### ❚❚ *Календарный просмотр*

Нажмите кнопку Ф (?) для переключения между списком дат и списком уменьшенных изображений для выбранной даты. Воспользуйтесь мультиселектором, чтобы выделить даты в списке дат или выделить изображения в списке уменьшенных изображений. Нажмите  $\mathcal{R}$ , когда курсор находится в списке дат, чтобы вернуться к 72-кадровому просмотру.

## <span id="page-28-0"></span>**Удаление снимков**

<span id="page-28-2"></span>Чтобы удалить снимок, отображаемый на данный момент в режиме полнокадрового просмотра или выделенный в режиме просмотра уменьшенных изображений или в списке изображений, нажмите кнопку ш. Откроется диалоговое окно подтверждения; снова нажмите кнопку  $\tilde{u}$ , чтобы удалить изображение и вернуться к просмотру (чтобы выйти без удаления изображения, нажмите K). Восстановить удаленные снимки невозможно.

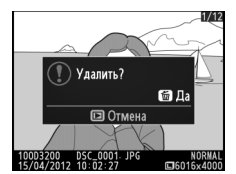

 $nnocmomn$  $n_{\rm p}$  construction  $\sim$ 

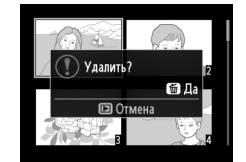

 $n_{\mathcal{P}}$  сантир ументивниких  $\mathbb{R}^2$ 

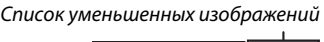

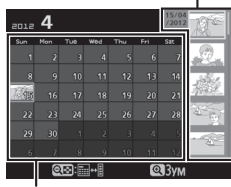

 $\boxed{\triangleright}$ 

 $C$ nucok dam

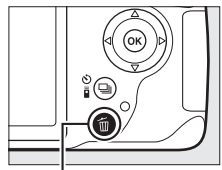

Кнопка ш

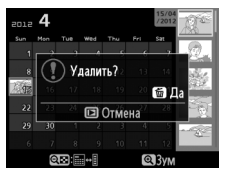

Календарный просмотр<br>Список уменьшенных)  $(3060a)$ к изображений)  $\frac{1}{2}$ 

# <span id="page-29-1"></span><span id="page-29-0"></span>! **Режим справки**

 $\overline{\bigodot}$ Has

圖[517]

Режим справки предоставляет доступ к различным часто используемым и полезным функциям. Верхний уровень справки отображается при повороте диска выбора режимов в положение GUIDE.

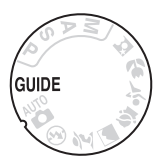

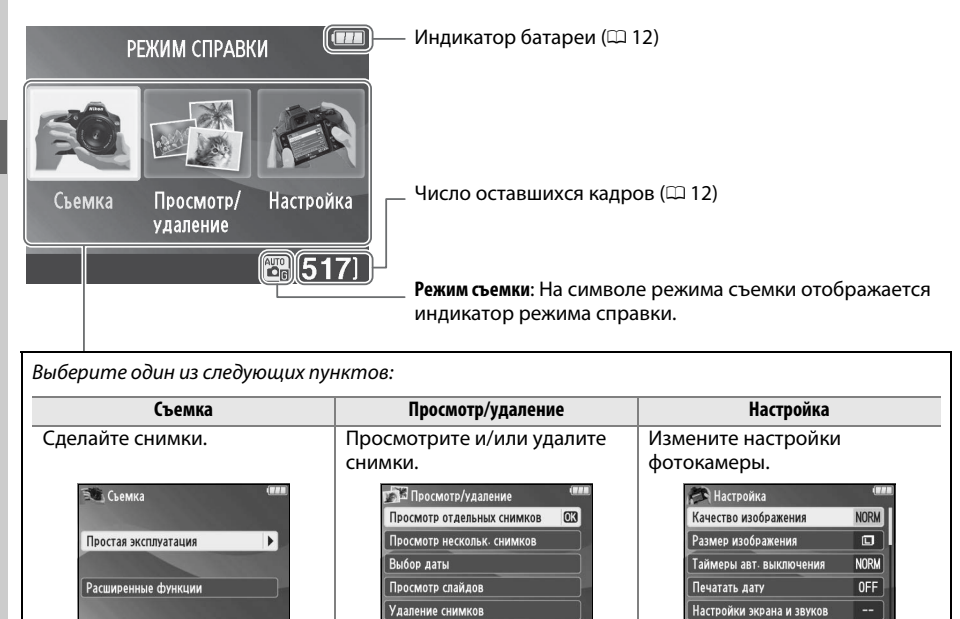

 $\overline{\bigcirc}$ Has

圖[517]

OHas.

圖[517]

## <span id="page-30-0"></span>Меню режима справки

Чтобы получить доступ к данным меню, выделите Съемка, Просмотр/удаление или Настройка и нажмите ®.

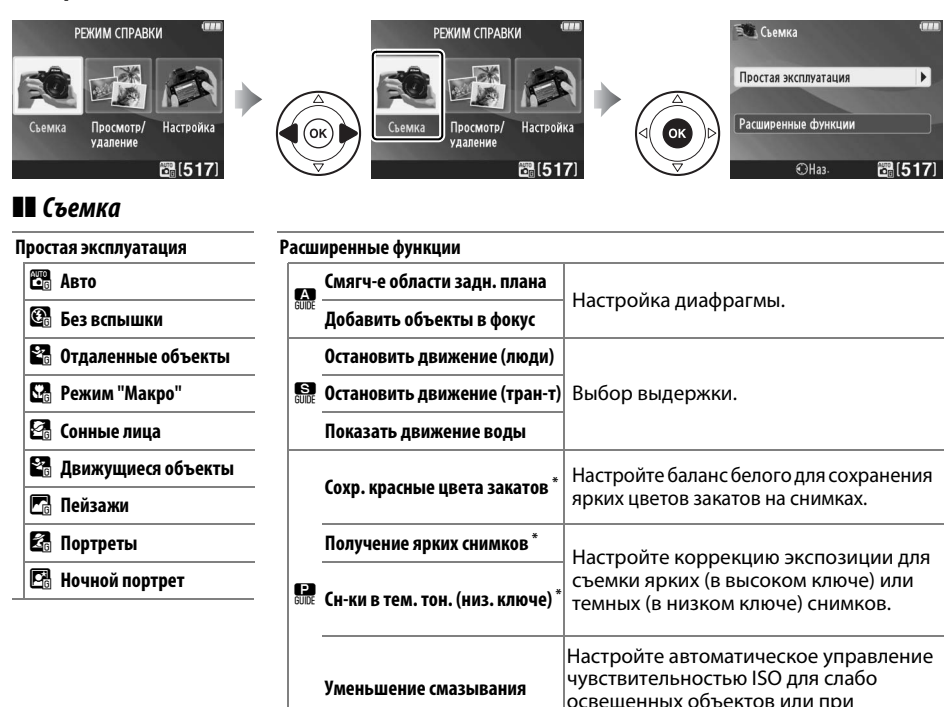

Влияет на другие элементы меню Расширенные функции. Чтобы восстановить настройки по умолчанию, выключите и снова включите фотокамеру.

#### «Начать съемку»

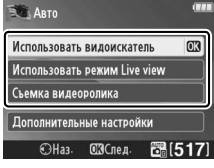

Выделите параметр и нажмите  $\circledast$ .

- Использовать видоискатель
- Использовать режим Live view
- Съемка видеоролика

#### «Дополнительные настройки»

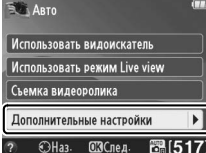

Если отображается Дополнительные настройки, можно выделить данный параметр и нажать ▶, чтобы получить доступ к следующим настройкам (доступные настройки отличаются в зависимости от выбранного параметра съемки):

- Настройки вспышки > Режим вспышки
- Настройки вспышки > Коррекция вспышки
- Режим съемки
- Настройки чувствит. ISO > Чувствительность ISO
- Настройки чувствит. ISO > Авт. управл. чувствит. ISO
- Режим Picture Control

использовании телеобъективов.

- Коррекция экспозиции
- Баланс белого

#### ❚❚ *Просмотр/удаление*

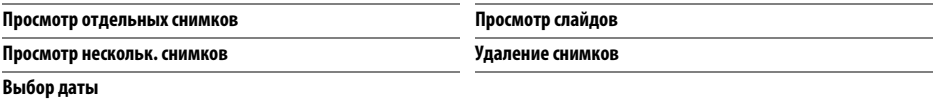

#### ❚❚ *Настройка*

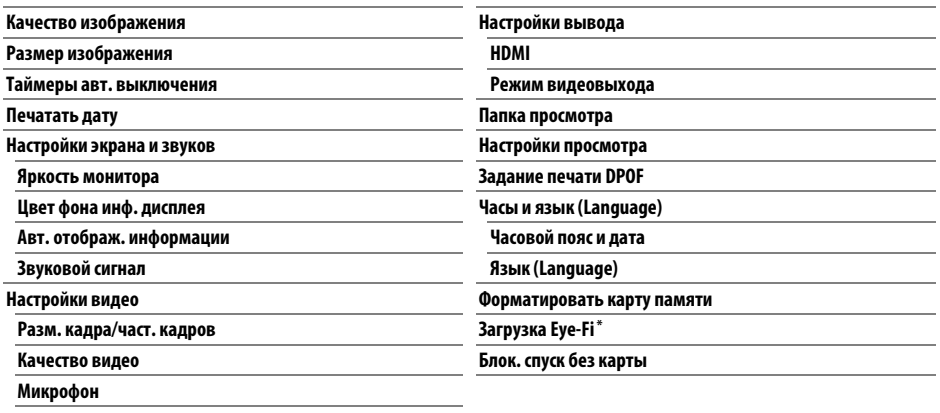

**Подавление мерцания**

**\*** Доступно, только когда вставлена совместимая карта памяти Eye-Fi.

Изменения **Качество изображения**, **Размер изображения**, **Таймеры авт. выключения**, **Печатать дату**, **Папка просмотра**, **Настройки просмотра**, все параметры **Настройки экрана и звуков** и все параметры **Настройки видео**, кроме **Подавление мерцания**, действуют только в режиме справки и не отражаются в других режимах съемки.

#### A **Режим справки**

Режим справки сбрасывается в **Простая эксплуатация > Авто**, если диск выбора режимов повернуть в другое положение, или после выключения фотокамеры.

## <span id="page-32-0"></span>**Использование справки**

Если отображается справка, можно выполнять следующие действия:

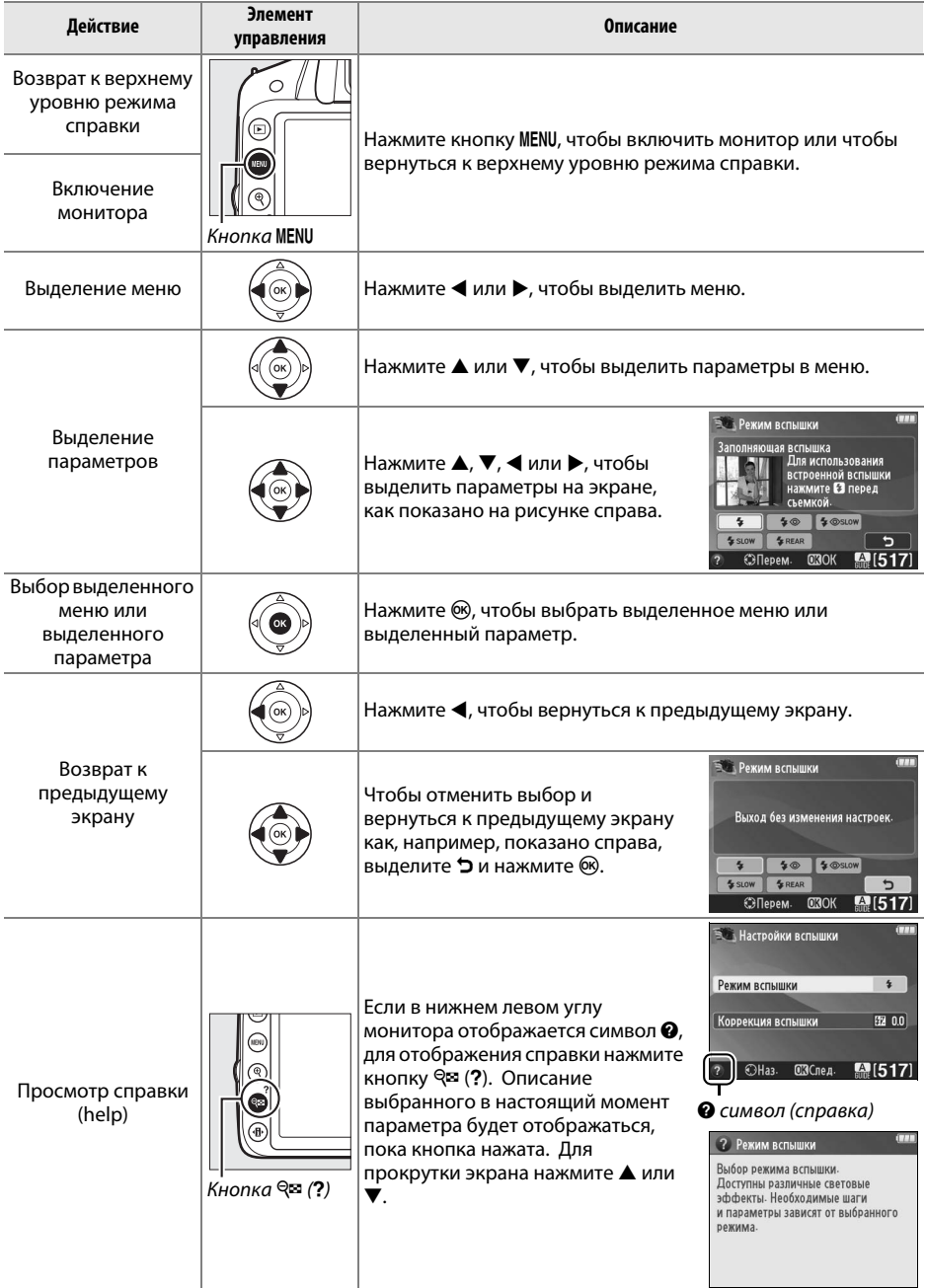

# <span id="page-33-0"></span>z **Более подробно о фотосъемке**

## <span id="page-33-2"></span><span id="page-33-1"></span>**Режим съемки**

Выберите один из следующих режимов съемки:

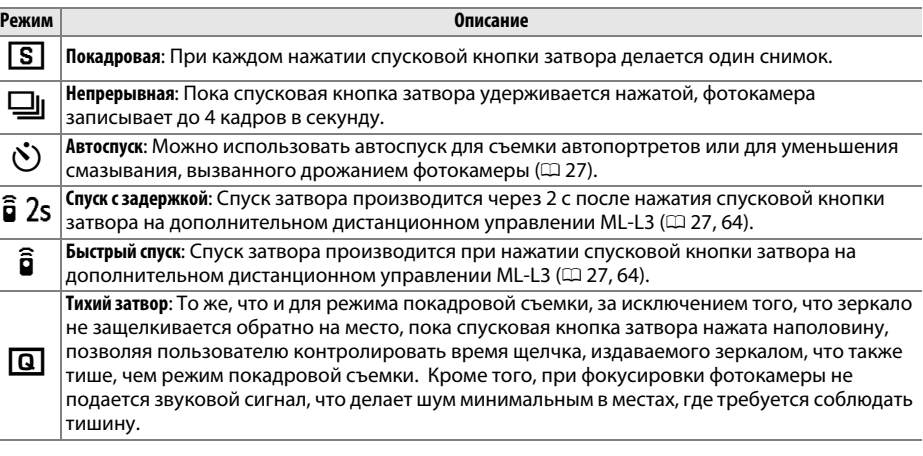

**Нажмите** • (Ö/ $\hat{a}$ ).

Откроется список параметров режима съемки.

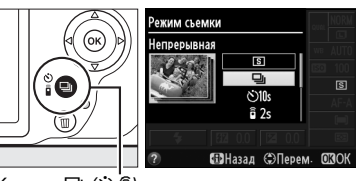

Кнопка <del>□</del> (Ù/t͡)

## **2 Выберите режим съемки.**

Выделите режим съемки и нажмите ®, чтобы вернуться к информационному экрану. Фотосъемку можно выполнять немедленно.

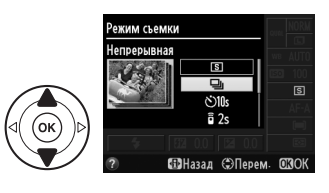

n

#### <span id="page-34-0"></span>A **Буфер памяти**

Для временного хранения данных фотокамера оснащена буфером памяти, который позволяет производить съемку во время записи снимков на карту памяти. Непрерывно можно сделать до 100 снимков; однако, имейте в виду, что частота кадров при фотосъемке уменьшится, когда буфер заполнится.

Пока снимки записываются на карту памяти, будет гореть индикатор доступа к карте памяти ( $\Box$  2). В зависимости от количества изображений в буфере, запись может занять от нескольких секунд до нескольких минут. Не извлекайте карту памяти, не о[тсоед](#page-10-2)иняйте и не отключайте источник питания, пока не погаснет индикатор доступа ( $\Box$ ). Если фотокамера выключается с оставшимися снимками в буферной памяти, то подача питания не прекратится до тех пор, пока все находящиеся в буферной памяти снимки не будут записаны. Если разряжается батарея при оставшихся в буферной памяти снимках, то спуск затвора будет заблокирован, а снимки будут перенесены на карту памяти.

#### A **Режим непрерывной съемки**

Режим непрерывной съемки (- [4]) нельзя использовать со встроенной вспышкой; поверните диск выбора режимов в положение  $\mathfrak{B} \left( \mathfrak{Q} \right)$  [13](#page-21-2)) или выключите вспышку ( $\mathfrak{Q} \left( \mathfrak{Q} \right)$  [34](#page-42-0)[–36\)](#page-44-1).

#### <span id="page-34-1"></span>A **Размер буфера**

Приблизительное количество снимков, которые можно сохранить в буфере памяти при текущих настройках, отображается на счетчике кадров в видоискателе при нажатии спусковой кнопки затвора. На

рисунке показан индикатор, который отображается, если в буфере можно сохранить еще около 19 снимков.

#### A **Информационный экран**

Режим съемки также можно выбрать с помощью параметра **Режим съемки** на информационном экране ( $\Box$  5).

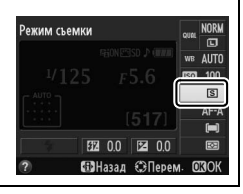

 $125 + 55$ 

(r. 1911)

## <span id="page-35-1"></span><span id="page-35-0"></span>**Режимы автоспуска и дистанционного управления**

Автоспуск и дополнительное дистанционное управление ML-L3 ( $\Box$  [73\)](#page-81-0) позволяют фотографу находиться на расстоянии от фотокамеры, когда делается снимок.

## **1 Установите фотокамеру на штатив.**

Установите фотокамеру на штатив или поместите ее на ровную устойчивую поверхность.

## **2 Выберите режим съемки.**

Выберите режим  $\ddot{\circ}$  (автоспуск), в 2s (спуск с задержкой) или в (быстрый спуск) ( $\Box$  [25;](#page-33-1) имейте в виду, что если в течении примерно одной минуты не выполняются никакие операции после выбора режима дистанционного управления, то фотокамера автоматически вернется в режим покадровой,

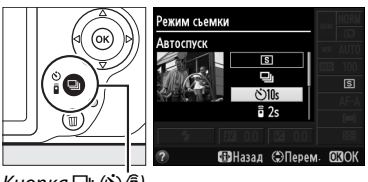

Кнопка I (E/#)

непрерывной съемки или съемки с тихим затвором).

#### **3 Наведите кадр.**

**Режим дистанционного управления**: Проверьте фокусировку, нажав спусковую кнопку затвора наполовину. Даже если кнопка будет нажата полностью, снимок сделан не будет.

## **4 Сделайте снимок.**

**Режим автоспуска**: Нажмите спусковую кнопку затвора наполовину для фокусировки, а затем нажмите спусковую кнопку затвора полностью. Начнет мигать индикатор автоспуска, и зазвучит звуковой сигнал. За две секунды до выполнения снимка

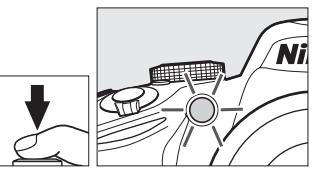

индикатор перестанет мигать, а звуковой сигнал будет звучать быстрее. Затвор будет спущен через десять секунд после включения таймера.

**Режим дистанционного управления**: С расстояния 5 м или меньше направьте передатчик, расположенный на ML-L3, на любой инфракрасный приемник фотокамеры ( $\Box$  1, [2](#page-10-3)) и нажмите спусковую кнопку затвора на ML-L3. В режиме спуска с задержкой индикатор автоспуска загорится примерно за две секунды до спуска затвора. В режиме быстрого спуска индикатор автоспуска будет мигать после спуска затвора.

Имейте в виду, что таймер может не включиться, или снимок может быть не сделан, если фотокамера не сможет сфокусироваться или в других ситуациях, когда нельзя будет выполнить спуск затвора. При выключении фотокамеры режимы автоспуска и дистанционного управления отменяются, и восстанавливаются режимы покадровой, непрерывной съемки или съемки с тихим затвором.
#### D **Перед использованием дистанционного управления**

Перед использованием дистанционного управления в первый раз удалите прозрачную пластмассовую изоляционную пластину батареи.

#### <span id="page-36-0"></span>A **Крышка видоискателя**

При съемке без прикладывания глаза к видоискателю снимите резиновый наглазник DK-20 (1) и закройте входящую в комплект поставки крышку окуляра DK-5, как показано на рисунке ( $\ddot{z}$ ). Это предотвратит попадание света через видоискатель, что влияет на экспозицию. Во время снятия резинового наглазника крепко держите фотокамеру.

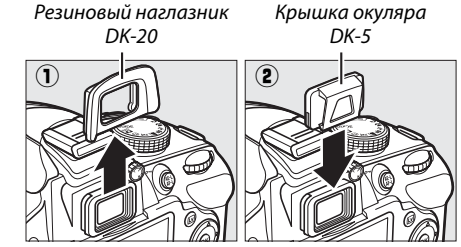

#### D **Использование встроенной вспышки**

Прежде чем сделать снимок со вспышкой в режимах P, S, A или M, нажмите кнопку  $\frac{1}{4}$  ( $\frac{1}{2}$ ), чтобы поднять вспышку, и подождите, пока отобразится индикатор  $\sharp$  в видоискателе ( $\Box$  4). Съемка будет прервана, если вспышка будет поднята во время работы дистанционного управления или после начла автоспуска. Если требуется вспышка, фотокамера среагирует только на действие спусковой кнопки затвора на ML-L3 после того, как зарядится вспышка. В автоматических или сюжетных режимах, в которых вспышка поднимается автоматически, вспышка начнет заряжаться, когда будет выбран режим дистанционного управления; после того, как вспышка зарядится, она поднимется автоматически и сработает при необходимости.

В режимах вспышки, поддерживающих подавление эффекта «красных глаз», лампа подавления эффекта «красных глаз» загорится примерно на одну секунду перед спуском затвора в режиме быстрого спуска. В режиме спуска с задержкой на две секунды загорится индикатор автоспуска, а затем загорится лампа подавления эффекта «красных глаз» на одну секунду перед спуском затвора.

#### A **См. также**

Для получения информации о выборе продолжительности таймера автоспуска и количества делаемых снимков см. параметр **Автоспуск** в меню настройки (□ [55\)](#page-63-0). Для получения информации о выборе продолжительности ожидания фотокамерой сигнала с дистанционного управления см. параметр Время ожид. дист. упр. в меню настройки ( $\Box$  [55\)](#page-63-1). Для получения информации об управлении звуковыми сигналами, которые подаются при использовании режимов автоспуска и дистанционного управления, см. параметр **Звуковой сигнал** в меню настройки (<sup>2 55</sup>).

# **Фокусировка**

В данном разделе описываются параметры фокусировки, доступные при компоновке снимков в видоискателе. Фокусировку можно настроить автоматически или вручную (см. «Режим фокусировки» ниже), а точку фокусировки для автоматической или ручной фокусировки можно выбрать с помощью мультиселектора.

# <span id="page-37-0"></span>**Режим фокусировки**

Выберите один из следующих режимов фокусировки. Имейте в виду, что **AF-S** и **AF-C** доступны только в режимах **P**, **S**, **A** и **M.**

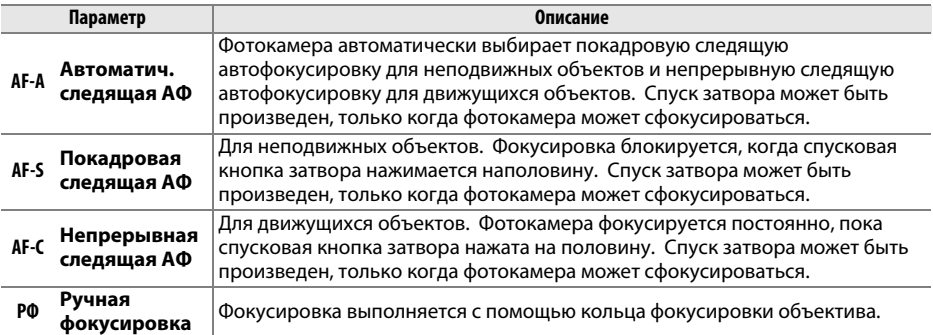

**1 Поместите курсор на информационный экран.**

Если съемочная информация не отображается на мониторе, нажмите кнопку  $\Phi$ . Снова нажмите кнопку  $\P$ , чтобы расположить курсор на информационном экране.

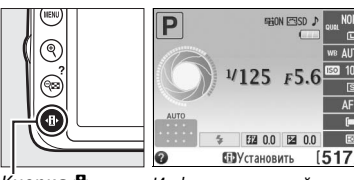

Кнопка <sup>П</sup> Информационный экран

## **2 Отобразите параметры режима фокусировки.**

Выделите текущий режим фокусировки на информационном экране и нажмите  $\infty$ .

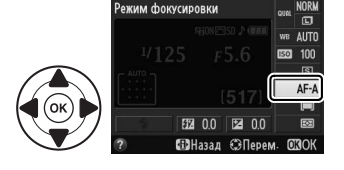

#### **3 Выберите режим фокусировки.** Выделите режим фокусировки и нажмите ®. Чтобы вернуться в режим съемки, нажмите спусковую кнопку затвора наполовину.

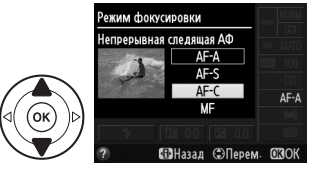

#### A **Прогнозирующая следящая фокусировка**

В режиме **AF-C** или при выборе непрерывной следящей автофокусировки в режиме **AF-A** фотокамера включит прогнозирующую следящую фокусировку, если объект перемещается по направлению к фотокамере, пока спусковая кнопка затвора нажата наполовину. Это позволяет фотокамере вести фокусировку, пытаясь отследить, где будет объект когда будет произведен спуск затвора.

#### D **Непрерывная следящая автофокусировка**

В режиме **AF-C**, или когда в режиме **AF-A** выбрана непрерывная следящая автофокусировка, фотокамера дает автофокусировке больший приоритет (имеет более широкий диапазон фокусировки), чем в режиме **AF-S**, и затвор может сработать до того, как появится индикатор фокусировки.

#### A **Получение хороших результатов съемки при автофокусировке**

Автофокусировка работает неправильно при перечисленных ниже условиях. Спуск затвора может быть заблокирован, если фотокамера не может произвести фокусировку при этих условиях, или может появиться индикатор фокусировки (•), и фотокамера издаст звуковой сигнал, что позволит осуществить спуск затвора даже в том случае, если объект не сфокусирован. В этих случаях выполните фокусировку вручную или воспользуйтесь блокировкой фокусировки, чтобы сфокусироваться на другом объекте, расположенном на том же расстоянии, а затем измените компоновку кадра.

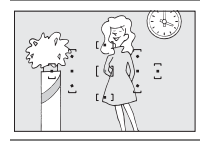

Между объектом и фоном<br>мало или вообще нет контраста.

**Пример**: Объект того же цвета, что и фон.

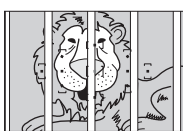

╥╥╥ कमा - החהר समाम mm

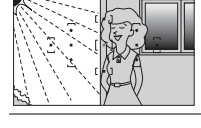

Точка фокусировки содержит<br>области с резким .<br>контрастом яркости.

**Пример**: Объект наполовину в тени.

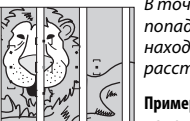

В точку фокусировки<br>попадают объекты. находяшиеся на разном находящиеся на разном расстоянии от фотокамеры.

**Пример**: Объект съемки находится внутри клетки.

Объект имеет регулярный геометрический рисунок.

**Пример**: Жалюзи или ряд окон высотного здания.

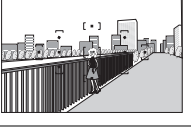

Объекты заднего плана больше, чем объект съемки.

больше, чем объект съемки. **Пример**: Здание, находящееся сзади предмета съемки, попадает в кадр.

множества мелких деталей.<br>

**Пример**: Поле цветов или другие мелкие или одинаковые по яркости объекты.

# **Режим зоны АФ**

Выберите способ выбора точки фокусировки для автофокусировки. Имейте в виду, что  $\ddot{a}$  (Динамическая АФ) и <sup>[3]</sup> (3D слежение (11 точек)) недоступны при выборе AF-S в качестве режима фокусировки.

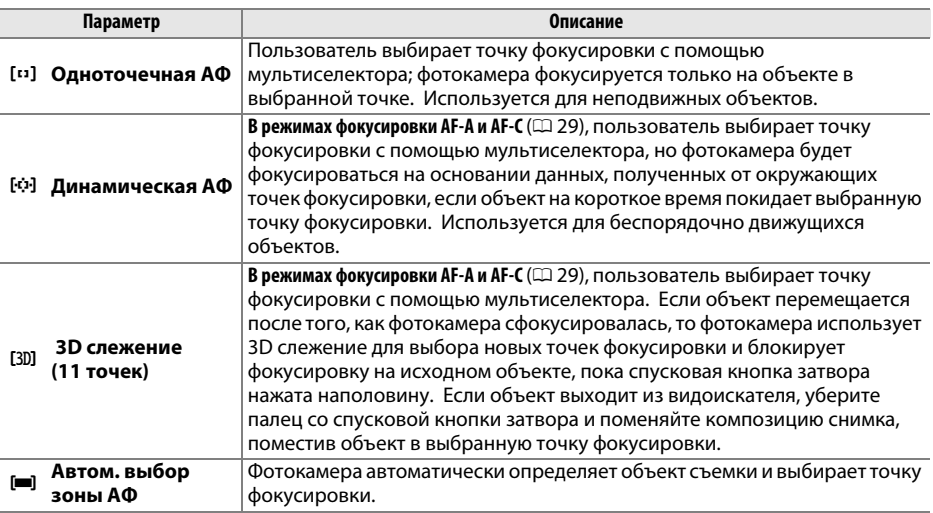

# **1 Поместите курсор на информационный экран.**

Если съемочная информация не отображается на мониторе, нажмите кнопку  $\Phi$ . Снова нажмите кнопку  $\Psi$ , чтобы расположить курсор на информационном экране.

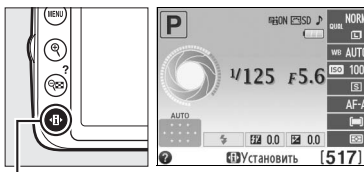

Кнопка <sup>П</sup> Информационный экран

#### **2 Отобразите параметры режима зоны АФ.** Выделите текущий режим зоны АФ на информационном экране и нажмите  $\circledast$ .

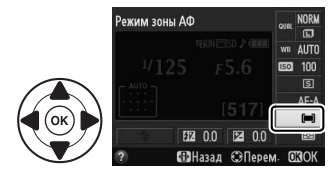

#### **3 Выберите режим зоны АФ.** Выделите один из следующих параметров и нажмите ®. Чтобы вернуться в режим съемки, нажмите спусковую кнопку затвора наполовину.

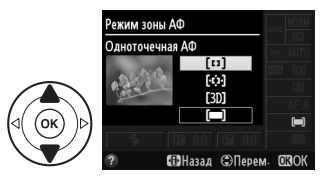

z

# **Качество и размер изображения**

Качество и размер изображения вместе определяют, сколько места занимает каждый снимок на карте памяти. Изображения большего размера и лучшего качества можно распечатать с большими размерами, но они также занимают больше памяти, а это означает, что на карте памяти можно сохранить меньшее количество таких изображений.

# **Качество изображения**

Выберите формат файла и коэффициент сжатия (качество изображения).

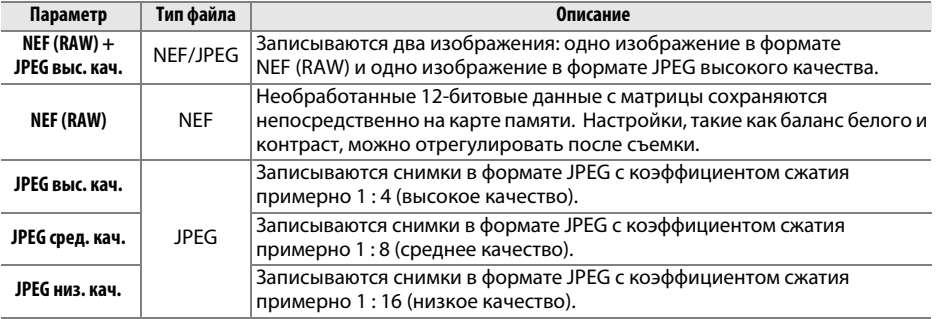

## **1 Поместите курсор на информационный экран.**

Если съемочная информация не отображается на мониторе, нажмите кнопку  $\Phi$ . Снова нажмите кнопку  $\Phi$ , чтобы расположить курсор на информационном экране.

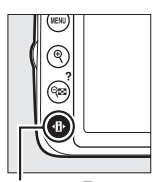

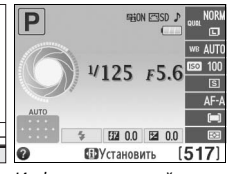

Кнопка **П** Информационный экран

### **2 Отобразите параметры качества изображения.**

Выделите текущее качество изображения на информационном экране и нажмите б.

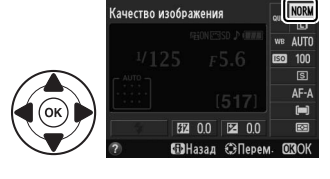

## **3 Выберите тип файла.**

Выделите параметр и нажмите  $\circledcirc$ . Чтобы вернуться в режим съемки, нажмите спусковую кнопку затвора наполовину.

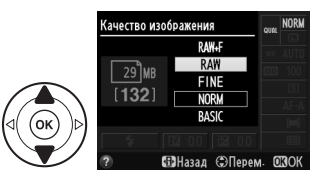

# **Размер изображения**

Размер изображения измеряется в пикселях. Выберите один из следующих параметров:

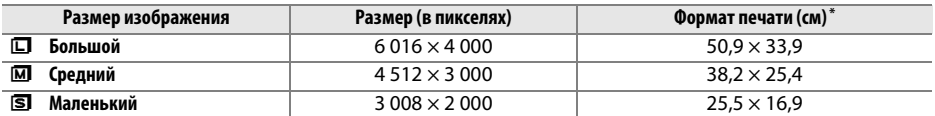

**\*** Приблизительный размер отпечатка 300 точек на дюйм. Размер напечатанного снимка в дюймах равен размеру изображения в пикселях, разделенного на разрешение принтера в **т**очках **н**а **д**юйм (точка/дюйм; 1 дюйм = приблизительно 2,54 см).

#### **1 Поместите курсор на информационный экран.**

Если съемочная информация не отображается на мониторе, нажмите кнопку  $\Phi$ . Снова нажмите кнопку  $\P$ , чтобы расположить курсор на информационном экране.

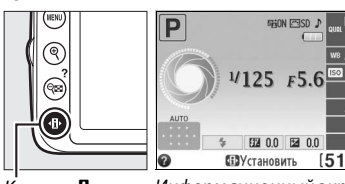

Кнопка **I**I Информационный экран

#### **2 Отобразите параметры размера изображения.**

**3 Выберите размер изображения.**

Выделите текущий размер изображения на информационном экране и нажмите б.

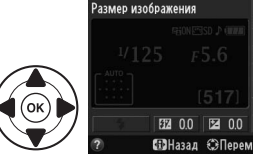

## .<br>Размер изображения .<br>Мапенький 'n **FB 2.3 MB**  $1.6$ <sub>k</sub>

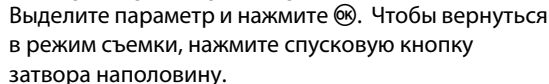

#### A **Названия файлов**

Снимки сохраняются как файлы изображений с именами в форме «DSC\_nnnn.xxx», где nnnn – четырехзначное число от 0001 до 9999, автоматически приписываемое фотокамерой в порядке увеличения, а xxx – одно из следующих трехбуквенных расширений: «NEF» для изображений NEF, «JPG» для изображений JPEG или «MOV» для видеороликов. Файлы NEF и JPEG, записанные с настройкой **NEF (RAW) + JPEG выс. кач.**, имеют одинаковые имена файлов, но разные расширения.

# **Использование встроенной вспышки**

Фотокамера поддерживает много режимов работы со вспышкой для съемки объектов, освещенных сзади или при недостаточном освещении.

#### ❚❚ *Использование встроенной вспышки: Режимы* i*,* k*,* p*,* n *и* o

 $\mathbf 1$  Выберите режим вспышки ( $\text{D}$  [35](#page-43-0)).

## **2 Сделайте снимки.**

Вспышка поднимется при необходимости, когда спусковая кнопка затвора будет нажата наполовину, и сработает во время выполнения съемки. Если вспышка не поднимается<br>автоматически, нє пытайтесь поднять ее рукой.

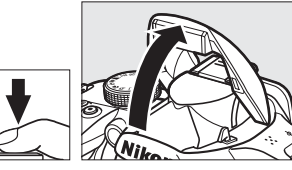

Несоблюдение этого правила может повредить вспышку. Несоблюдение этого правила может повредить вспышку.

#### ❚❚ *Использование встроенной вспышки: Режимы P, S, A и M*

**1 Поднимите вспышку.**

Нажмите кнопку  $\frac{1}{4}$  ( $\frac{1}{2}$ ), чтобы поднять вспышку.

**2** Выберите режим вспышки ( $\Box$  [35](#page-43-0)).

# **3 Сделайте снимки.**

Вспышка срабатывает каждый раз, когда снимается кадр.

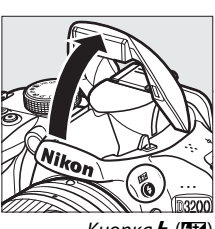

Кнопка  $\frac{1}{4}$  ( $\frac{1}{2}$ )

 $\overline{\mathbf{C}}$ 

#### A **Опускание встроенной вспышки**

Для экономии энергии, если вспышка не используется, закройте ее, аккуратно нажав на вспышку сверху до щелчка.

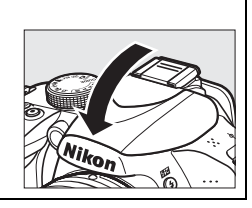

## <span id="page-43-0"></span>**Режим вспышки**

Доступные режимы вспышки отличаются в зависимости от режима съемки:

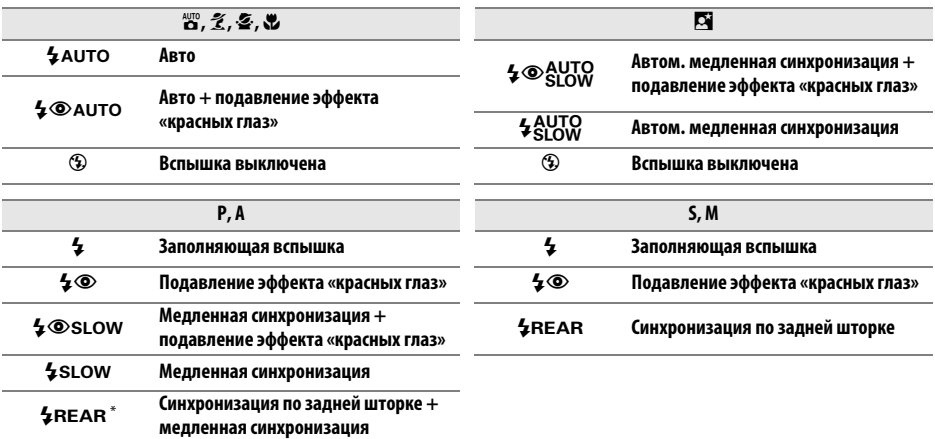

**d** 

После завершения настройки на информационном экране отобразится SLOW.

## **1 Поместите курсор на информационный экран.**

Если съемочная информация не отображается на мониторе, нажмите кнопку *I*. Снова нажмите кнопку  $\P$ , чтобы расположить курсор на информационном экране.

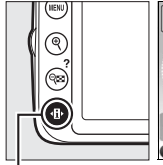

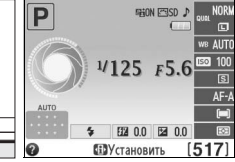

Кнопка **+ В** Информационный экран

## **2 Отобразите параметры режима вспышки.** Выделите текущий режим вспышки на информационном экране и нажмите  $\circledast$ .

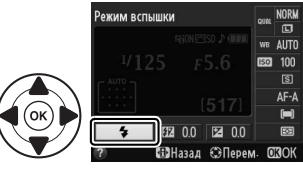

## **3 Выберите режим вспышки.**

Выделите режим и нажмите ®. Чтобы вернуться в режим съемки, нажмите спусковую кнопку затвора наполовину.

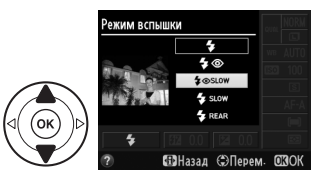

#### A **Режимы вспышки**

Режимы вспышки, перечисленные на предыдущей странице, могут объединять одну или более настроек, которые отображаются с помощью символов режима вспышки:

- **• AUTO (АВТО) (автоматическая вспышка)**: При слабом или заднем освещении объекта вспышка поднимается автоматически, когда спусковая кнопка затвора нажимается наполовину, и срабатывает при необходимости.
- **•** Y **(подавление эффекта «красных глаз»)**: Используется для съемки портретов. Лампа подавления эффекта «красных глаз» загорается до срабатывания вспышки, подавляя эффект «красных глаз».
- **•** j **(выкл.)**: Вспышка не срабатывает даже при слабом или заднем освещении объекта.
- **• SLOW (МЕДЛЕННАЯ) (медленная синхронизация)**: Выдержка увеличивается автоматически, чтобы запечатлеть фоновое освещение ночью или при слабом освещении. Используется для запечатления фонового освещения при съемке портретов.
- **• REAR (ЗАДНЯЯ) (синхронизация по задней шторке)**: Вспышка срабатывает непосредственно перед закрытием затвора, создавая поток света за движущимися источниками света (как показано внизу справа). Если этот символ не отображается, вспышка сработает при открытии затвора (синхронизация по передней шторке; полученный результат при съемке движущихся источников света показан внизу слева).

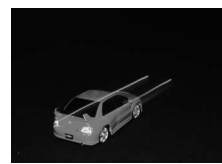

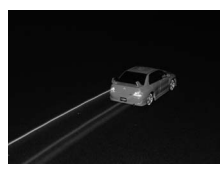

Синхронизация по передней шторке Синхронизация по задней шторке

#### A **Выбор режима вспышки**

Режим вспышки также можно выбрать нажатием кнопки  $\frac{1}{4}$  ( $\frac{1}{4}$ ) и поворотом диска управления (в режимах **P**, **S**, **A** и **M** поднимите вспышку перед тем, как использовать кнопку  $\frac{1}{2}$  ( $\frac{d\mathbf{y}}{dx}$ ) для выбора режима вспышки).

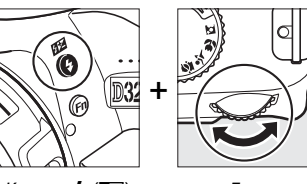

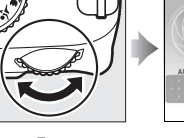

Кнопка  $\frac{L}{2}$  ( $\frac{M}{2}$ ) Диск<br>управления управления

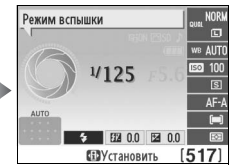

Информационный<br>экран экран

#### A **Встроенная вспышка**

Для получения информации об объективах, которые могут использоваться со встроенной вспышкой, см. Подробное руководство пользователя. Снимайте бленды во избежание отбрасывания ими теней. Минимальный диапазон вспышки составляет 0,6 м, и она не может использоваться в диапазоне макросъемки зум-объективов, имеющих функцию макросъемки.

Спуск затвора может быть временно заблокирован для защиты вспышки после ее использования для серии снимков. Через некоторое время вспышка снова готова к использованию.

#### A **Выдержки, доступные со встроенной вспышкой**

Выдержка ограничена следующими диапазонами при использовании встроенной вспышки:

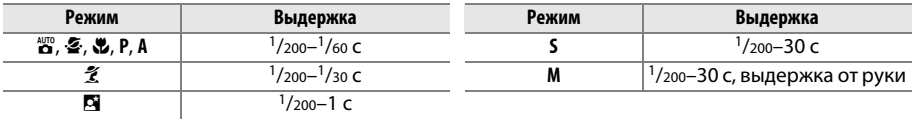

Максимальные значения выдержки до 30 с доступны в режимах медленной синхронизации, синхронизации по задней шторке + медленной синхронизации и медленной синхронизации + подавление эффекта «красных глаз».

# <span id="page-45-0"></span>**Чувствительность ISO**

Чувствительность в единицах ISO – цифровой эквивалент чувствительности фотопленки. Чем выше чувствительность ISO, тем меньше света необходимо для экспозиции, что позволяет использовать меньшую выдержку или меньшую диафрагму, но приводит к большей вероятности того, что на изображениях будет появляться шум (произвольные высвеченные пикселы, неоднородность цветов или линии; появление шума особенно вероятно при настройке Hi-1, которая является эквивалентом ISO 12 800). При выборе **Авто** фотокамера может автоматически устанавливать чувствительность ISO в соответствии с условиями освещенности.

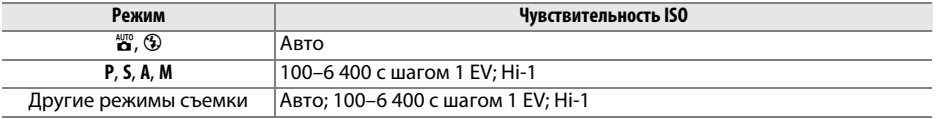

#### **1 Поместите курсор на информационный экран.**

Если съемочная информация не отображается на мониторе, нажмите кнопку  $\Phi$ . Снова нажмите кнопку  $\P$ , чтобы расположить курсор на информационном экране.

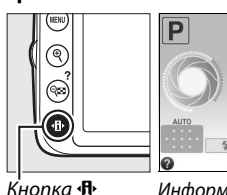

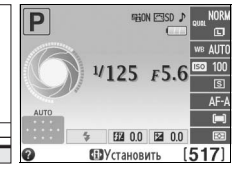

Кнопка <sup>П</sup> Информационный экран

**2 Отобразите параметры чувствительности ISO.** Выделите текущую чувствительность ISO на информационном экране и нажмите  $\circledast$ .

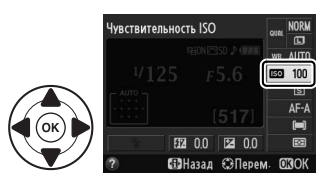

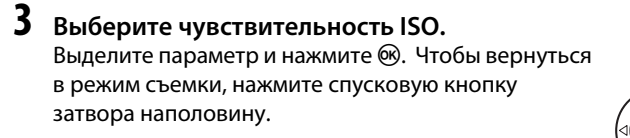

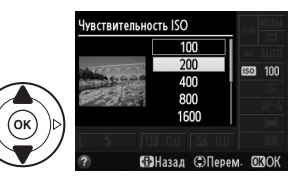

# <span id="page-46-0"></span>**ГЕРЕЖИМЫ Р, S, A и M**

В режимах **P**, **S**, **A** и **M** осуществляются различные степени управления выдержкой и диафрагмой. См. Подробное руководство пользователя для получения подробной информации о каждом режиме.

# **Режим P (Программный авто режим)**

В этом режиме фотокамера автоматически настраивает выдержку и диафрагму для оптимальной экспозиции в большинстве ситуаций. Этот режим рекомендуется использовать для моментальной съемки, а также когда возникает необходимость доверить фотокамере определение выдержки и диафрагмы.

Пользователь может повернуть диск управления, чтобы выбрать различные комбинации выдержки и диафрагмы, которые дадут оптимальную экспозицию.

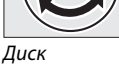

———<br>vnnai управления

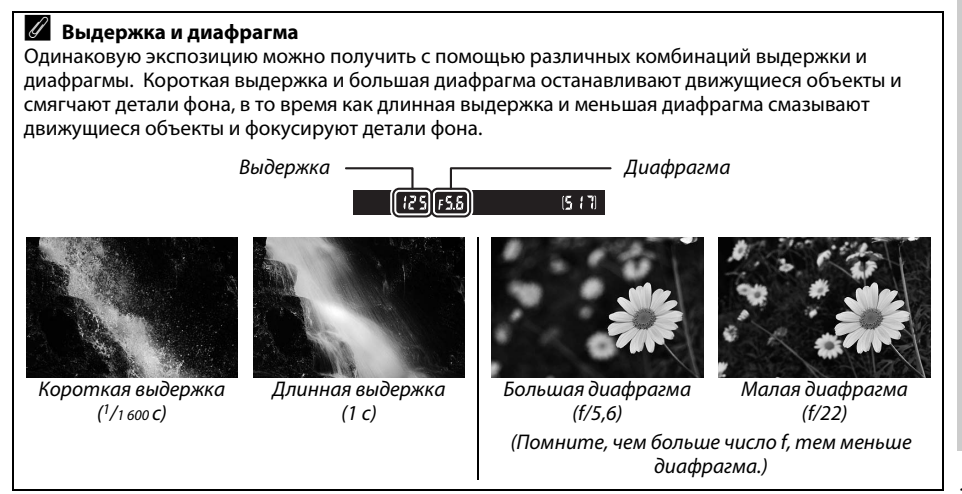

đ

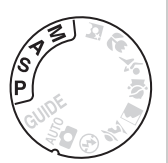

# **Режим S (Автом. с приор. выдержки)**

В автоматическом режиме с приоритетом выдержки пользователь устанавливает значение выдержки, а фотокамера для получения оптимальной экспозиции автоматически подбирает значение диафрагмы. Используйте длинную выдержку для создания эффекта движения посредством смазывания движущихся объектов, короткую выдержку для остановки движения.

Чтобы выбрать выдержку, поверните диск управления.

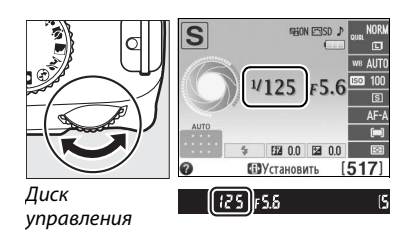

# **Режим A (Авт. с приор. диафрагмы)**

В автоматическом режиме с приоритетом диафрагмы пользователь устанавливает значение диафрагмы, а фотокамера для получения оптимальной экспозиции автоматически подбирает значение выдержки. Большие значения диафрагмы (меньшее число f) уменьшают глубину резко изображаемого пространства, смазывая объекты за и перед основным объектом. Малые значения диафрагмы (большее число f) увеличивают глубину резко изображаемого пространства, подчеркивая детали фона и переднего плана. Малая глубина резко изображаемого пространства обычно используется при съемке портретов для смазывания деталей фона, а большая глубина резко изображаемого пространства используется для съемки пейзажей для фокусировки переднего и заднего планов.

Чтобы выбрать диафрагму, поверните диск управления (максимальные и минимальные значения диафрагмы изменятся в зависимости от используемого объектива).

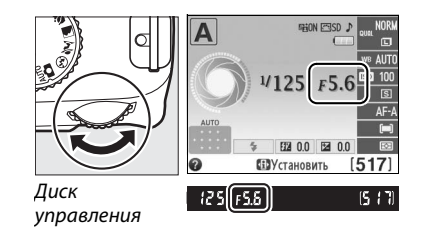

# **Режим M (Ручной)**

В ручном режиме экспозиции выдержка и диафрагма устанавливаются пользователем. Выдержки «Bulb (выдержка от руки)» и «Time (время)» доступны для длительных экспозиций фейерверков или ночного неба.

Выдержка устанавливается поворотом диска управления, а диафрагма нажатием  $\mathbb{Z}(\mathbb{Q})$  и поворотом диска управления (максимальные и минимальные значения для выдержки изменяются в зависимости от используемого объектива).

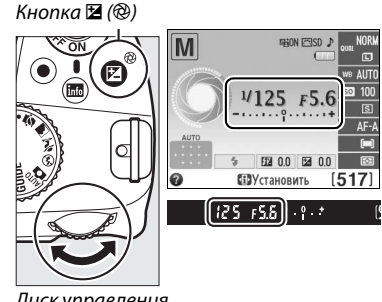

Диск управления

#### <span id="page-48-0"></span>A **Индикатор экспозиции**

Если установлен объектив со встроенным микропроцессором, и выбрана выдержка, отличная от «Bulb (выдержка от руки)» и «Time (время)», то индикатор экспозиции в видоискателе и на информационном экране показывает, будет ли снимок недо- или переэкспонирован при текущих настройках (на рисунке ниже представлена индикация в видоискателе). Индикаторы замигают, если превышены пределы системы замера экспозиции.

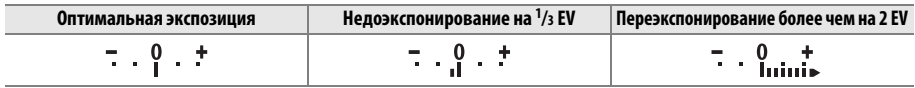

# **Live View**

# <span id="page-49-0"></span>**Компоновка кадров на мониторе**

Для съемки в режиме live view выполните описанные ниже действия.

#### **1 Нажмите кнопку**  $\omega$ .

Зеркало поднимется, на мониторе фотокамеры отобразится сцена, видимая через объектив. После этого объект нельзя будет увидеть в видоискателе.

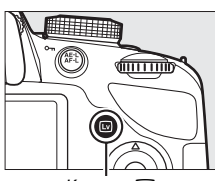

 $K$ нопка  $\overline{w}$ 

IS AF-SE PRONFRISONALED

#### **2 Расположите точку фокусировки.** Расположите точку фокусировки на объекте, как описано на стр. [44.](#page-52-0)

# Точка фокусировки

#### **3 Выполните фокусировку.**

Нажмите спусковую кнопку затвора наполовину. Точка фокусировки будет мигать зеленым цветом, пока фотокамера фокусируется. Если фотокамера

может выполнить фокусировку, точка фокусировки будет показана зеленым цветом; если фотокамера не может выполнить фокусировку, точка фокусировки будет мигать красным цветом (заметьте, что можно производить съемку даже в том случае, если точка фокусировки мигает красным цветом; проверьте фокусировку на мониторе перед съемкой). За исключением режимов  $\mathbb{Z}$  и  $\circledast$ , экспозицию можно заблокировать нажатием кнопки  $\mathbb{A}^{\text{KL}}$  (**O**n).

## **4 Сделайте снимок.**

Нажмите спусковую кнопку затвора до конца. Во время записи монитор выключается, и загорается индикатор доступа к карте памяти. *Не извлекайте*<br>батарею или карту памяти и не отключайте дополнительный сетевой блок питания до завершения записи. Когда съемка закончится,<br>снимок булет отображаться на мониторе в тец снимок будет отображаться на мониторе в течение

Индикатор доступа к карте

нескольких секунд или до тех пор, пока не будет наполовину нажата спусковая кнопка затвора. Затем фотокамера возвратиться в режим live view. Чтобы выйти, нажмите кнопку [...

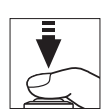

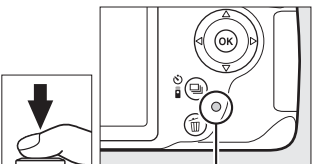

# <span id="page-50-1"></span><span id="page-50-0"></span>**Фокусировка в режиме Live View**

Выполните указанные ниже шаги, чтобы выбрать режимы фокусировки и зоны АФ и расположить точку фокусировки.

#### <span id="page-50-2"></span>❚❚ *Выбор режима фокусировки*

В режиме live view доступны следующие режимы фокусировки:

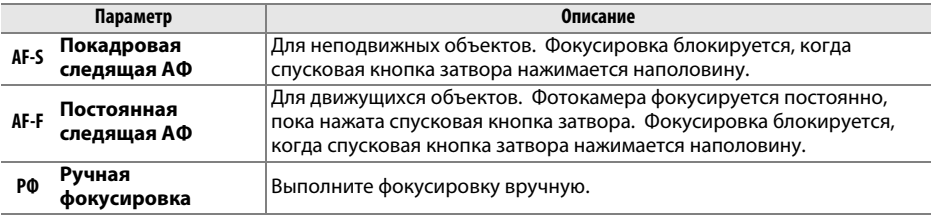

#### **1 Поместите курсор на информационный экран.**

Нажимайте кнопку **I**, чтобы расположить курсор на информационном экране.

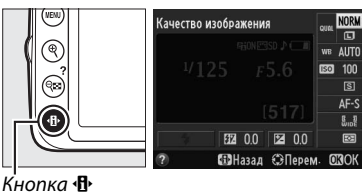

#### **2 Отобразите параметры фокусировки.** Выделите текущий режим фокусировки на информационном экране и нажмите  $\circledR$ .

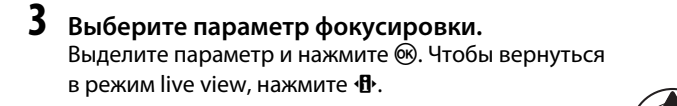

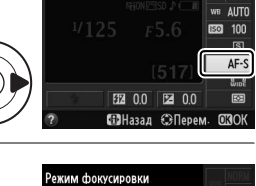

Режим фокусировки

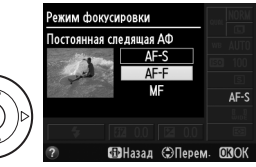

 $\boxed{v}$ 

#### <span id="page-51-1"></span><span id="page-51-0"></span>❚❚ *Выбор режима зоны АФ*

В режимах, отличных от  $\ddot{\bullet}$  и  $\circledast$ , можно выбрать следующие режимы зоны АФ в режиме live view:

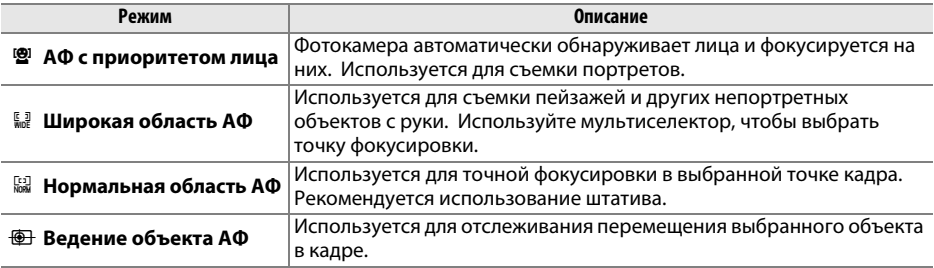

#### **1 Поместите курсор на информационный экран.**

Нажимайте кнопку  $\Phi$ , чтобы расположить курсор на информационном экране.

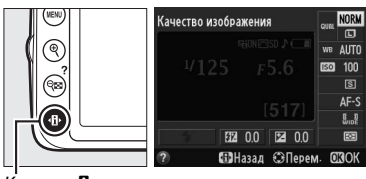

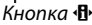

Режим зоны АФ

# **2 Отобразите режимы зоны АФ.**

Выделите текущий режим зоны АФ на информационном экране и нажмите  $\circledast$ .

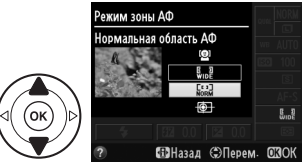

## **3 Выберите режим зоны АФ.**

Выделите параметр и нажмите ®. Чтобы вернуться в режим live view, нажмите  $\Phi$ .

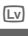

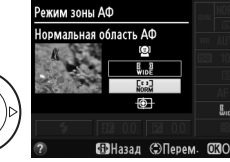

**FRI 00** 

**ЭПерем EBH**assin

man

#### <span id="page-52-1"></span><span id="page-52-0"></span>❚❚ *Выбор точки фокусировки*

Способ выбора точки фокусировки для автофокусировки различается в зависимости от параметра, выбранного для режима зоны АФ ( $\Box$  [43\)](#page-51-0).

 $\mathbf{B}$  **(АФ с приоритетом лица)**: Если фотокамера определяет объект для портретной съемки, отображается двойная желтая рамка. Если объектов много (максимальное количество определяемых объектов — 35), фотокамера сфокусируется на том, который расположен ближе остальных. Чтобы выбрать другой объект съемки, воспользуйтесь мультиселектором. Если же фотокамера больше не будет в состоянии обнаруживать объект (например, из-за того, что человек отвернулся от фотокамеры), то желтая рамка показываться не будет.

9**/**! **(широкая и нормальная область АФ)**: Воспользуйтесь мультиселектором для перемещения точки фокусировки в любую точку в кадре, или нажмите  $\circledR$ , чтобы расположить точку фокусировки в центре кадра.

**<sup>1</sup> (ведение объекта АФ**): Расположите точку фокусировки на объекте и нажмите ®. Точка фокусировки будет вести выбранный объект по мере его перемещения в кадре. Чтобы закончить ведение, нажмите  $\circledast$ .

#### **24 Ведение объекта**

Фотокамера может быть не в состоянии выполнять ведение объектов, если они движутся слишком быстро, выходят за пределы кадра или закрываются другими объектами, значительно меняются в размере, цвете или яркости, или они слишком маленькие или слишком большие, слишком яркие, слишком темные или одинаковые с фоном по цвету или яркости.

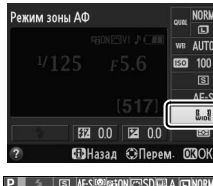

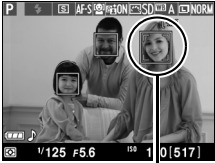

Точка фокусировки

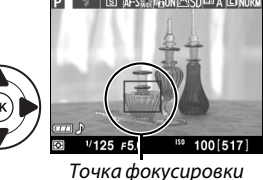

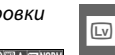

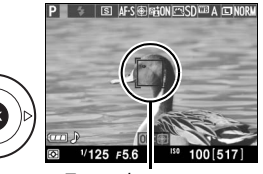

Точка фокусировки

### <span id="page-53-3"></span><span id="page-53-0"></span>**■■** Экран live view

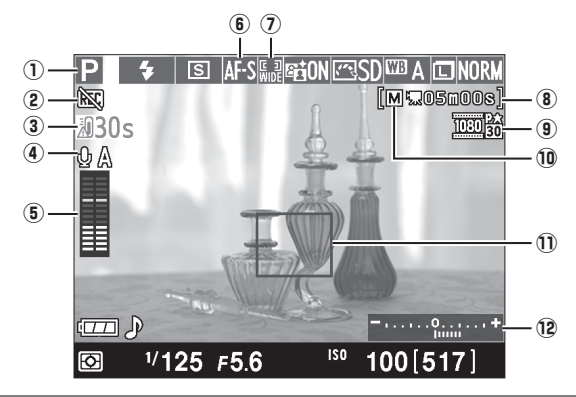

<span id="page-53-2"></span><span id="page-53-1"></span>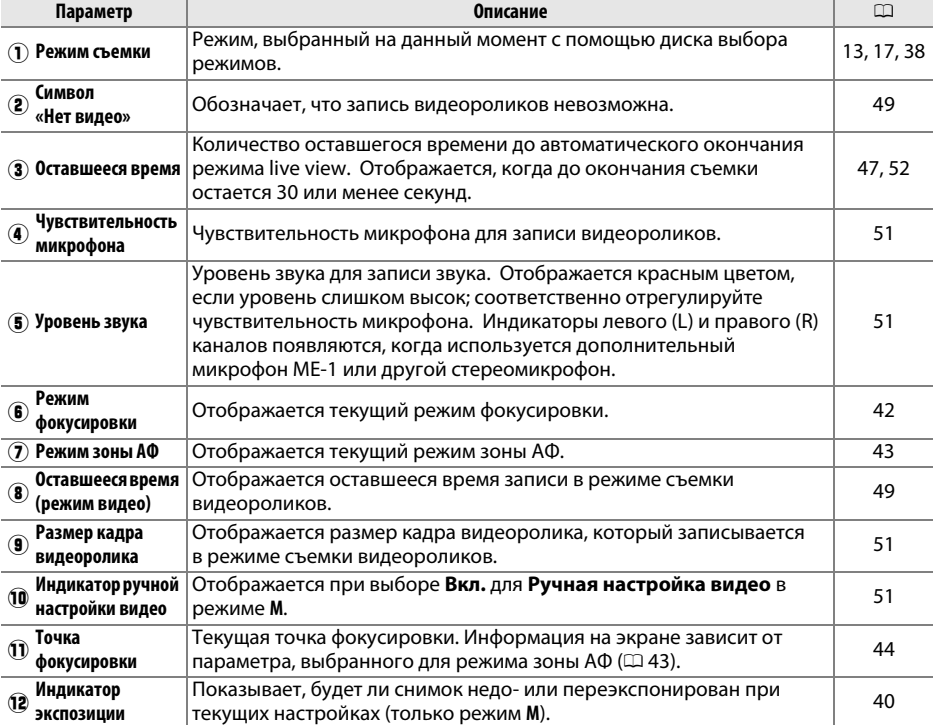

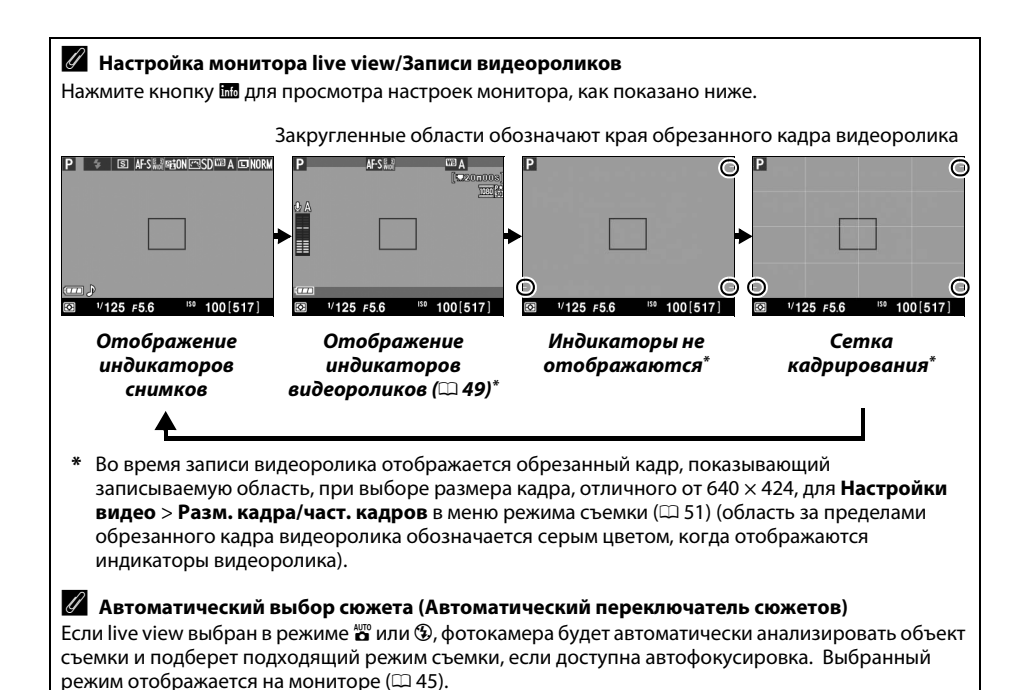

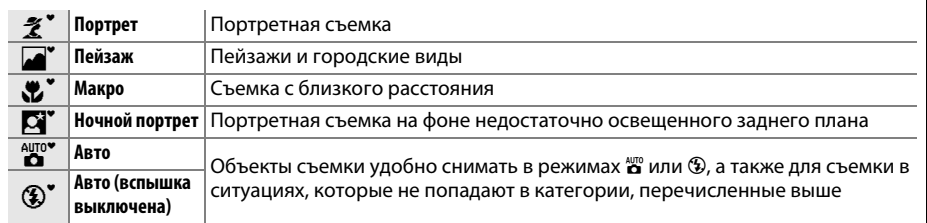

### A **Экспозиция**

В зависимости от сюжета, экспозиция может различаться от той, которую Вы установили, если не используется режим live view. Замер экспозиции в режиме live view настраивается согласно экрана live view, производя съемку с экспозицией, близкой к той, что видна на мониторе. В режимах **P**, **S** и **A** экспозицию можно регулировать на ±5 EV с шагом в 1/3 EV. Имейте в виду, что результаты значений более +3 EV или менее –3 EV нельзя предварительно просмотреть на мониторе.

#### **Z** Съемка в режиме Live view

Чтобы свет, попадающий в видоискатель, не искажал значение экспозиции, перед тем как начать съемку снимите резиновый наглазник и прикройте видоискатель прилагаемой крышкой окуляра  $DK-5$  ( $CD$  [28\)](#page-36-0).

Хотя искажение не появится на окончательном снимке, оно может быть видно на мониторе, если фотокамера панорамируется горизонтально, или объект перемещается в кадре с большой скоростью. Яркие источники света могут оставлять остаточные изображения на мониторе при панорамировании фотокамеры. Также могут появляться яркие точки. Мерцание и полосы, видимые на мониторе при освещении лампами дневного света, ртутными или натриевыми лампами, можно подавить, используя **Подавление мерцания** (□ [55](#page-63-3)), хотя при некоторых выдержках они все равно могут быть видны на окончательных снимках. При съемке в режиме live view не направляйте объектив на солнце и другие источники яркого света. Несоблюдение этого требования может привести к повреждению внутренних схем фотокамеры.

Режим live view заканчивается автоматически, если снимается объектив, диск выбора режимов поворачивается в положение GUIDE, или диск выбора режимов поворачивается из положения **GUIDE** на другую настройку.

Режим live view может закончиться автоматически, чтобы предотвратить повреждение внутренних схем фотокамеры; выйдите из режима live view, если фотокамера не используется. Имейте в виду, что температура внутренних схем фотокамеры может увеличиться, что может привести к появлению шума (яркие пятна, произвольные высвеченные пикселы или неоднородность цветов) в следующих ситуациях (фотокамера также может заметно нагреться, но это не означает наличие неисправности):

- **•** Высокая температура окружающей среды
- **•** Фотокамера использовалась длительное время в режиме live view или записи видео
- **•** Фотокамера использовалась в режиме непрерывной съемки длительное время

Если режим live view не включается при нажатии кнопки  $\omega$ , подождите, пока остынут внутренние схемы и попробуйте снова.

#### <span id="page-55-0"></span>D **Экран обратного отсчета**

За 30 с до автоматического окончания режима live view будет показан обратный отсчет ( $\Box$  [45;](#page-53-1) таймер станет красным за 5 с до окончания таймера автоматического выключения, или если вскоре завершится режим live view, чтобы защитить внутренние схемы фотокамеры). В зависимости от условий съемки, таймер может появиться сразу, когда будет выбран режим live view. Имейте в виду, что хотя отсчет и не появляется во время просмотра или на информационном экране, режим live view выключится автоматически по истечении таймера.

#### <span id="page-56-0"></span>D **Использование автофокусировки в режиме Live view**

В режиме live view автофокусировка работает медленнее, а монитор может становиться ярче или темнее во время фокусировки. Фотокамера может не выполнить фокусировку в следующих ситуациях:

- **•** Объект содержит линии, параллельные длинной границе кадра
- **•** Объект съемки недостаточно контрастный
- **•** Объект съемки в точке фокусировки содержит участки с резкими перепадами яркости или освещен точечным источником света, неоновой вывеской или другим источником освещения меняющейся яркости
- **•** Возникает мерцание или появляются полосы при освещении лампами дневного света, ртутными, натриевыми лампами или похожими источниками света
- **•** Используется «звездный» фильтр или другой специальный фильтр
- **•** Объект выглядит меньше, чем точка фокусировки
- **•** В объекте съемки преобладает правильная геометрическая структура (например, ряд окон высотного здания)
- **•** Объект движется

Имейте в виду, точка фокусировки иногда может отображаться зеленым цветом, даже когда фотокамера не может фокусироваться.

# y **Запись и просмотр видеороликов**

# <span id="page-57-2"></span>**Запись видеороликов**

Видеоролики можно записывать в режиме live view.

### **1 Нажмите кнопку**  $\omega$ .

Зеркало поднимется, и видимая через объектив сцена отобразится на мониторе, а не в видоискателе.

#### <span id="page-57-0"></span>**22 Символ 200**

Символ **8 (0 [45](#page-53-2))** обозначает, что запись видеороликов невозможна.

#### A **Перед началом записи**

Перед записью установите диафрагму в режиме **A** или **M**.

## **2 Выполните фокусировку.**

Скомпонуйте первый кадр и выполните фокусировку, как описано в Шагах 2 и 3 раздела [«Компоновка кадров на](#page-49-0)  [мониторе»](#page-49-0) ( $\Box$  [41;](#page-49-0) также см. «Фокусировка в режиме Live [View](#page-50-1)» на стр.  $\Box$  [42](#page-50-1)–[44\)](#page-52-1). Имейте в виду, что количество определяемых объектов в режиме АФ с приоритетом лица уменьшается во время записи видеоролика.

## **3 Начните запись.**

Нажмите кнопку видеосъемки, чтобы начать запись. На мониторе отображается индикатор записи и оставшееся время записи. За исключением режимов  $\mathbb{S}$  и  $\mathbb{G}$  экспозицию можно заблокировать нажатием кнопки AFL (О-n) или (в режимах **P**, **S** и **A**) изменить до ±3 EV с шагом 1/3 EV, используя коррекцию экспозиции (имейте в виду, что в зависимости от яркости объекта изменения экспозиции могут не дать заметного эффекта).

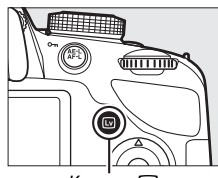

 $K$ нопка  $\n **W**$ 

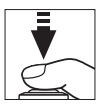

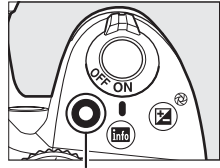

Кнопка видеосъемки

<span id="page-57-1"></span>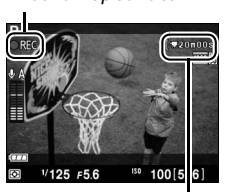

Оставшееся время

# **4 Закончите запись.**

Снова нажмите кнопку видеосъемки, чтобы закончить запись. Запись закончится автоматически, когда будет достигнута максимальная длина, заполнена карта памяти, выбран другой режим или снят объектив.

#### A **Возможность сделать снимки во время записи видеоролика**

Чтобы закончить запись видеоролика, сделать снимок и выйти в режим live view, нажмите спусковую кнопку затвора до конца и удерживайте ее в этом положении, пока не сработает затвор.

#### A **Максимальная длина**

Каждый видеоролик может иметь размер до 4 ГБ и продолжительность 20 минут. Имейте в виду, что в зависимости от скорости записи карты памяти, съемка может закончиться раньше этого времени (<sup>23</sup>[64](#page-72-0)).

#### **24 Запись видеороликов**

Мерцание, искажение и полосы могут быть видны на мониторе и окончательном видеоролике при освещении лампами дневного света, ртутными или натриевыми лампами, а также при горизонтальном панорамировании фотокамеры или при быстром движении объекта в кадре (мерцание и полосы можно уменьшить с помощью **Подавление мерцания**; 0 [55](#page-63-3)). Яркие источники света могут оставлять остаточные изображения при панорамировании фотокамеры. Также возможно появление зубчатых границ, псевдоцветов, муара и ярких пятен. Яркие полосы могут появляться в некоторых частях кадра, если объект на короткое время освещается стробоскопическим или иным ярким мгновенным источником света. При записи видеороликов не направляйте объектив на солнце и другие источники яркого света. Несоблюдение этого требования может привести к повреждению внутренних схем фотокамеры.

Фотокамера может записывать и видео, и звук; не закрывайте микрофон на передней части фотокамеры во время записи. Имейте в виду, что встроенный микрофон может записывать шум объектива во время автофокусировки или подавлния вибраций.

Освещение вспышкой не может использоваться во время записи видеоролика.

Режим live view может закончиться автоматически, чтобы предотвратить повреждение внутренних схем фотокамеры; выйдите из режима live view, если фотокамера не используется. Имейте в виду, что температура внутренних схем фотокамеры может увеличиться, что может привести к появлению шума (яркие пятна, произвольные высвеченные пикселы или неоднородность цветов) в следующих ситуациях (фотокамера также может заметно нагреться, но это не означает наличие неисправности):

- **•** Высокая температура окружающей среды
- **•** Фотокамера использовалась длительное время в режиме live view или записи видео
- **•** Фотокамера использовалась в режиме непрерывной съемки длительное время

Если режим live view не включается при нажатии кнопки  $\omega$ , подождите, пока остынут внутренние схемы и попробуйте снова.

Матричный замер используется независимо от выбранного способа замера. Выдержка и чувствительность ISO настраиваются автоматически, кроме случаев, когда выбран параметр **Вкл.** для Ручная настройка видео (<sup>13[51](#page-59-3)</sup>) и фотокамера находится в режиме М.

### A **См. также**

Информацию об индикаторах, отображаемых в режиме live view, см. на стр. [45.](#page-53-3) Информацию о выборе режима фокусировки и режима зоны АФ см. на стр. [42](#page-50-2) и [43](#page-51-1). См. стр. [48](#page-56-0) для получения информации о фокусировке в режиме live view.

# **Настройки видео**

Воспользуйтесь параметром **Настройки видео** в меню режима съемки, чтобы отрегулировать следующие настройки.

<span id="page-59-1"></span>**• Разм. кадра/част. кадров**, **Качество видео**: Выберите один из следующих параметров. Частота кадров при видеосъемке зависит от параметра, выбранного на данный момент для Режим видеовыхода в меню настройки ( $\Box$  [55\)](#page-63-4):

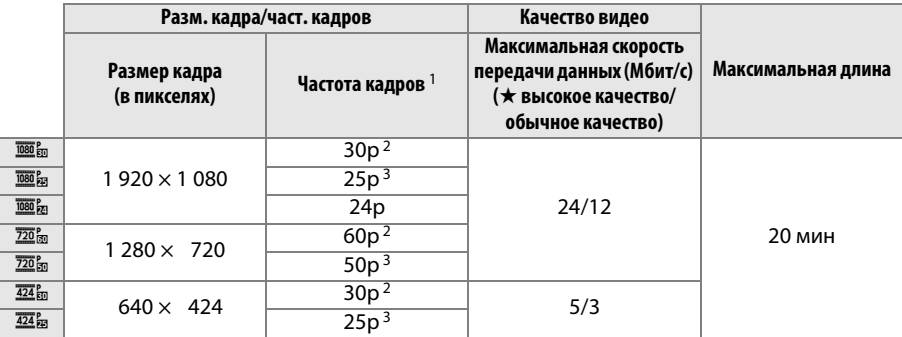

1 Значение в списке. Фактическая частота кадров для 60p, 50p, 30p, 25p и 24p составляет 59,94, 50, 29,97, 25 и 23,976 к/с соответственно.

2 Доступно при выборе **NTSC** для **Режим видеовыхода**.

<span id="page-59-0"></span>3 Доступно при выборе **PAL** для **Режим видеовыхода**.

- **• Микрофон**: Включение или выключение встроенного микрофона или дополнительного стереомикрофона ME-1 или настройка чувствительности микрофона. Выберите **Авточувствительность** для автоматической настройки чувствительности, **Микрофон выключен** для отключения записи звука; чтобы выбрать чувствительность микрофона вручную, выберите **Ручная регулировка чувств.** и выберите чувствительность.
- <span id="page-59-3"></span><span id="page-59-2"></span>**• Ручная настройка видео**: Выберите **Вкл.**, чтобы можно было выполнять ручную настройку выдержки и чувствительности ISO, когда фотокамера находится в режиме **M**. Значение выдержки можно установить минимально до 1/4 000 с; максимальная выдержка изменяется в зависимости от частоты кадров при видеосъемке:  $\frac{1}{30}$  с для частоты кадров 24p, 25p и 30p,  $\frac{1}{50}$  с для

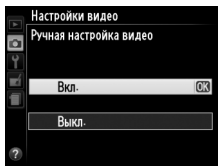

50p и 1/60 с для 60p. Значения чувствительности ISO можно установить между ISO 200 и  $H$ і-1 ( $\Box$ )[37](#page-45-0)). Если выдержка и чувствительность ISO не находятся в этих пределах, когда запускается режим live view, они автоматически будут установлены на поддерживаемые значения и останутся при этих значениях, когда режим live view закончится. Имейте в виду, что чувствительность ISO блокируется на выбранном значении; фотокамера не регулирует чувствительность ISO автоматически при выборе **Вкл.** для **Настройки чувствит. ISO** > **Авт. управл. чувствит. ISO** в меню режима съемки (<sup>2</sup> [55](#page-63-5)).

**1 Выберите Настройки видео.** Чтобы открыть меню, нажмите кнопку MENU. В меню режима съемки выделите **Настройки видео** и нажмите  $\blacktriangleright$ .

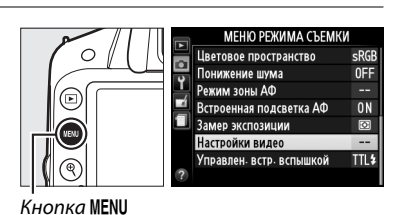

### **2 Выберите параметры видео.** Выделите необходимый пункт и нажмите  $\blacktriangleright$ ,

затем выделите параметр и нажмите  $\circledast$ .

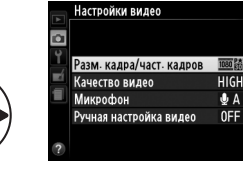

#### D **Использование внешнего микрофона**

Дополнительный стереомикрофон ME-1 ( $\Box$  [64\)](#page-72-1) можно использовать для записи звука в стереофоническом режиме или для уменьшения записываемого шума, вызываемого вибрацией объектива во время автофокусировки.

#### <span id="page-60-0"></span>D **Индикация обратного отсчета**

Отсчет будет отображаться в течение 30 с, прежде чем режим live view закончится автоматически (0 [45](#page-53-2)). В зависимости от условий съемки, таймер может появиться сразу, когда начнется запись видеоролика. Имейте в виду, что независимо от количества оставшегося времени записи, режим live view выключится автоматически по истечении таймера. Подождите, пока остынут внутренние схемы фотокамеры, прежде чем возобновить запись видеороликов.

# **Просмотр видеороликов**

Видеоролики отображаются символом  $\blacksquare$  при полнокадровом просмотре ( $\boxplus$  [19\)](#page-27-0). Нажмите ®, чтобы начать просмотр.

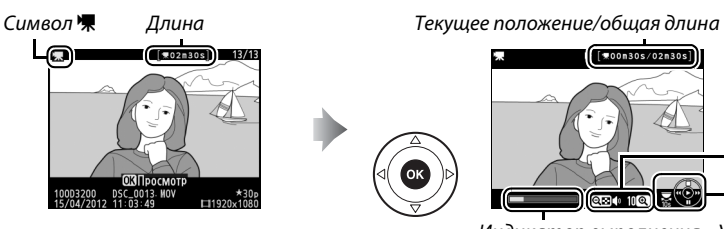

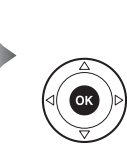

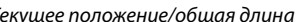

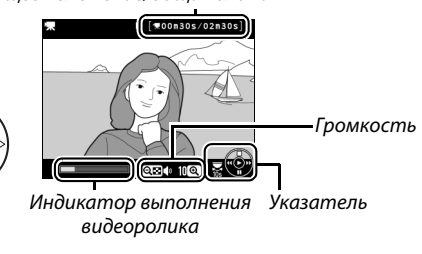

#### Можно выполнять следующие действия:

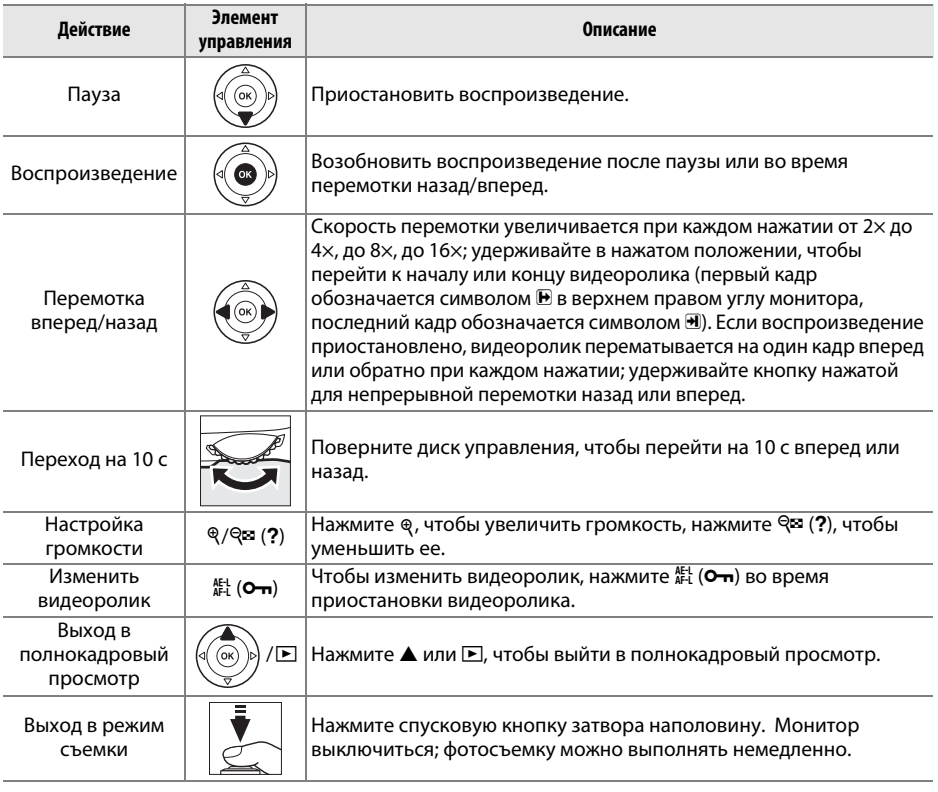

Символ X отображается в режиме полнокадрового просмотра и воспроизведения видео, если видеоролик был записан без звукового сопровождения.

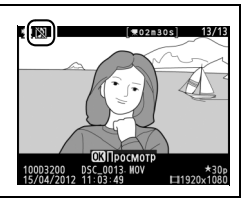

# U **Сведения о параметрах меню**

К большинству параметров съемки, просмотра и настройки можно получить доступ из меню фотокамеры. Для просмотра меню нажмите кнопку MENU.

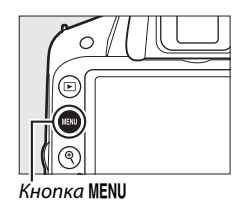

Закладки Выберите одно из следующих меню: Выберите одно из следующих меню: **•** D: **Просмотр •** N: **Обработка •** C: **Съемка •** m: **Недавние настройки •** B: **Настройка** -**МЕНЮ НАСТРОЙКИ** Сброс параметров настройки o Форматировать карту памяти  $\mathbf{F}$  $\overline{0}$ Яркость монитора Формат информ. экрана info Авт. отображ. информации  $0<sub>N</sub>$ Очистка матрицы Текущие настройки показаны символами. Подъем зеркала для чистки Режим видеовыхода **NTSC** *Параметры меню* Параметры текущего меню. Если в нижнем левом углу монитора отображается ? Сброс параметров настройки – имвол ●, для отображения справки нажмите кнопку<br>символ ●, для отображения справки нажмите кнопку<br>ୱន (?), Описание выбранного в настояший момент Восстановление значений по ञ्छ (**?**). Описание выбранного в настоящий момент<br>параметра или меню будет отображаться, пока кнопка умолчанию для параметров меню Настройки параметра и на покрутки экрана нажмите **Алия III и пока кнопка кнопка кнопка** кнопка кнопка кнопка кнопка кнопка<br>нажата. Для прокрутки экрана нажмите **Алия V**.  $K$ нопка Q $\approx$  (?)

#### <span id="page-62-0"></span>A **Режим справки**

Чтобы отобразить на экране подсказки, поверните диск выбора режимов в положение GUIDE  $(D21)$  $(D21)$  $(D21)$ .

# **Сведения о параметрах меню**

#### **■■ • Меню режима просмотра: Управление изображениями**

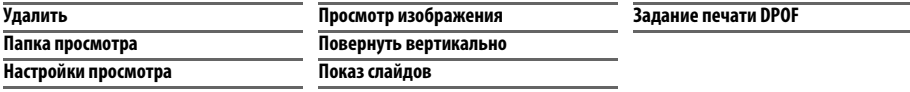

#### ❚❚ C *Меню режима съемки: Параметры съемки*

<span id="page-63-5"></span>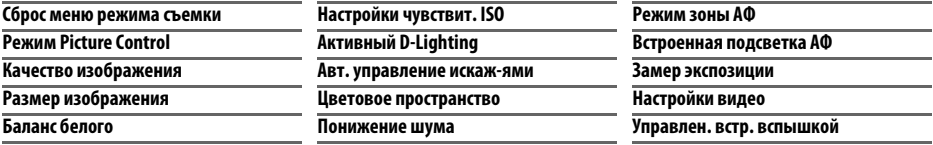

#### ❚❚ B *Меню настройки: Настройка фотокамеры*

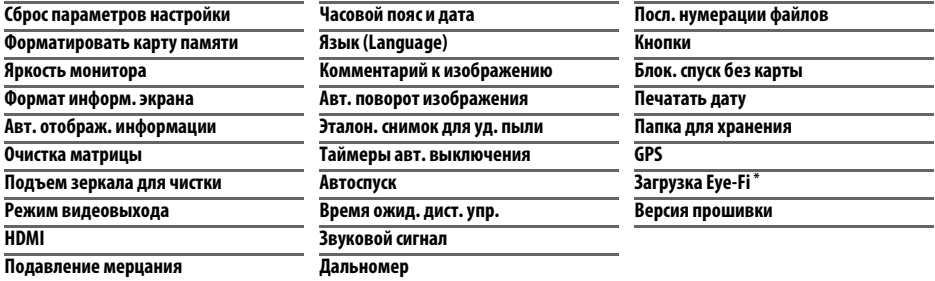

<span id="page-63-4"></span><span id="page-63-3"></span><span id="page-63-2"></span><span id="page-63-1"></span><span id="page-63-0"></span>\* Доступно, только когда вставлена совместимая карта памяти Eye-Fi.

#### ❚❚ N *Меню обработки: Создание обработанных копий*

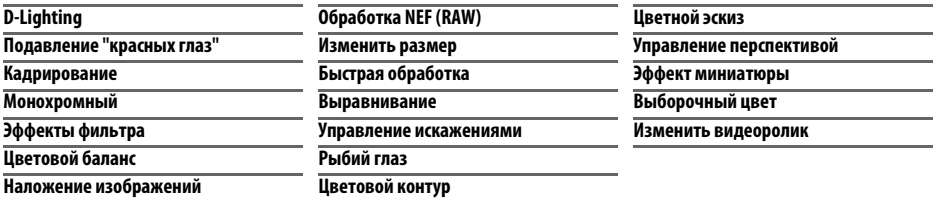

#### ❚❚ m*Недавние настройки*

В меню недавних настроек содержится двадцать самых последних использованных настроек.

#### A **Подробности**

Информация об отдельных параметрах меню доступна с помощью встроенной справочной системы фотокамеры ( $\Box$  [54\)](#page-62-0).

# **Использование меню фотокамеры**

Мультиселектор и кнопка ® используются для навигации по меню фотокамеры.

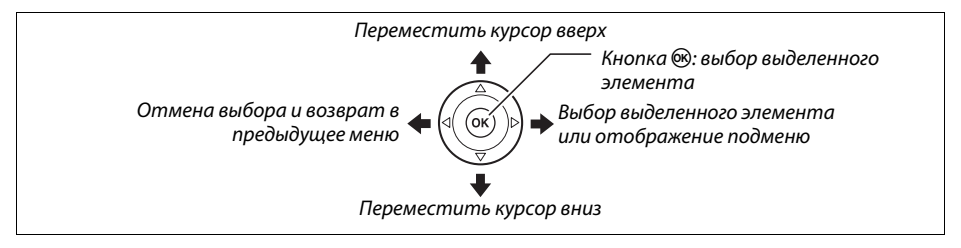

Для перемещения по меню выполните описанные ниже действия.

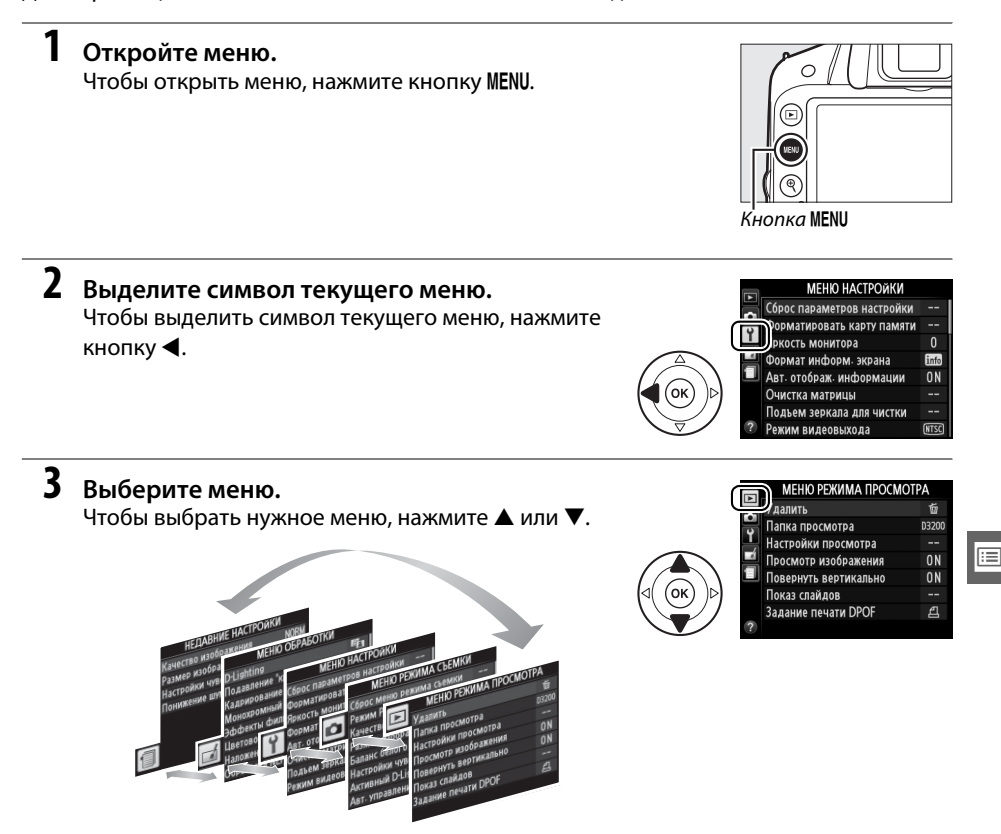

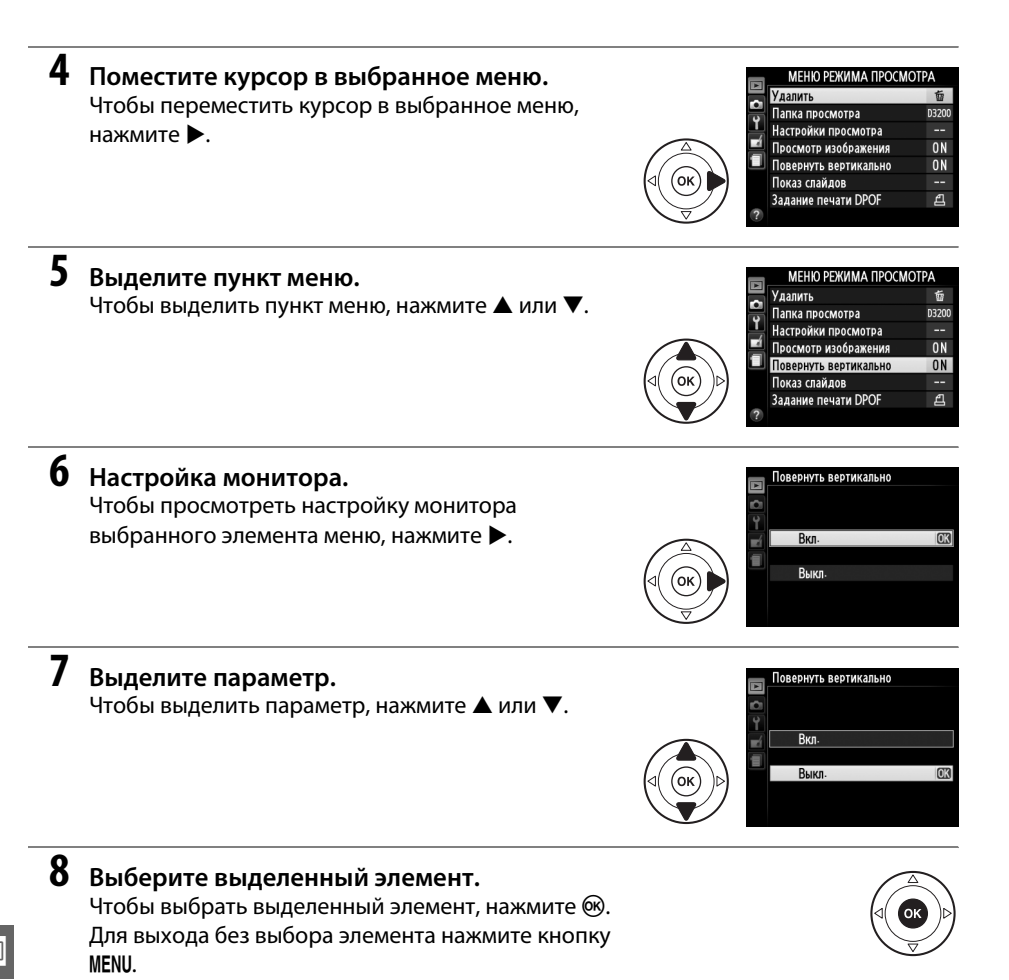

EI

Учитывайте следующее:

- **•** Пункты меню, которые отображаются серым цветом, в данный момент недоступны.
- При нажатии кнопки  $\blacktriangleright$  происходит примерно то же, что и при нажатии кнопки  $\mathfrak{G}$ . В определенных случаях выбор можно сделать только нажатием кнопки  $\textcircled{\tiny W}.$
- **•** Чтобы выйти из меню и вернуться в режим съемки, нажмите спусковую кнопку затвора наполовину  $( \Box 16)$  $( \Box 16)$ .

# **ViewNX 2**

# **Установка ViewNX 2**

Установите входящее в комплект программное обеспечение для просмотра и редактирования снимков и видеороликов, которые были скопированы на компьютер. Перед установкой ViewNX 2 проверьте, что Ваш компьютер соответствует требованиям к системе, указанным на стр. [59](#page-67-0).

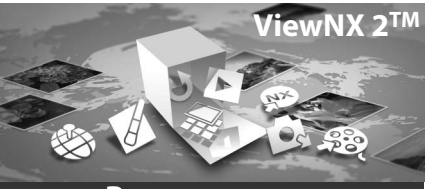

**Ваш комплект инструментов для работы с изображениями**

**1 Включите компьютер и вставьте установочный компакт-диск.**

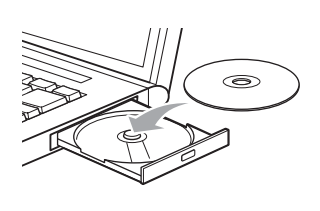

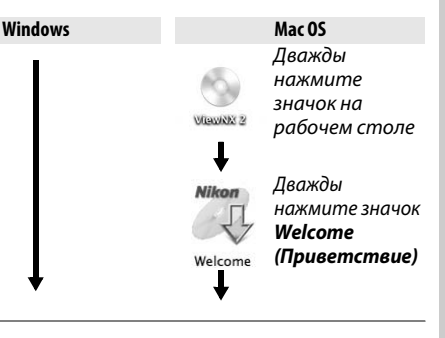

**2 Выберите язык.** Если нужный язык недоступен, нажмите **Region Selection (Выбор региона)**, чтобы выбрать другой регион, а затем выберите нужный язык (выбор региона недоступен в европейской версии).

**(1) Выберите регион (при необходимости)** 

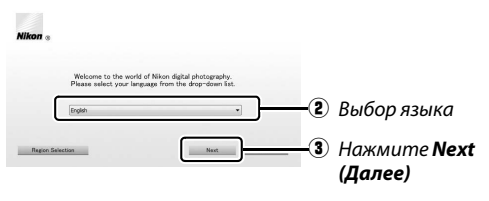

**3 Запустите программу установки.** Нажмите **Install (Установить)** и следуйте инструкциям на экране.

> A **Installation Guide (Руководство по установке)** Для получения справки об установке ViewNX 2, нажмите Installation Guide (Руководство по установке) в Шаге 3.

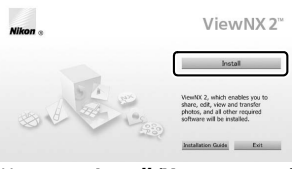

Нажмите Install (Установить) Нажмите *Install (Установить)* **4 Выйдите из программы установки.**

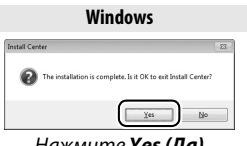

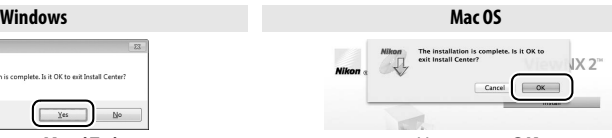

Устанавливается следующее программное обеспечение: Нажмите *Yes (Да)* Нажмите *OK*

- 
- **•** ViewNX 2 **•** Apple QuickTime (только Windows)

**5 Извлеките установочный компакт-диск из дисковода.**

<span id="page-67-0"></span>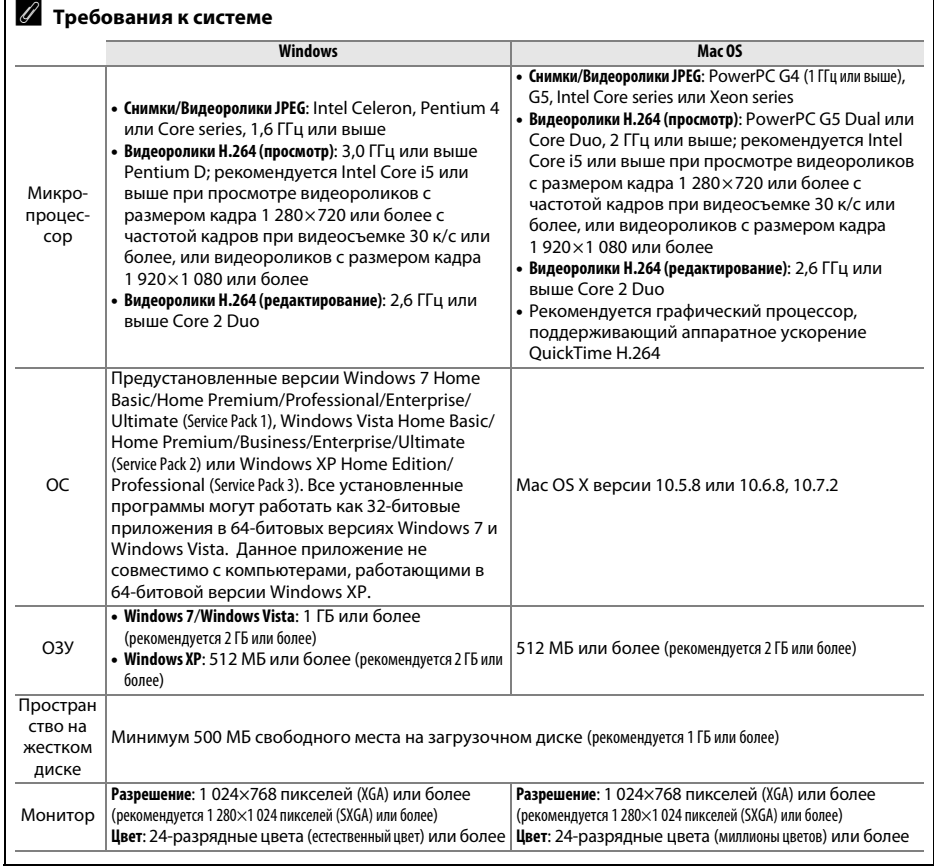

# **Использование ViewNX 2**

## **Копирование изображений на компьютер**

#### **1 Выберите способ копирования изображений на компьютер.** Выберите один из следующих способов:

**• Прямое подключение USB**: Выключите фотокамеру и убедитесь в том, что в нее вставлена карта памяти. Подключите фотокамеру к компьютеру с помощью прилагаемого USB-кабеля UC-E17, а затем включите фотокамеру.

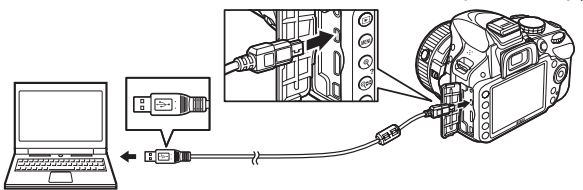

- **• Гнездо для карты SD**: Если Ваш компьютер оборудован гнездом для карты SD, то карту памяти можно вставить непосредственно в это гнездо.
- **• Устройство для чтения карт памяти SD**: Подключите устройство для чтения карт памяти (приобретается дополнительно от сторонних поставщиков) к компьютеру и вставьте карту памяти.

## **2 Запустите Nikon Transfer 2.**

Если отображается сообщение, подсказывающее выбрать программу, выберите Nikon Transfer 2.

#### A **Windows 7**

Если откроется следующее окно, выберите Nikon Transfer 2, как описано ниже.

**1** В **Import pictures and videos (Импортировать фотографии и видеоролики)** нажмите **Change program (Изменить программу)**. Откроется диалоговое окно выбора программ; выберите **Import File using Nikon Transfer 2 (Импортировать файл с помощью Nikon Transfer 2)** и нажмите **OK**.

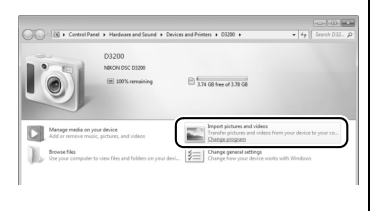

**2** Дважды нажмите **Import File (Импортировать файл)**.

#### **3 Нажмите Start Transfer (Начать передачу).** При настройках по умолчанию все изображения на карте памяти будут скопированы на компьютер.

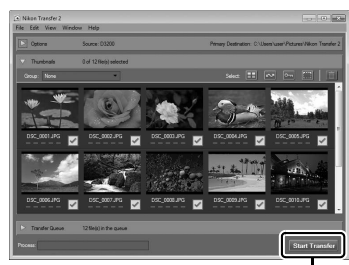

*Start Transfer (Начать передачу)*

 $\sim$ 

 $\sim$ 

# **4 Завершите соединение.**

Если фотокамера подключена к компьютеру, выключите фотокамеру и отсоедините USB-кабель. Если Вы используете устройство для чтения карт памяти или гнездо для карты, выберите соответствующий параметр в операционной системе компьютера, чтобы извлечь съемный диск, соответствующий карте памяти, а затем выньте карту памяти из устройства для чтения карт памяти или из гнезда для карты.

# **Просмотр изображений**

По окончании передачи изображения отображаются в программе ViewNX 2.

#### A **Запуск ViewNX 2 в ручном режиме**

- Windows: Дважды нажмите ярлык ViewNX 2 на рабочем столе.
- Mac OS: Дважды нажмите значок ViewNX 2 на доке.

#### ❚❚ *Обработка снимков*

Для кадрирования снимков и выполнения таких операций, как регулировка резкости и уровней тональности нажмите кнопку **Edit (Изменить)** на панели инструментов ViewNX 2.

#### ❚❚ *Редактирование видеороликов*

Для выполнения таких операций, как обрезка ненужных отснятых эпизодов видеороликов, снятых с помощью фотокамеры, нажмите кнопку **Movie Editor (редактирование видеороликов)** на панели инструментов ViewNX 2.

#### ❚❚ *Печать снимков*

Нажмите кнопку **Print (Печать)** на панели инструментов ViewNX 2. Откроется диалоговое окно, позволяющее Вам распечатывать снимки на принтере, подключенном к компьютеру.

#### A **Подробности**

Для получения более подробной информации об использовании ViewNX 2 см. интерактивную справку.

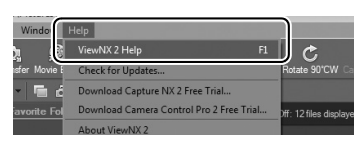

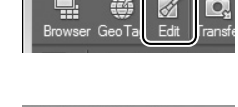

Edit Image

Ō. Tra

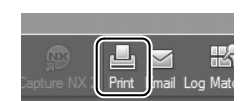

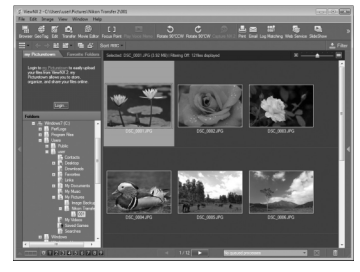

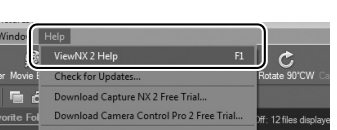

# n **Технические примечания**

# **Совместимые объективы**

Эта фотокамера поддерживает автофокусировку только с объективами AF-S и AF-I со встроенными микропроцессорами. Названия объективов AF-S начинаются с **AF-S**, названия объективов AF-I начинаются с **AF-I**. Автофокусировка не поддерживается с другими объективами с автофокусировкой (AF). В следующей таблице приведены функции, доступные с совместимыми объективами при фотосъемке с использованием видоискателя:

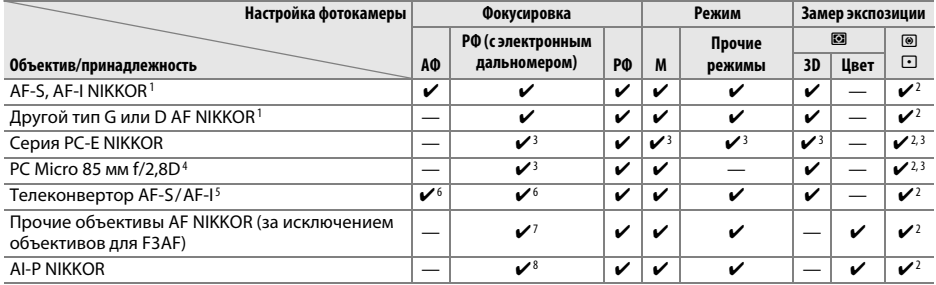

- 1 Чтобы полностью использовать возможности фотокамеры, используйте объективы AF-S или AF-I. Подавление вибраций (VR) поддерживается объективами VR.
- 2 При точечном замере измерение происходит в выбранной точке фокусировки.
- 3 Электронный дальномер не может использоваться при сдвиге или наклоне.
- 4 Система замера экспозиции и управления вспышкой может не давать ожидаемых результатов при сдвиге и/или наклоне объектива или при использовании диафрагмы, отличной от максимальной.
- 5 Необходим объектив AF-S или AF-I.
- 6 При максимальной эффективной диафрагме f/5,6 или больше.
- 7 При полном увеличении с минимального расстояния фокусировки с объективами AF 80-200 мм f/2,8, AF 35–70 мм f/2,8, AF 28–85 мм f/3,5-4,5 (Новый) или AF 28–85 мм f/3,5–4,5 может отображаться индикатор фокусировки, если изображение на матовом экране видоискателя не сфокусировано. Настройте фокусировку вручную, чтобы сфокусировать изображение в видоискателе.
- 8 При максимальной диафрагме f/5,6 или больше.

#### A **Внешние отличия объективов с микропроцессором и объективов типов G и D**

Объективы с микропроцессором можно отличить от других по наличию контактов микропроцессора. Объективы типов D и G имеют соответствующую маркировку на оправе. Объективы типа G не имеют кольца диафрагмы объектива.

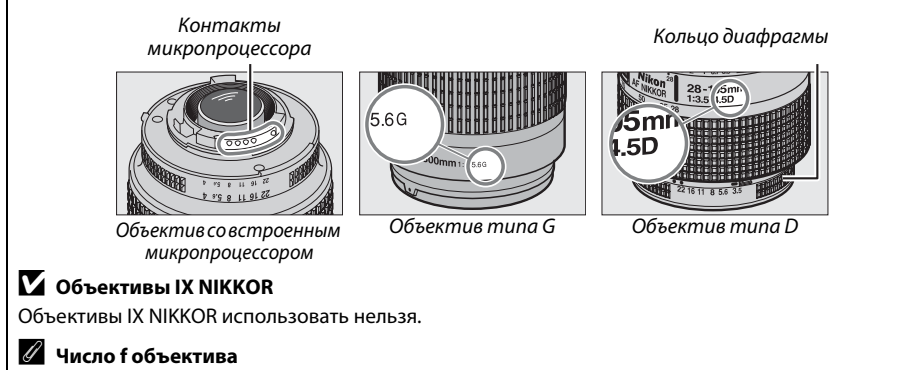

Число f в наименовании объектива обозначает его максимальную диафрагму.

# **Прочие принадлежности**

На момент написания данной документации для фотокамеры D3200 выпускаются следующие принадлежности.

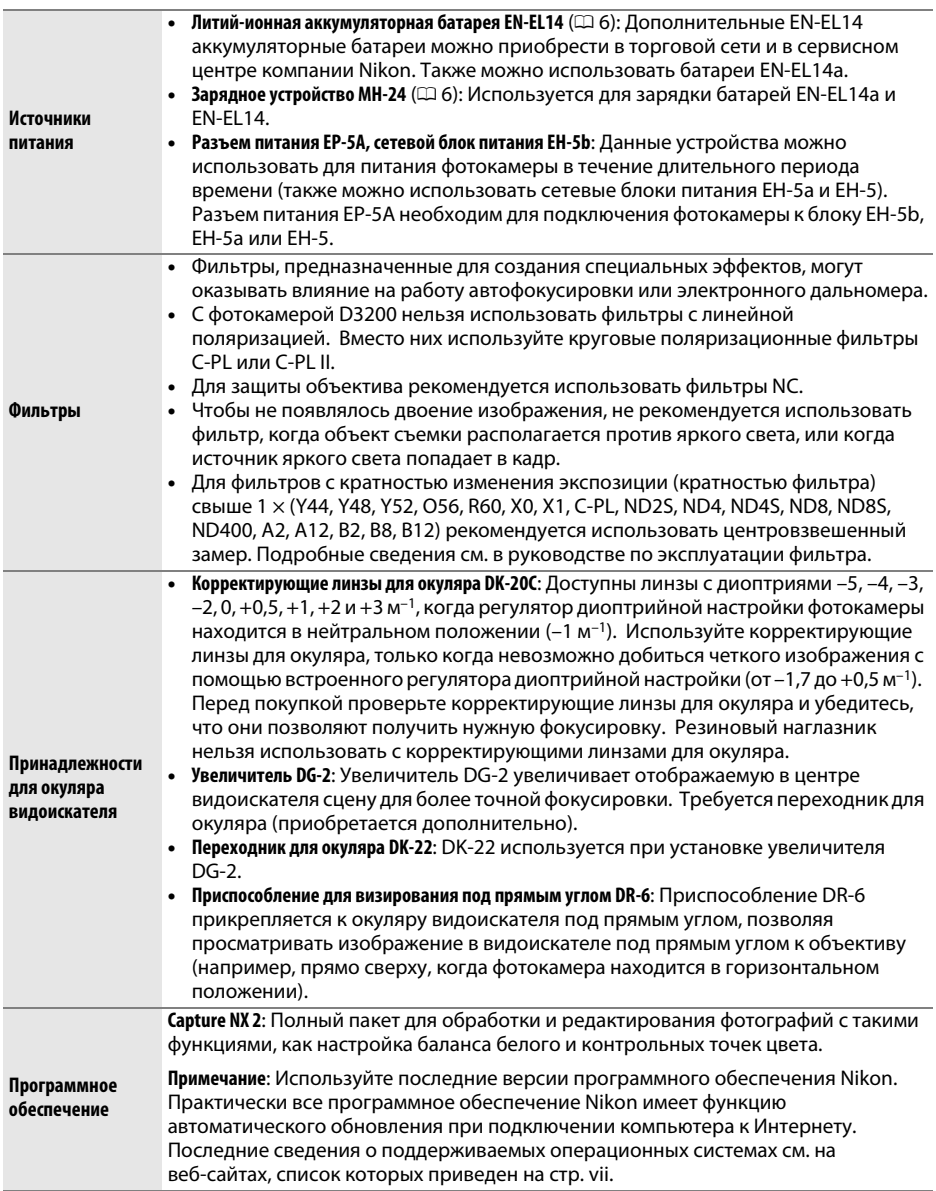
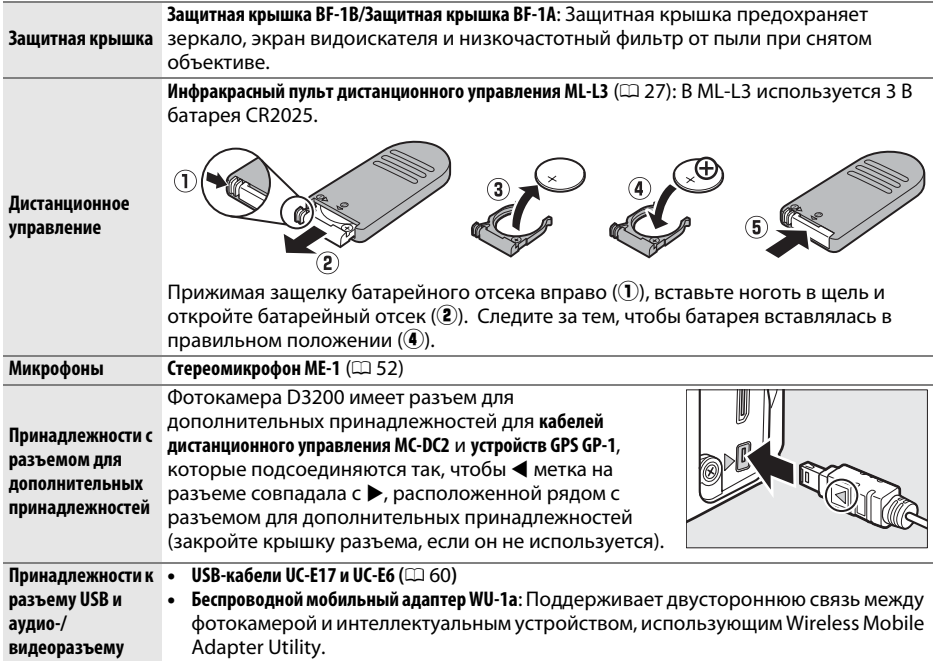

## **Рекомендованные карты памяти**

Следующие карты памяти SD были проверены и рекомендованы к использованию в модели D3200. Карты со скоростью записи класса 6 и выше рекомендуются для записи видеороликов. Запись может неожиданно прерваться при использовании карт с меньшей скоростью записи.

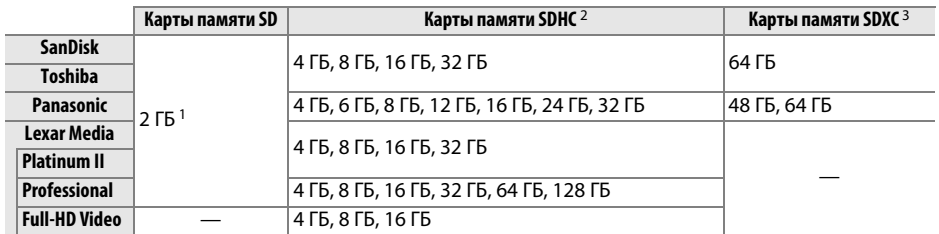

1 Проверьте, поддерживают ли устройства для чтения карт памяти или другие устройства, с которыми будут использоваться карты памяти, карты на 2 ГБ.

2 Проверьте, совместимы ли устройства для чтения карт памяти или другие устройства, с которыми будут использоваться карты памяти, с картами SDHC. Фотокамера поддерживает UHS-1.

3 Проверьте, совместимы ли устройства для чтения карт памяти или другие устройства, с которыми будут использоваться карты памяти, с картами SDXC. Фотокамера поддерживает UHS-1.

Другие карты памяти не проверялись. Для получения дополнительных сведений о перечисленных выше картах памяти обращайтесь в представительства соответствующих компаний.

 $\frac{52}{x} \frac{52}{x}$ 

# **Уход за фотокамерой**

## **Хранение**

Если фотокамера не будет использоваться в течение длительного времени, извлеките батарею, закройте ее контакты защитной крышкой и поместите батарею на хранение в сухое прохладное место. Во избежание появления грибка или плесени храните фотокамеру в сухом, хорошо проветриваемом месте. Не храните фотокамеру вместе с нафталином и камфорными шариками от моли, а также в местах, которые:

- **•** плохо проветриваются или имеют уровень влажности более 60%
- **•** находятся рядом с оборудованием, создающим сильные электромагнитные поля, таким как телевизор или радиоприемник
- **•** подвергаются воздействию температуры выше 50 °C или ниже –10 °C

## **Чистка**

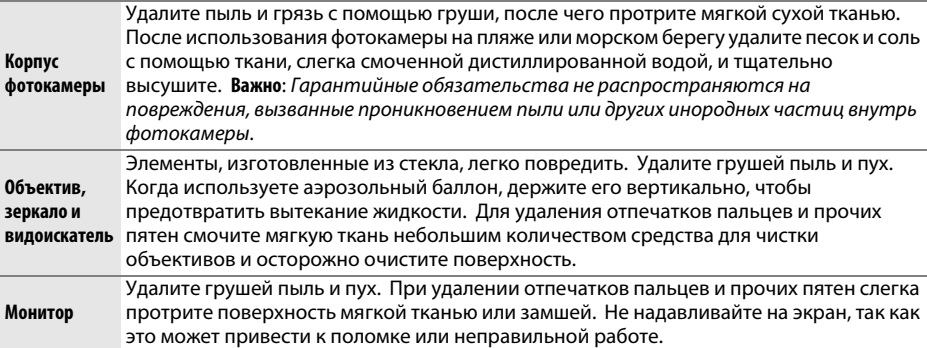

Не используйте для чистки спирт, растворитель и другие летучие химикаты.

#### D **Техническое обслуживание фотокамеры и принадлежностей**

Фотокамера является устройством высокой точности и требует регулярного сервисного обслуживания. Рекомендуется проверять фотокамеру у официального представителя или в сервисном центре компании Nikon не реже одного раза в один-два года и производить ее сервисное обслуживание каждые три-пять лет (такие услуги являются платными). При использовании фотокамеры на профессиональном уровне ее проверку и обслуживание рекомендуется проводить чаще. Одновременно следует производить проверку и обслуживание всех принадлежностей, которые постоянно используются вместе с фотокамерой, например объективов и дополнительных вспышек.

# **Уход за фотокамерой и батареей: Предупреждения**

## **Уход за фотокамерой**

**Не роняйте фотокамеру**: Изделие может выйти из строя, если подвергать его сильным ударам или тряске.

**Не допускайте попадания воды на фотокамеру**: Изделие не относится к разряду водонепроницаемых, и после погружения в воду или нахождения в условиях высокой влажности может работать неправильно. Коррозия внутреннего механизма может нанести изделию неисправимые повреждения.

**Избегайте перепадов температуры**: Резкие изменения температуры, например, когда заходите в теплое помещение в холодную погоду, или выходите из помещения на холод, могут вызвать появление конденсата внутри фотокамеры. Чтобы избежать появления конденсата от перепада температуры, заранее поместите фотокамеру в чехол или полиэтиленовый пакет.

**Не допускайте воздействия на фотокамеру сильных электромагнитных полей**: Не используйте и не храните фотокамеру вблизи приборов, создающих сильное электромагнитное излучение или магнитные поля. Сильные статические заряды или магнитные поля, создаваемые различным оборудованием (например, радиопередатчиками), могут отрицательно воздействовать на монитор фотокамеры, повредить данные, сохраненные на карте памяти, или создать помехи для работы внутренних схем фотокамеры.

**Не направляйте объектив на солнце**: Не направляйте объектив в течение длительного времени на солнце или на другой источник яркого света. Интенсивный свет может привести к ухудшению работы светочувствительной матрицы или к появлению на снимка белых пятен.

**Выключайте фотокамеру перед извлечением батареи или отключением источника питания**: Не извлекайте батарею из устройства и не отключайте его от сети в то время, когда оно включено, и в процессе записи или удаления снимков. Принудительное отключение питания в этих случаях может привести к потере данных или повреждению внутренней памяти фотокамеры и ее электронных схем. Чтобы предотвратить случайное отключение электропитания, не перемещайте устройство, когда оно подключено к сетевому блоку питания.

**Чистка**: Чтобы очистить корпус фотокамеры, удалите грушей пыль и пух, а затем осторожно протрите поверхность мягкой сухой тканью. После использования фотокамеры на пляже или морском побережье удалите песок и соль мягкой тканью, слегка смоченной в пресной воде, и аккуратно протрите насухо.

Объектив и зеркало легко повредить. Пыль и пух необходимо осторожно удалять грушей. Когда используете аэрозольный баллон, держите его вертикально, чтобы предотвратить вытекание жидкости. Для удаления с объектива отпечатков пальцев и прочих пятен смочите мягкую ткань небольшим количеством средства для чистки объективов и осторожно протрите поверхность.

См. Подробное руководство пользователя для получения информации об очистке низкочастотного фильтра.

**Не касайтесь шторки затвора**: Шторка затвора очень тонкая, и ее легко повредить. Ни в коем случае не давите на шторку, не касайтесь ее инструментом, используемым для очистки, и не подвергайте действию сильного потока воздуха из груши. Шторка может поцарапаться, деформироваться или порваться.

**Хранение**: Во избежание появления грибка или плесени храните фотокамеру в сухом, хорошо проветриваемом месте. Если использовался сетевой блок питания, выньте его из розетки во избежание возгорания. Если фотокамеру не планируется использовать в течение продолжительного времени, извлеките из нее батарею во избежание утечки электролита и поместите фотокамеру в полиэтиленовый пакет вместе с поглотителем влаги (силикагелем). Не храните футляр фотокамеры в пластиковом пакете – это может вызвать порчу материала. Имейте в виду, что поглотитель влаги со временем теряет свои свойства и должен регулярно заменяться свежим.

Для защиты от грибка или плесени вынимайте фотокамеру из места хранения хотя бы раз в месяц. Включите фотокамеру и несколько раз спустите затвор, прежде чем поместить ее на дальнейшее хранение.

Храните батарею в сухом прохладном месте. Прежде чем поместить батарею на хранение, закройте ее защитной крышкой.

**Замечания о мониторе**: Конструкция монитора выполнена с высокой точностью; эффективное число пикселей составляет, как минимум, 99,99%, и лишь не более 0,01% пикселей отсутствуют или дефектны. Следовательно, хотя такие дисплеи могут содержать постоянно светящиеся (белые, красные, синие или зеленые) или постоянно выключенные (черные) пиксели, это не является неисправностью и не влияет на изображения, записываемые данным устройством.

При ярком освещении изображение на мониторе, возможно, будет трудно рассмотреть.

Не надавливайте на монитор — это может привести к его повреждению или неправильной работе. Пыль или пух с монитора можно удалить грушей. Пятна можно удалить, слегка протерев поверхность мягкой тканью или замшей. Если монитор фотокамеры разбился, соблюдайте осторожность, чтобы не пораниться осколками стекла, избежать контакта жидкокристаллического вещества с кожей и попадания в глаза или рот.

**Муар**: Муар – интерференционный узор, создаваемый взаимодействием изображения, содержащего регулярно повторяющуюся сетку, например, рисунок на ткани или окна в здании, с сеткой матрицы фотокамеры. Если вы заметите на фотографиях муар, попробуйте изменить расстояние до объекта, увеличить или уменьшить его или изменить угол между объектом и фотокамерой.

## **Уход за батареей**

Неправильное обращение с батареями может привести к их протеканию или взрыву. Соблюдайте следующие меры предосторожности при обращении с батареями:

- **•** Используйте с данным изделием только рекомендованные батареи.
- **•** Не подвергайте батарею воздействию открытого огня или высоких температур.
- **•** Не допускайте загрязнения контактов батареи.
- **•** Выключите фотокамеру перед извлечением батареи.
- **•** Вынимайте батарею из фотокамеры или зарядного устройства, когда не используете, и закрывайте контакты защитной крышкой. Данные устройства потребляют небольшое количество энергии, даже когда находятся в выключенном состоянии, это может привести к тому, что батарея выйдет из строя. Если батарея не будет использоваться в течение некоторого времени, вставьте ее в фотокамеру и разрядите ее, прежде чем вынуть и поместить на хранение в месте, с температурой окружающей среды от 15 до 25 °C (избегайте мест с высокой или слишком низкой температурой). Выполняйте данную процедуру не реже одного раза в полгода.
- **•** Многократное включение и выключение фотокамеры при низком заряде батареи сократит ресурс работы батареи. Полностью разряженные батареи необходимо зарядить перед использованием.
- **•** Батарея может нагреваться во время работы. Попытка зарядить нагревшуюся батарею негативно скажется на ее работе; батарея может зарядиться только частично, или не зарядиться вообще. Перед зарядкой батареи дождитесь, пока она остынет.
- **•** Попытка продолжить зарядку батареи после достижения максимального уровня заряда может привести к ухудшению рабочих характеристик батареи.
- **•** Заметное уменьшение времени, в течение которого полностью заряженная батарея сохраняет заряд, в условиях комнатной температуры, свидетельствует о том, что ее необходимо заменить. Приобретите новую батарею EN-EL14.
- **•** Зарядите батарею перед использованием. Перед съемкой важных событий приготовьте запасную батарею EN-EL14 и держите ее полностью заряженной. В некоторых регионах могут возникнуть трудности, если потребуется срочно приобрести новые батареи. Обратите внимание, в холодную погоду емкость батарей, как правило, уменьшается. Перед съемкой в холодную погоду убедитесь, что батарея полностью заряжена. Храните запасную батарею в теплом месте и меняйте батареи по мере необходимости. При нагревании холодная батарея может восстановить часть своего заряда.
- **•** Использованные батареи являются ценным вторичным сырьем; утилизируйте использованные батареи в соответствии с требованиями местного законодательства.

# **Сообщения об ошибках**

В этом разделе приведены различные индикаторы и сообщения об ошибках, отображаемые в видоискателе и на мониторе фотокамеры.

### A **Предупреждающие символы**

Мигающий символ  $\bm Q$  на мониторе или  $\bm \mathbb{P}$  в видоискателе обозначает, что на мониторе можно отобразить предупреждение или сообщение об ошибке, нажав кнопку  $\mathbb{Q}$  (?).

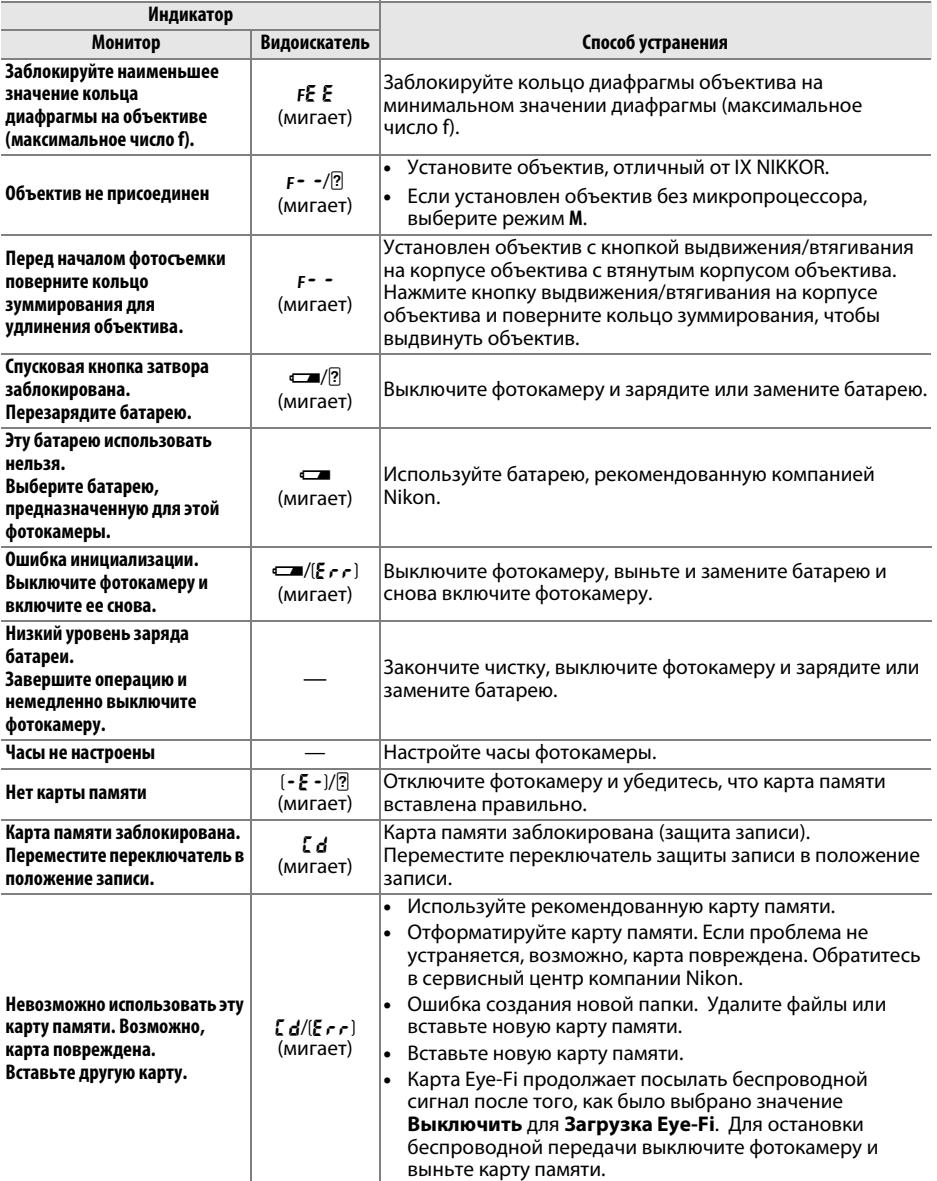

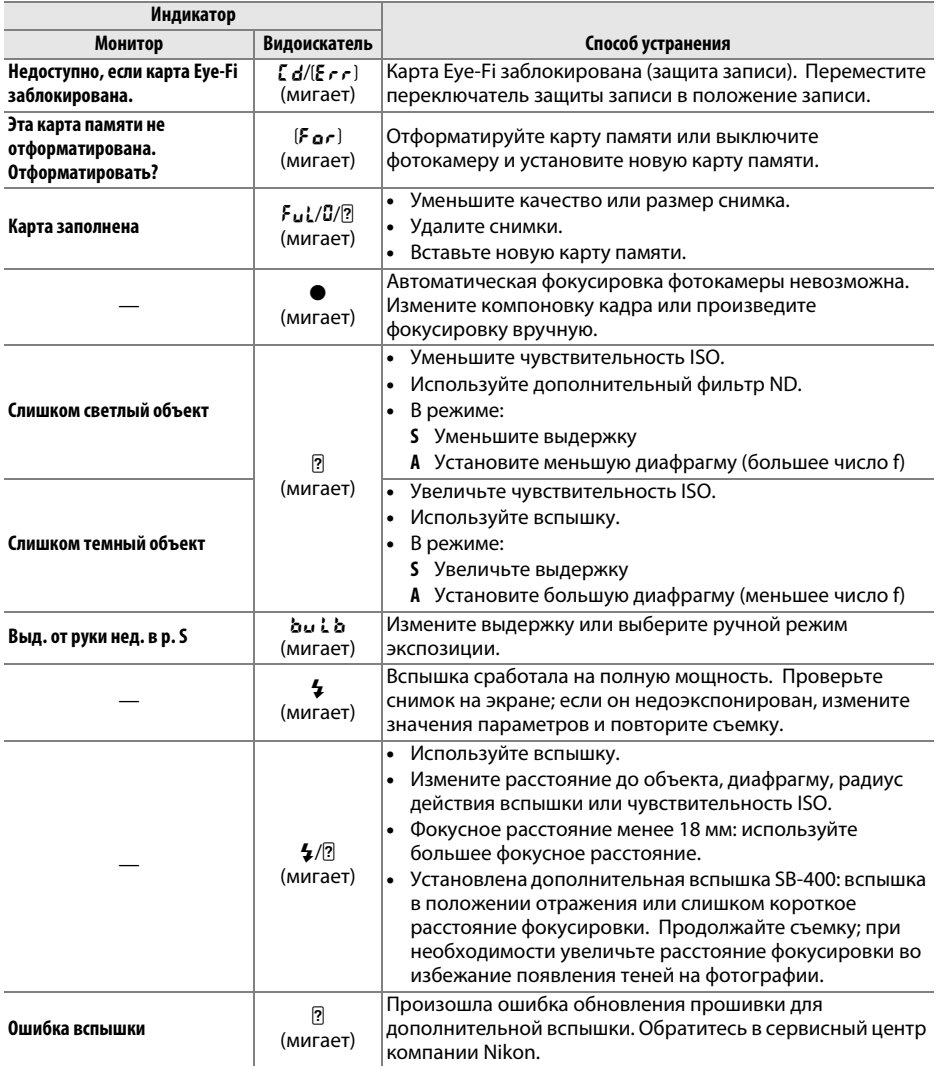

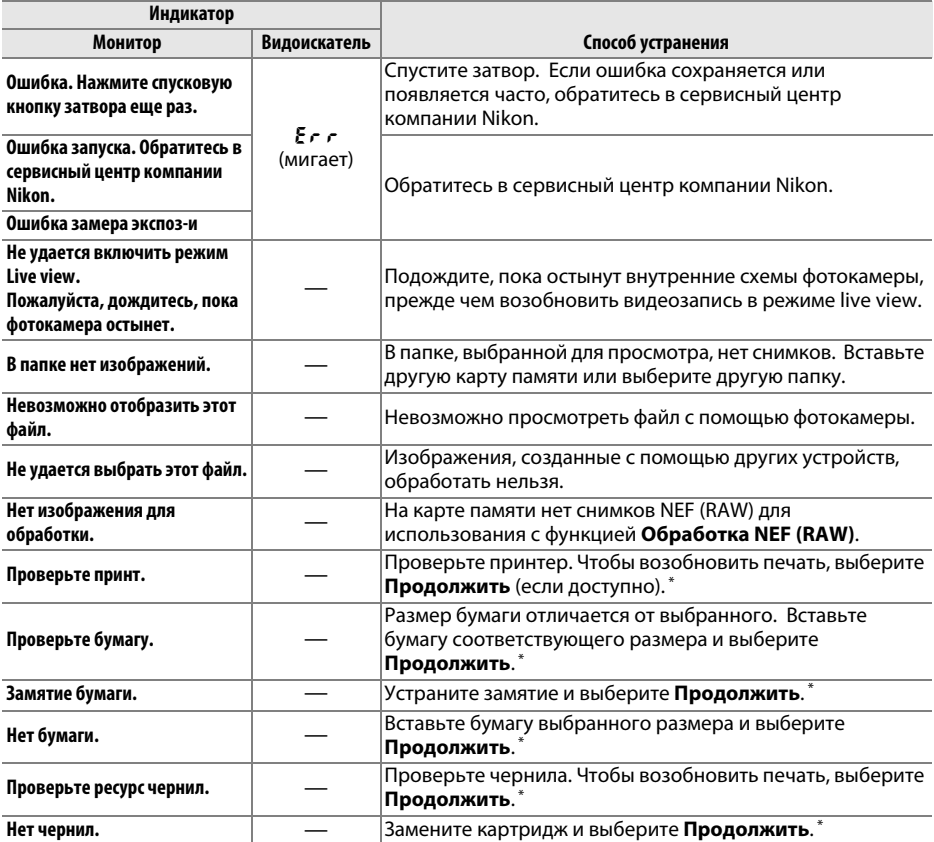

\* Более подробные сведения см. в руководстве по эксплуатации принтера.

# Технические характеристики

## **II** Цифровая фотокамера Nikon D3200

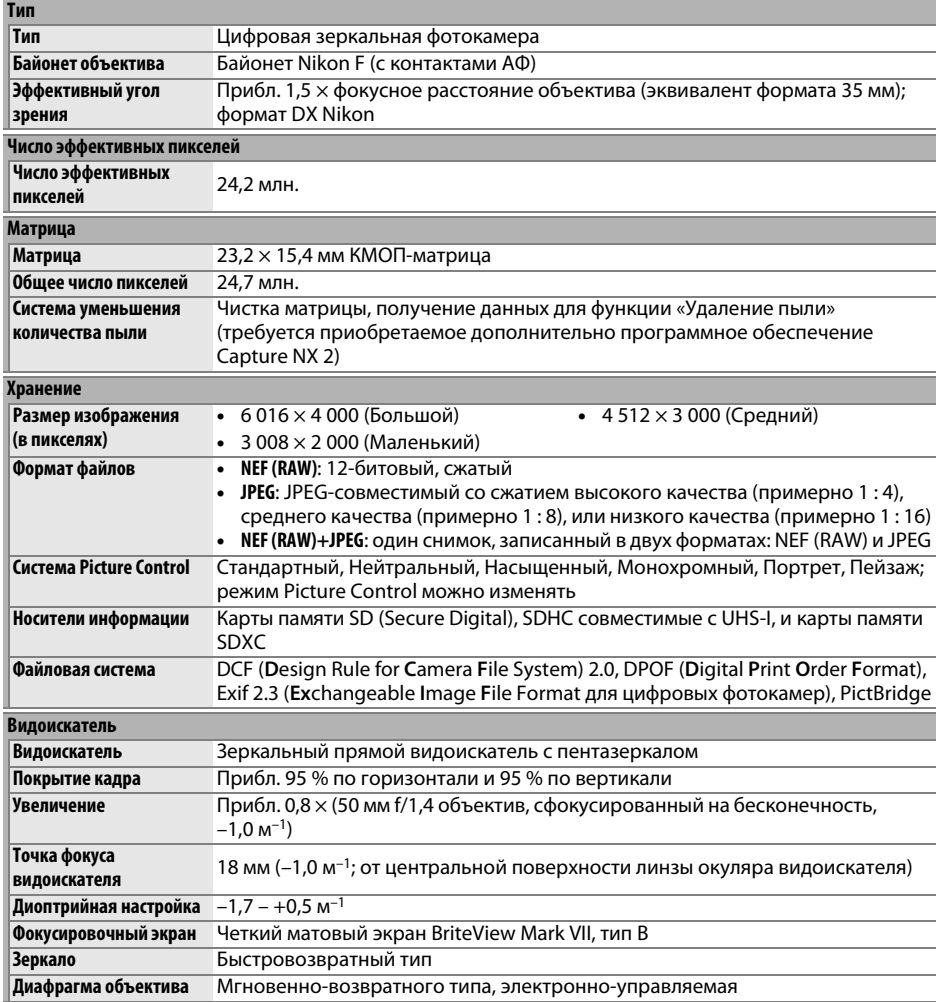

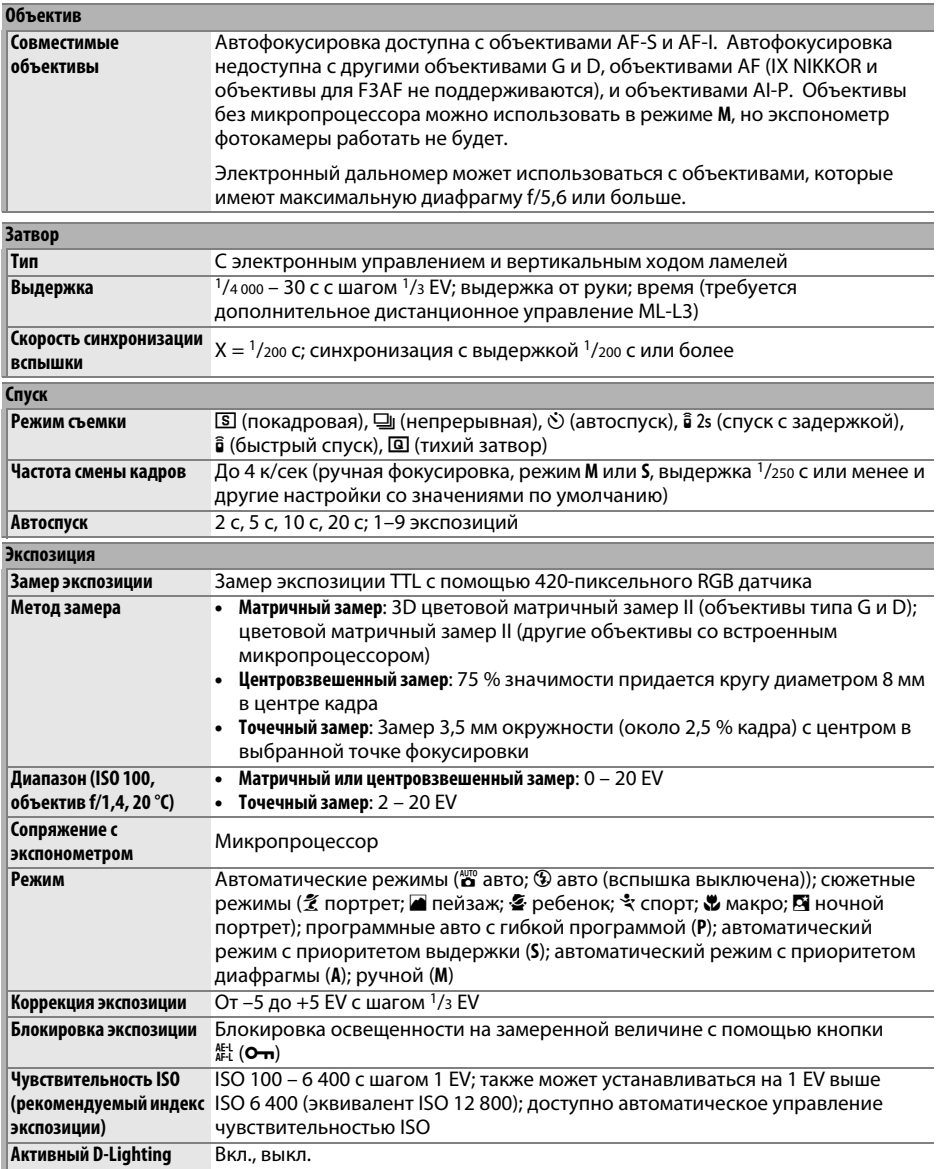

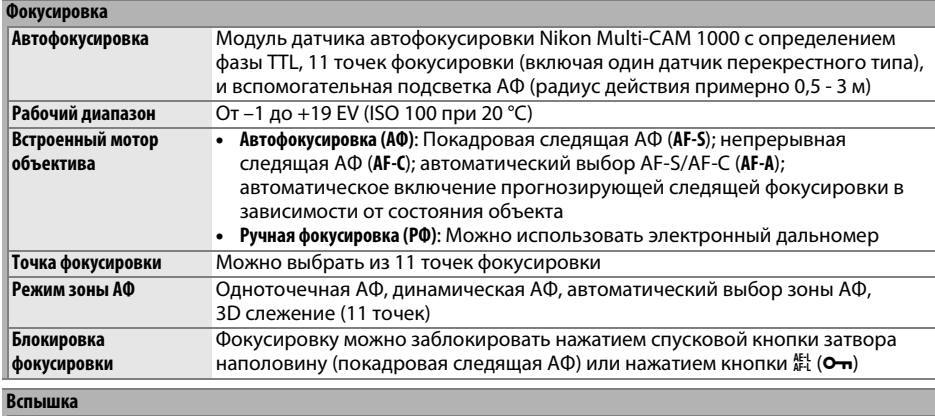

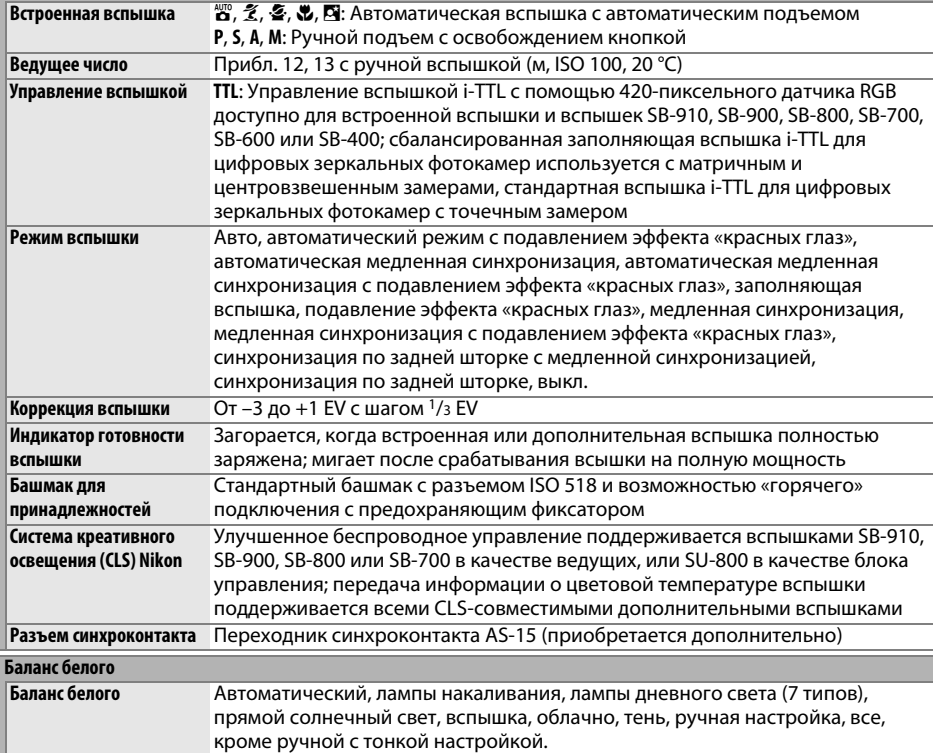

M

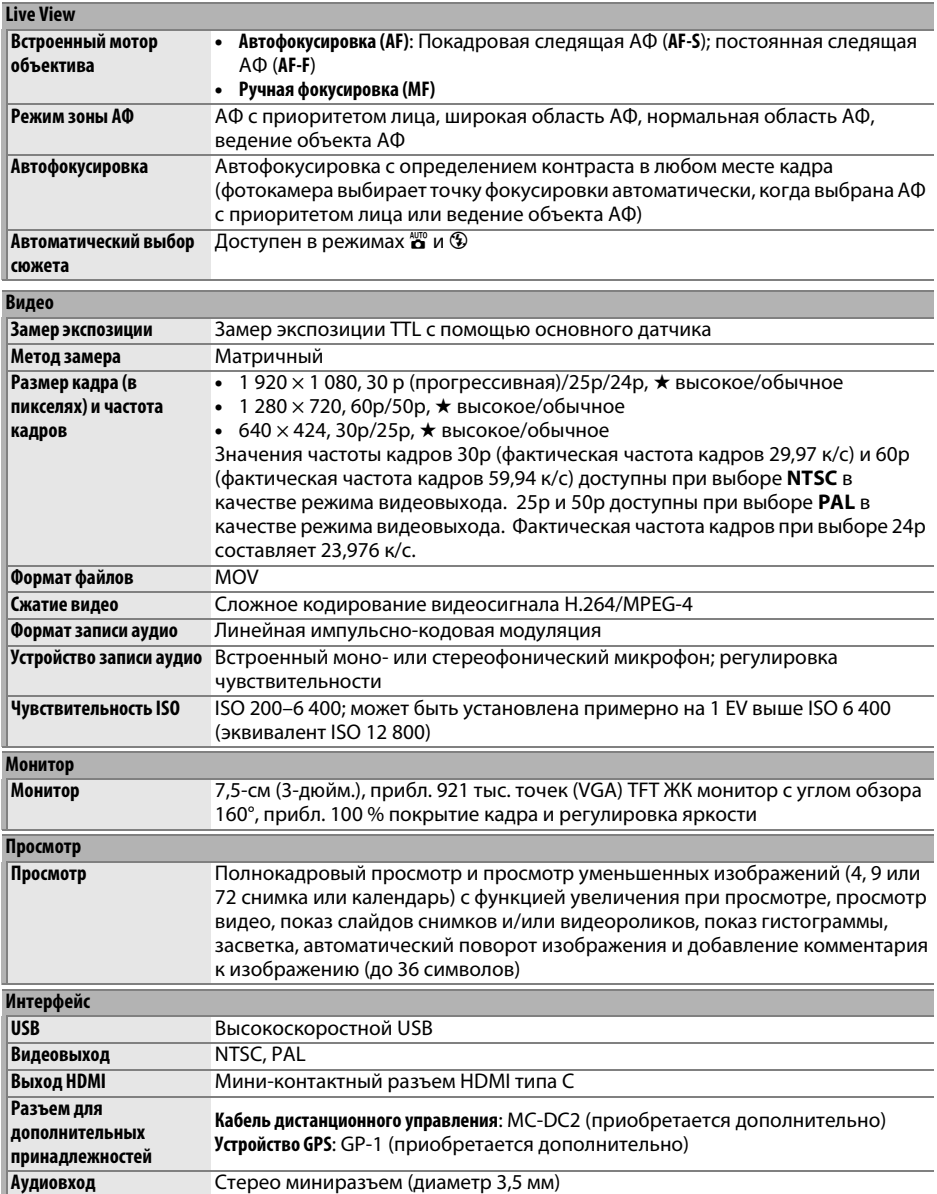

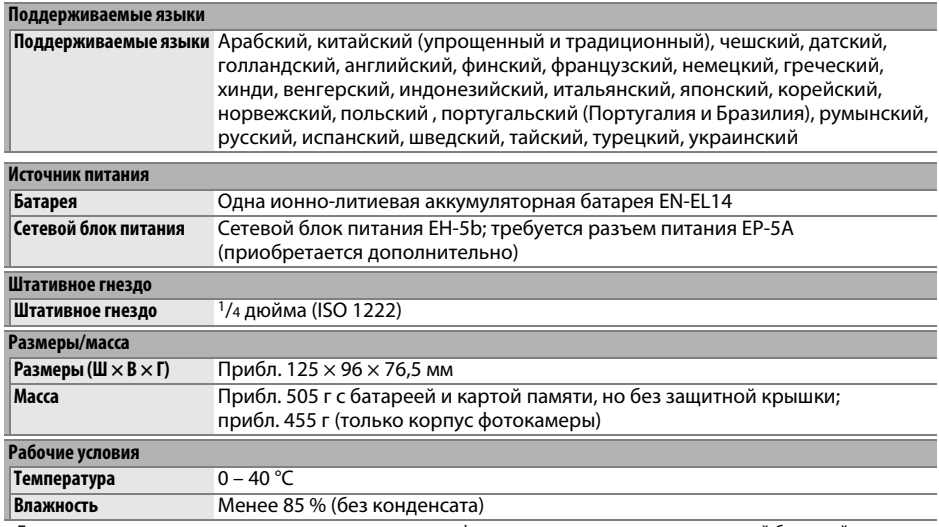

• Если не оговорено иное, все значения приведены для фотокамеры с полностью заряженной батареей, работающей при температуре окружающей среды 20 °C.

• Корпорация Nikon оставляет за собой право в любое время без предварительного уведомления изменять технические характеристики устройств и программного обеспечения, описанные в этом руководстве. Компания Nikon не несет ответственность за ущерб в результате ошибок, которые могут присутствовать в настоящем руководстве.

### ❚❚ *Зарядное устройство MH-24*

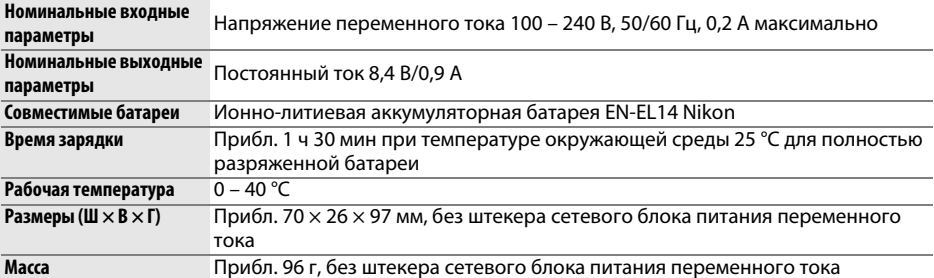

### ❚❚ *Литий-ионная аккумуляторная батарея EN-EL14*

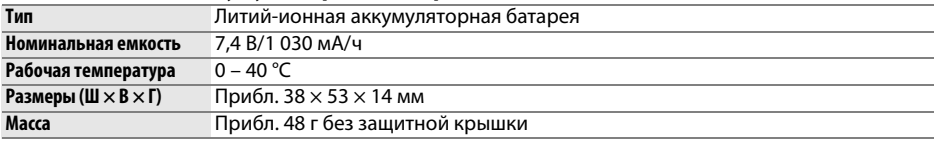

### ❚❚ *Объектив AF-S DX NIKKOR 18–55 мм f/3,5–5,6G VR II*

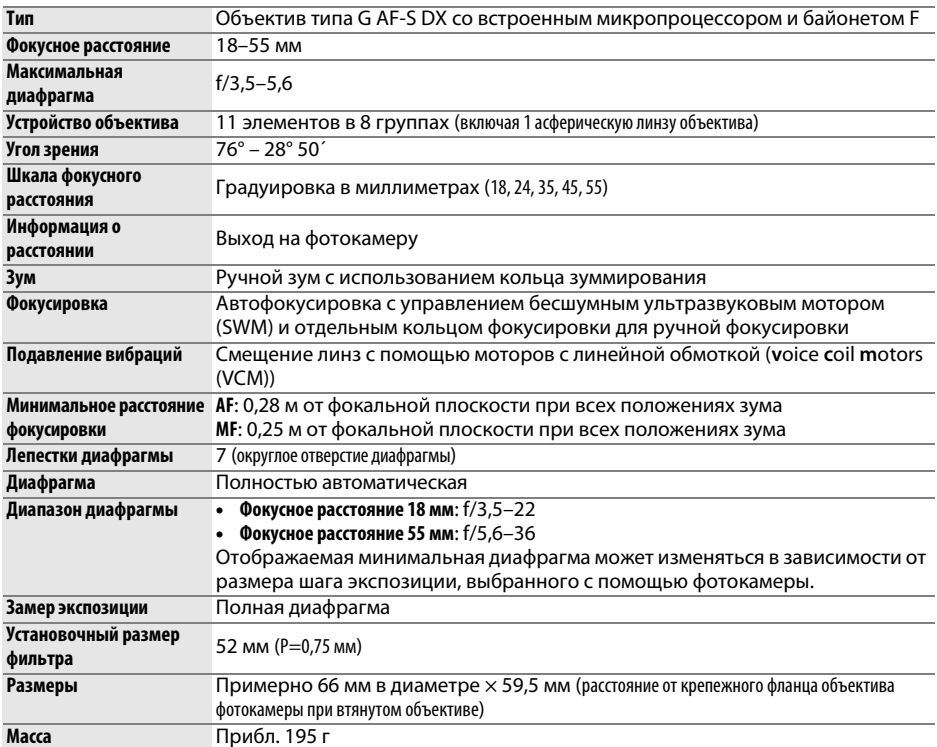

Корпорация Nikon оставляет за собой право в любое время без предварительного уведомления изменять технические характеристики устройств и программного обеспечения, описанные в этом руководстве. Компания Nikon не несет ответственность за ущерб в результате ошибок, которые могут присутствовать в настоящем руководстве.

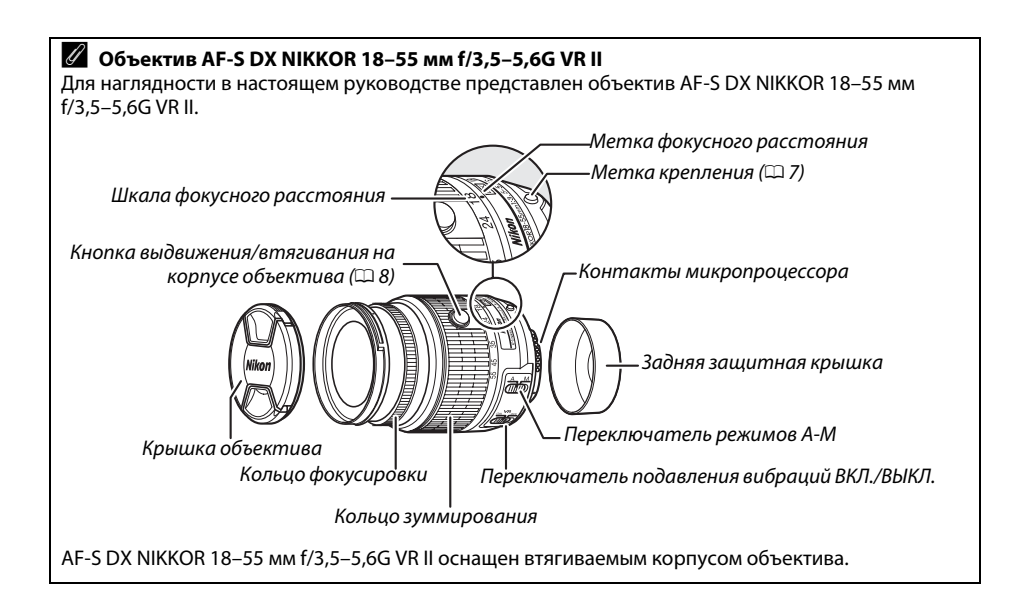

### A **Ресурс работы батареи**

Количество снимков, которое можно сделать при полностью заряженной батарее, меняется в зависимости от состояния батареи, температуры и режима эксплуатации фотокамеры. Примерные значения для батарей EN-EL14 (1 030 мА/ч) представлены ниже.

- **• Покадровый режим съемки (стандарт CIPA**<sup>1</sup>**)**: Прибл. 540 снимков
- **• Непрерывный режим съемки (стандарт Nikon**<sup>2</sup>**)**: Прибл. 1 800 снимков
	- 1 Измерено при 23 °C (±2 °C) с объективом AF-S DX NIKKOR 18–55 мм f/3,5–5,6G VR II при следующих условиях испытания: объектив фокусировался от бесконечности до минимального диапазона, и один снимок делался при настройках по умолчанию один раз каждые 30 с; после выполнения снимка монитор включался на 4 с; испытатель ждал, пока истечет таймер режима ожидания после выключения монитора; вспышка срабатывала на полную мощность один раз через каждый снимок. Режим live view не использовался.
	- 2 Измерено при 20 °C с объективом AF-S DX NIKKOR 18–55 мм f/3,5–5,6G VR II при следующих условиях испытания: подавление вибраций выключено, непрерывный режим съемки, режим фокусировки установлен на **AF-C**, качество изображения установлено на JPEG низ. кач., размер изображения установлен на М (средний), баланс белого установлен на AUTO, чувствительность ISO установлена на ISO 100, выдержка 1/250 с, цикл фокусировки менялся от бесконечности до минимального диапазона три раза после нажатия спусковой кнопки затвора наполовину на 3 с; шесть снимков делались подряд, и монитор включался на 4 с, а затем выключался; цикл повторялся по истечении таймера режима ожидания.

Ресурс работы батареи сокращается, если:

- **•** Используется монитор фотокамеры
- **•** Спусковая кнопка удерживается нажатой наполовину
- **•** Производится многократная автофокусировка
- **•** Делаются снимки в формате NEF (RAW)
- **•** Используется длительная выдержка
- **•** Используется устройство GPS GP-1
- **•** Использование беспроводного мобильного адаптера WU-1a
- **•** Используется режим подавления вибраций на объективе VR

Для обеспечения максимально эффективной работы аккумуляторных батарей Nikon EN-EL14:

- **•** Не допускайте загрязнения контактов батареи. Грязь на контактах может ухудшить эксплуатационные характеристики батареи.
- **•** Используйте батареи сразу после зарядки. Если батареи не используются, они постепенно разряжаются.

#### A **Сведения о товарных знаках**

IOS является товарным знаком или зарегистрированным товарным знаком компании Cisco Systems, Inc. в США и/или других странах и используется по лицензии. Macintosh, Mac OS и QuickTime являются зарегистрированными товарными знаками корпорации Apple Inc. в США и/ или других странах. Microsoft, Windows и Windows Vista являются зарегистрированными товарными знаками или товарными знаками корпорации Microsoft в США и/или других странах. Логотип PictBridge является товарным знаком. Логотипы SD, SDHC и SDXC являются товарными знаками SD-3C, LLC. HDMI, логотип HDMI и High-Definition Multimedia Interface являются товарными знаками или зарегистрированными товарными знаками HDMI Licensing LLC.

## HOMI

Все другие торговые наименования, упоминаемые в настоящем руководстве и в другой документации, которая поставляется вместе с изделиями компании Nikon, являются товарными знаками или зарегистрированными товарными знаками своих владельцев.

## **Условия гарантии - Гарантия обслуживания европейского представительства Nikon**

#### Уважаемый покупатель!

Благодарим вас за то, что вы выбрали продукт компании Nikon. Если вашему продукту потребуется гарантийное обслуживание, вам следует обратиться к дилеру, у которого вы приобрели данный продукт, или членам европейской сети авторизованного обслуживания, адреса и телефоны которых указаны в прилагаемом списке контактных лиц (см. Контактные номера сети авторизованного обслуживания Nikon).

Во избежание возможных неудобств мы рекомендуем вам внимательно ознакомиться с руководством пользователя до обращения к дилеру или любому члену нашей сети авторизованного обслуживания.

В отношении вашего оборудования Nikon предоставляется гарантия отсутствия дефектов производства в течение одного года от даты первоначального приобретения. Если в течение гарантийного срока в продукте обнаружатся дефекты или неисправности, возникшие по причине ненадлежащего качества материалов или изготовления, члены нашей европейской сети авторизованного обслуживания бесплатно отремонтируют продукт на условиях, оговариваемых ниже. Компания Nikon сохраняет за собой право принимать решение о замене или ремонте продукта (по своему усмотрению).

- **1.** Чтобы получить право на гарантийное обслуживание, необходлмо представить дефектный продукт, а также заполненный гарантийный талон и счет или чек, выданный при покупке, с указанием даты покупки, вида продукта и дилера. Компания Nikon сохраняет за собой право отказать в бесплатном гарантийном обслуживании, если документы, указанные выше, не могут быть предоставлены или информация, указанная в таких документах, является неполной или неразборчивой.
- **2.** Данная гарантия не распространяется на следующие случаи:
	- **•** необходимое обслуживание и ремонт или замена частей в результате естественного износа;
	- **•** модификация продукта для его использования в целях, отличных от указанных в руководстве пользователя, выполненная без предварительного письменного согласия компании Nikon;
	- **•** транспортные затраты и все транспортные риски, прямо или косвенно связанные с гарантией на продукт;
	- **•** любой ущерб, понесенный в результате модификации или корректировки продукта, которые были осуществлены без предварительного письменного согласия компании Nikon с целью соблюдения действующих местных или национальных технических стандартов любой страны, кроме тех, для которых продукт был разработан и (или) произведен.
- **3.** Гарантия не применяется в случае:
	- **•** повреждения, вызванного ненадлежащим использованием, включая (но не ограничиваясь перечисленным) использование продукта не по назначению или в нарушение инструкций по правильному использованию и надлежащему обслуживанию, а также установку или использование продукта в нарушение действующих стандартов безопасности страны, в которой используется продукт;
	- **•** повреждения, вызванного несчастным случаем, включая (но не ограничиваясь перечисленным) воздействие молнии, воды или огня, ненадлежащее использование или небрежность;
	- **•** изменения, повреждения, нечитаемости или удаления маркировки модели или серийного номера продукта;
	- **•** повреждения в результате ремонта или корректировки, выполненных неавторизованными сервиснымм организациями или лицами;
	- **•** повреждения, вызванного дефектами системы, в составе которой иси с которой используется продукт.
- **4.** Данная гарантия обслуживания не влияет на законные права покупателя в соответствии с ирименимым действующим национальным законодательством, а также права пользователя в отношении дилера, возникающие на основании договора купли-продажи.

**Примечание**: Обзор всех авторизованных сервисных центров Nikon можно просмотреть в интерактивном режиме, щелкнув по ссылке (URL = http://www.europe-nikon.com/service/).

Данное руководство не может быть воспроизведено в любой форме целиком или частично (за исключением краткого цитирования в статьях или обзорах) без письменного разрешения компании NIKON.

## **Поддержка пользователей Nikon**

Посетите следующий сайт, чтобы зарегистрировать фотокамеру и получать последнюю информацию об изделии. Здесь можно найти ответы на часто задаваемые вопросы и обратиться к нам для получения технической поддержки.

http://www.europe-nikon.com/support

Сертификат соответствия: РОСС JP.АЯ46.В04067 Срок действия: с 12.12.2011 г. по 25.07.2014 г. Орган по сертификации: РОСС RU.0001.10АЯ46 "РОСТЕСТ-МОСКВА"

AMA15862 Отпечатано в Европе

SB3K01(1D)<br>6MB2291D-01

**NIKON CORPORATION** 

© 2012 Nikon Corporation